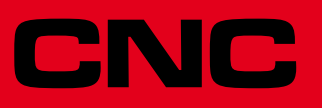

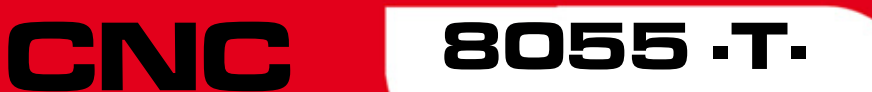

Solutions d'erreurs

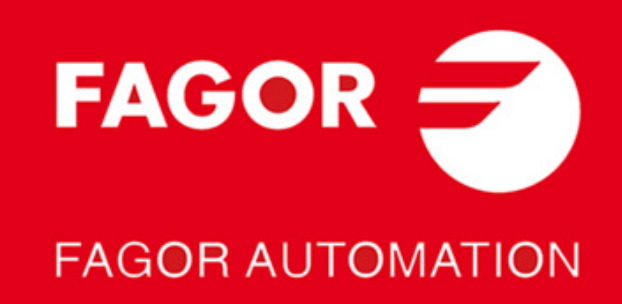

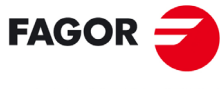

**FAGOR AUTOMATION** 

Tous droits réservés. La reproduction totale ou partielle de cette documentation est interdite, de même que sa transmission, transcription, traduction ou son enregistrement dans un système de récupération de données sans autorisation expresse de Fagor Automation. Toute copie ou utilisation, totale ou partielle, non autorisée du logiciel est interdite.

L'information contenue dans ce manuel peut être sujette à des variations dues à des modifications techniques. Fagor Automation se réserve le droit de modifier le contenu du manuel sans être tenue à en communiquer les changements.

Toutes les marques enregistrées ou commerciales figurant dans le manuel appartiennent à leurs propriétaires respectifs. L'utilisation de ces marques par des tiers pour leurs propres fins peut aller à l'encontre des droits des propriétaires.

La CNC peut réaliser d'autres fonctions que celles figurant dans la documentation associée, mais Fagor Automation ne garantit pas la validité de ces applications. En conséquence, sauf autorisation expresse de Fagor Automation, toute application de la CNC ne figurant pas dans la documentation doit être considérée comme "impossible". En tous cas, Fagor Automation n'assume aucune responsabilité en cas de blessures, dommages physiques ou matériels, subis ou provoqués par la CNC, si celle-ci est utilisée de manière différente de celle expliquée dans la documentation concernée.

Le contenu de ce manuel et sa validité pour le produit décrit ont été vérifiés. Même ainsi, il se peut qu'une erreur involontaire ait été commise et c'est pour cela que la coïncidence absolue n'est pas garantie. De toute façon, on vérifie régulièrement l'information contenue dans le document et on effectue les corrections nécessaires qui seront comprises dans une édition ultérieure. Nous vous remercions de vos suggestions d'amélioration.

Les exemples décrits dans ce manuel sont orientés à l'apprentissage. Avant de les utiliser dans des applications industrielles, ils doivent être convenablement adaptés et il faut s'assurer aussi que les normes de sécurité sont respectées.

Dans ce produit, le code source suivant est utilisé, assujetti aux termes de la licence GPL. Les applications *busybox* V0.60.2; *dosfstools* V2.9; *linux-ftpd* V0.17; *ppp* V2.4.0; *utelnet* V0.1.1. La bibliothèque *grx* V2.4.4. Le kernel de linux V2.4.4. Le chargeur de linux *ppcboot* V1.1.3. Pour recevoir une copie de ce code source sur CD, envoyer 10 euros à Fagor Automation, au titre de frais de préparation et d'envoi.

# **INDEX**

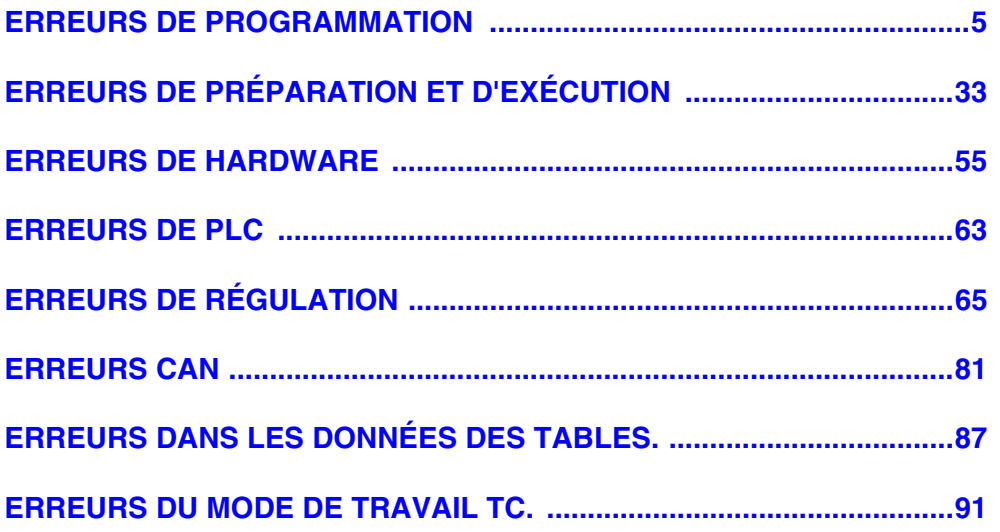

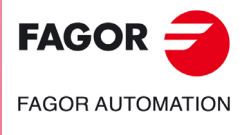

**Modèle ·T·**

# <span id="page-4-0"></span>**ERREURS DE PROGRAMMATION**

# **0001 'Ligne vide.'**

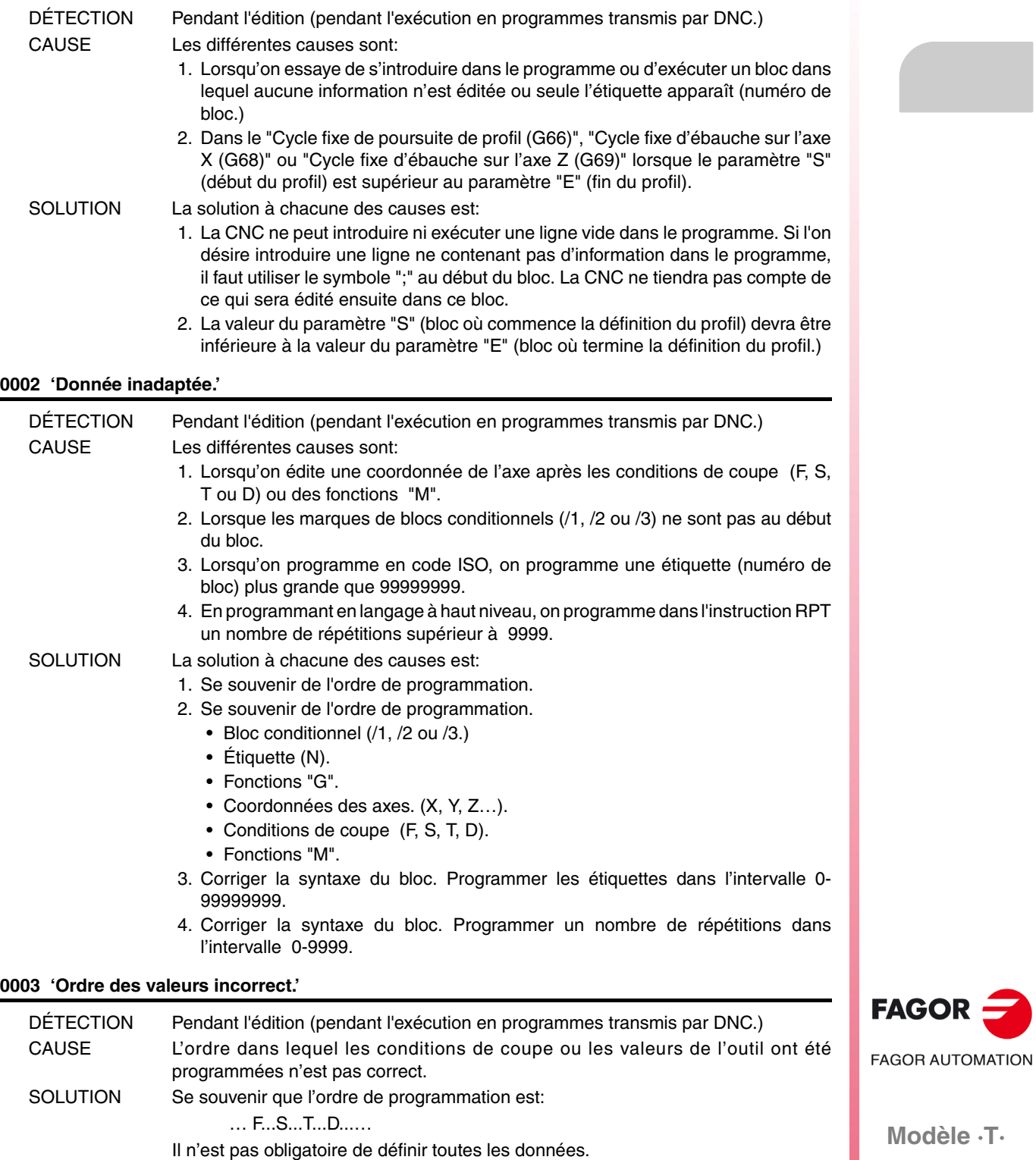

# **0004 'Le bloc n'admet pas d'autre information.'**

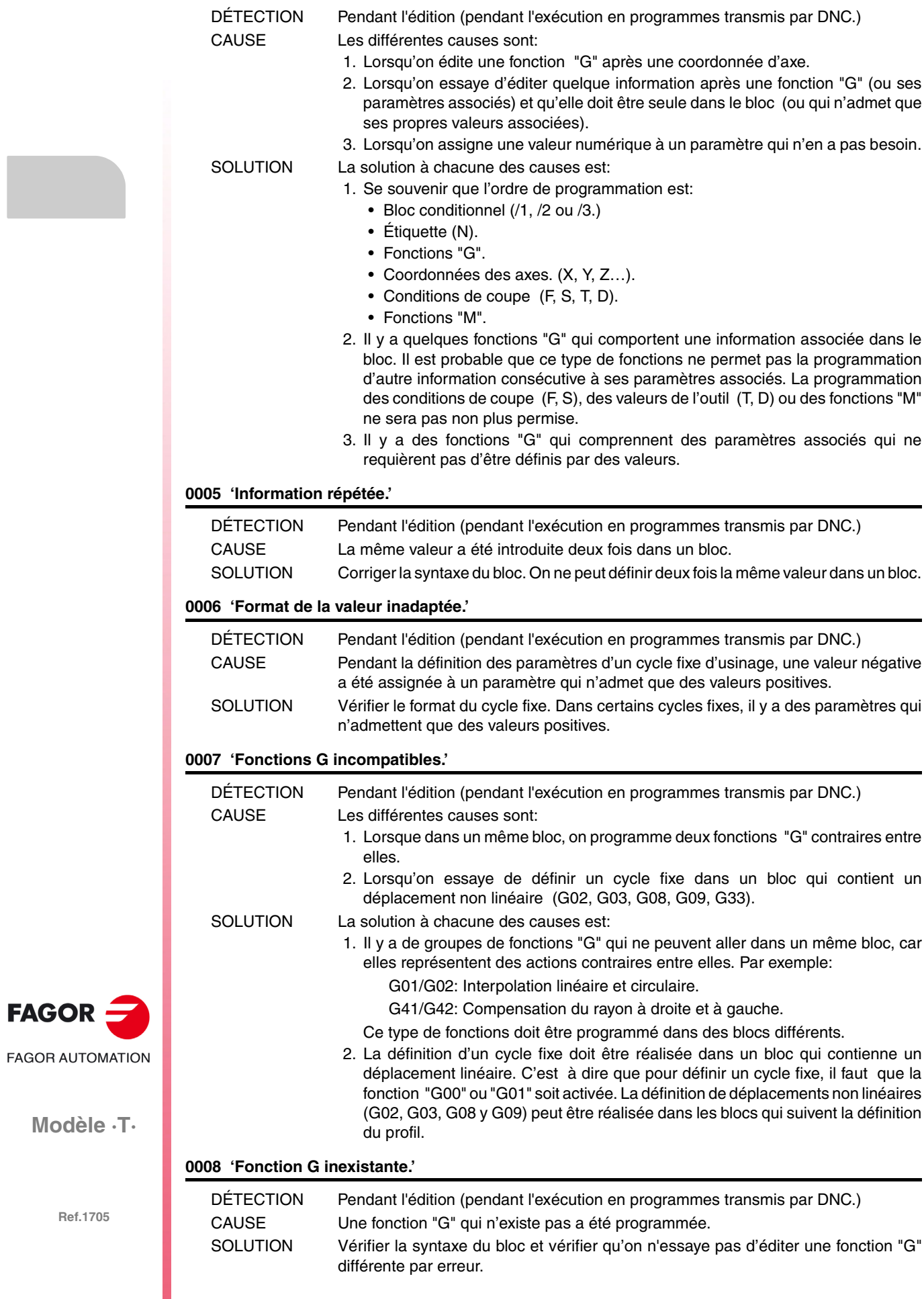

# **0009 'On n'admet pas d'autres fonctions G.'**

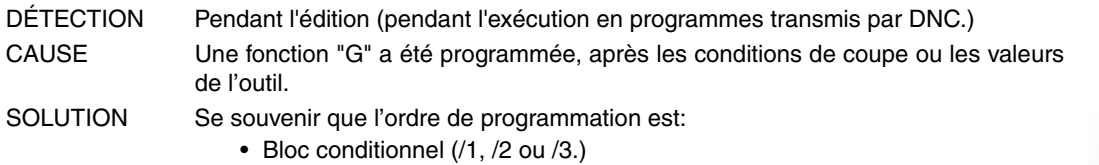

- Étiquette (N).
- Fonctions "G".
- Coordonnées des axes. (X,Y,Z…).
- Conditions de coupe (F, S, T, D).
- Fonctions "M".

# **0010 'On n'admet pas d'autres fonctions M.'**

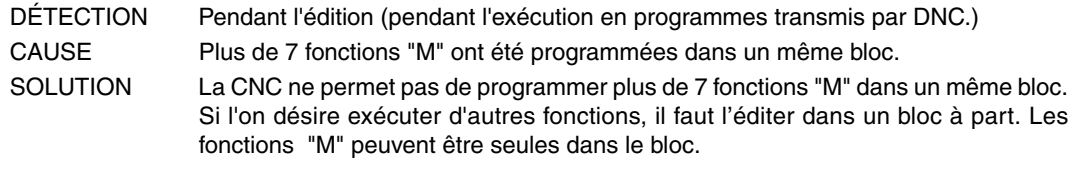

#### **0011 'La fonction G/M doit être seule.'**

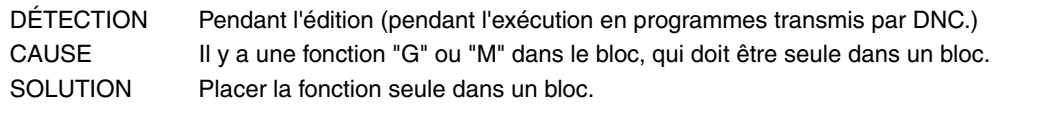

# **0012 'Programmer F, S, T, D avant les fonctions M.'**

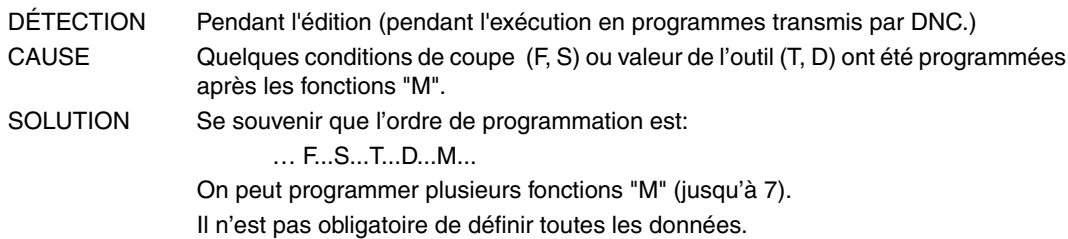

# **0013 'Programmer G30 D +/-359.9999'**

Aucune explication n'est nécessaire.

## **0014 'Ne pas programmer des étiquettes avec paramètre.'**

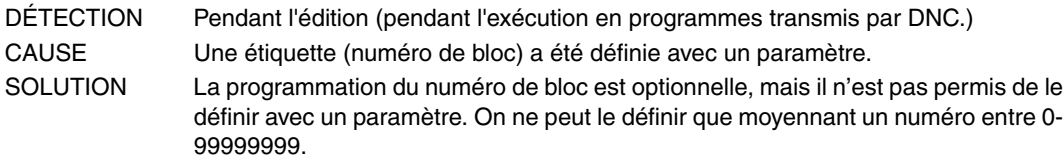

#### **0015 'Le nombre de répétitions n'est pas admis.'**

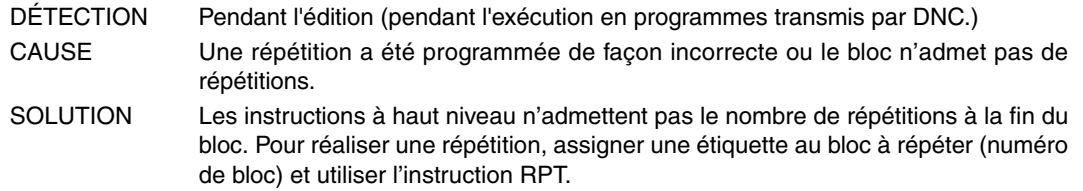

# **0016 'Programmer: G15 ou G15 C.'**

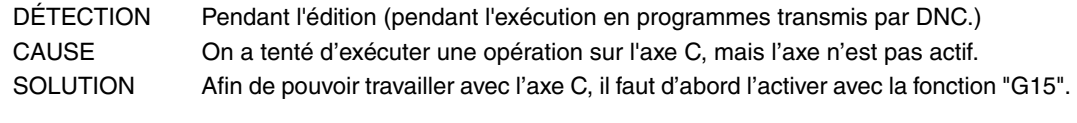

# **0017 'Programmer: G16 axe-axe.'**

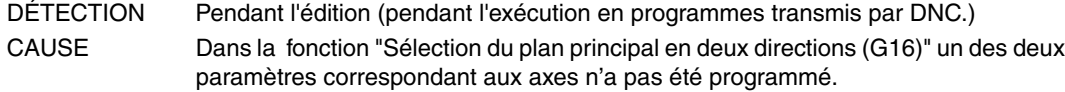

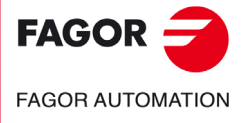

**Modèle ·T·**

SOLUTION Vérifier la syntaxe du bloc. Dans la définition de la fonction "G16", il faut obligatoirement programmer le nom des deux axes qui définissent le nouveau plan de travail.

# **0018 'Programmer: G22 K(1/2/3/4/5) S(0/1/2).'**

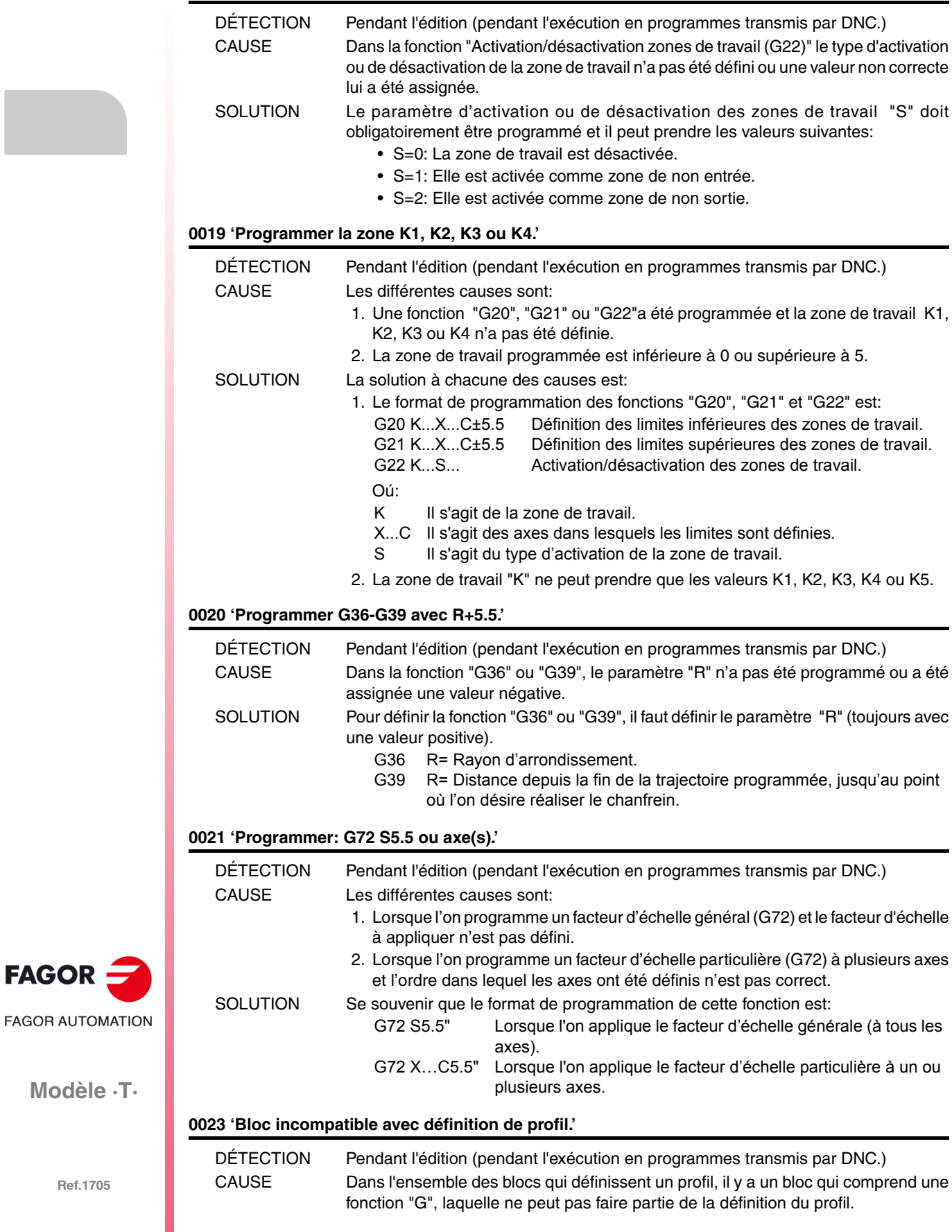

**Modèle ·T·**

**FAGOR** 

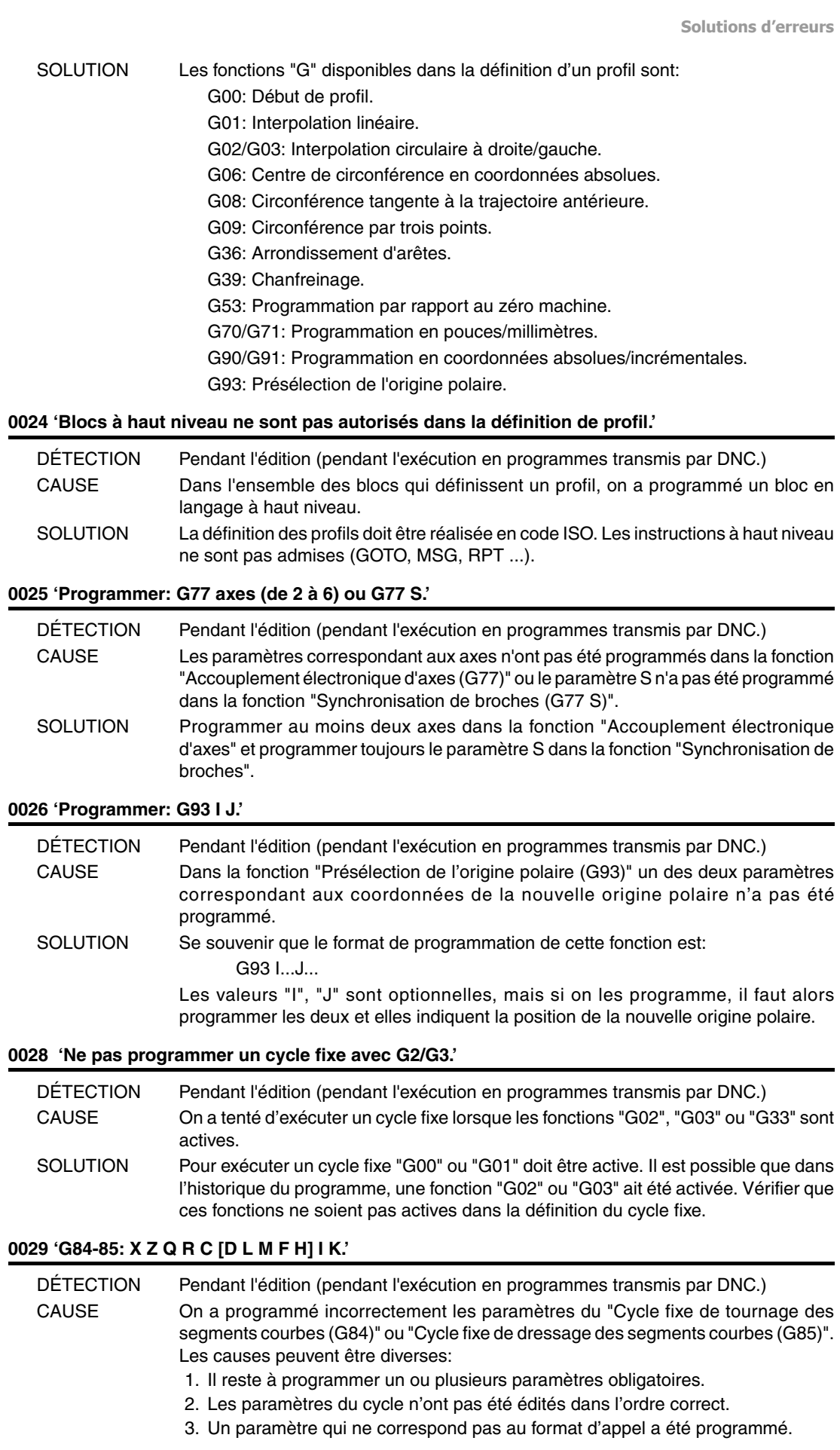

 $FAGOR =$ **FAGOR AUTOMATION** 

**Modèle ·T·**

**Solutions d'erreurs**

SOLUTION Dans ce type d'usinage il est obligatoire de programmer les paramètres suivants:

- X-Z Point initial du profil.
- Q-R Point final du profil.
- C Profondeur de passe.
- I-K Distance du point initial au centre de l'arc.

Les autres paramètres sont optionnels. Les paramètres doivent être édités dans l'ordre indiqué dans le message d'erreur.

# **0030 'G86-87: X Z Q R I B [D L] C [J A].'**

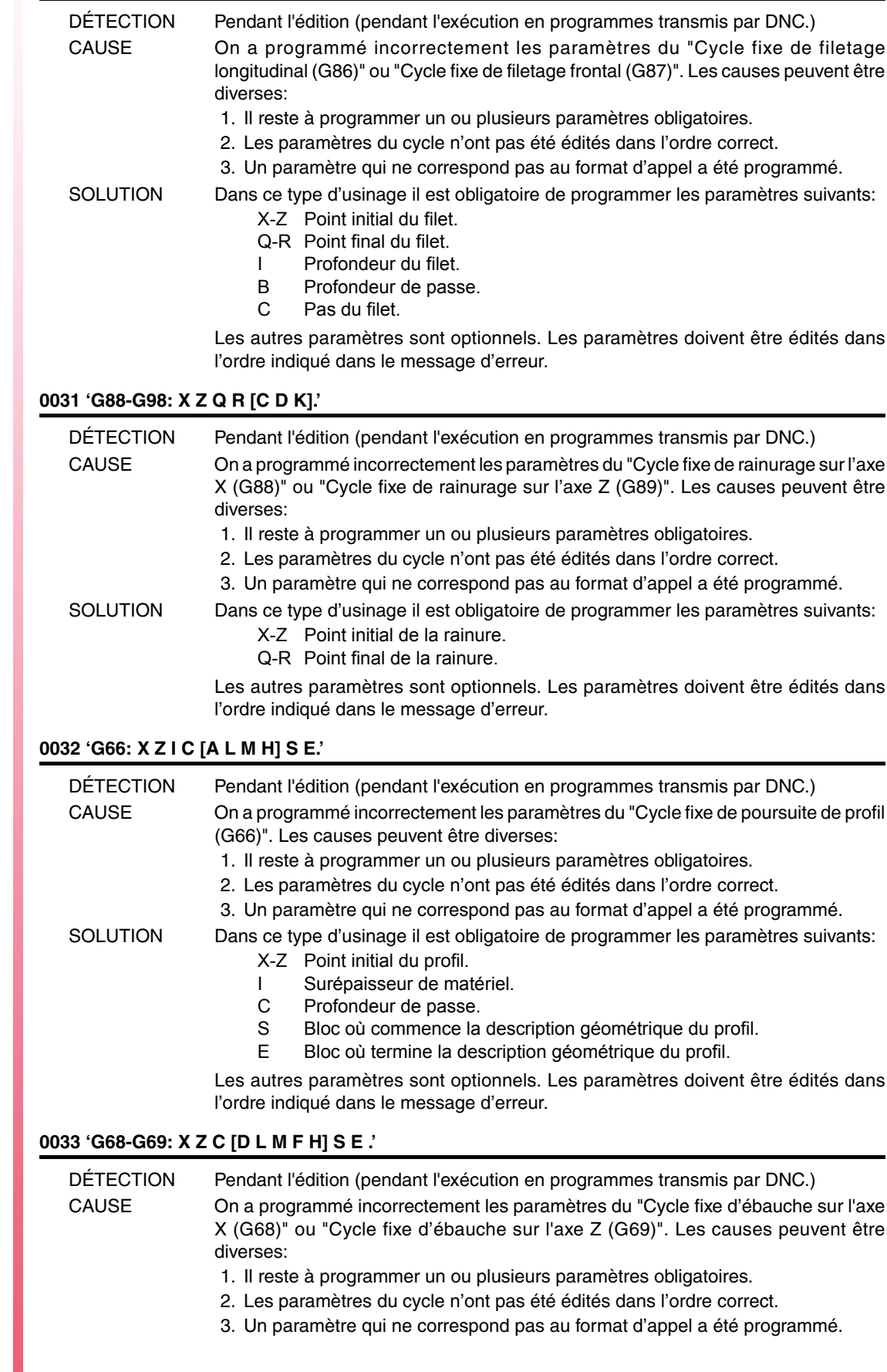

# SOLUTION Dans ce type d'usinage il est obligatoire de programmer les paramètres suivants:

- X-Z Point initial du profil.<br>C Profondeur de passe
- Profondeur de passe.
- S Bloc où commence la description géométrique du profil.
- E Bloc où termine la description géométrique du profil.

Les autres paramètres sont optionnels. Les paramètres doivent être édités dans l'ordre indiqué dans le message d'erreur.

# **0034 'G81-G82: X Z Q R C [D L M F H].'**

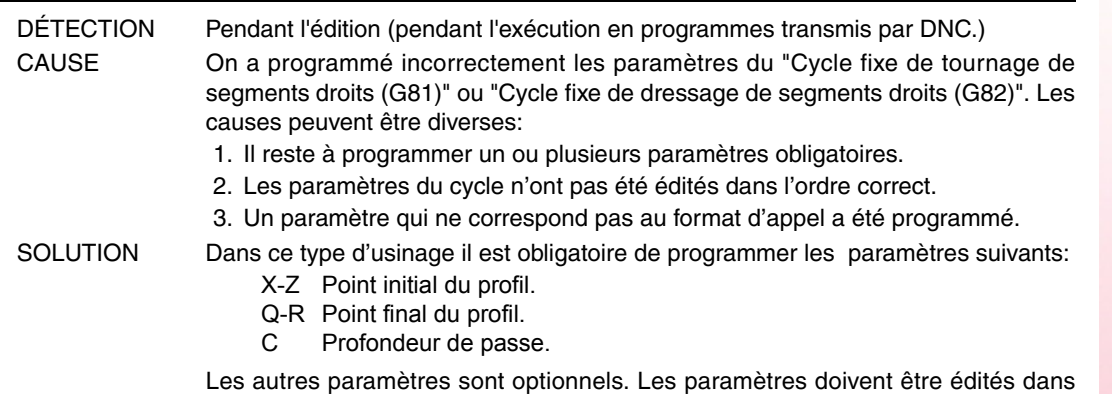

l'ordre indiqué dans le message d'erreur.

# **0035 'G83: X Z I B [D K H C L R].'**

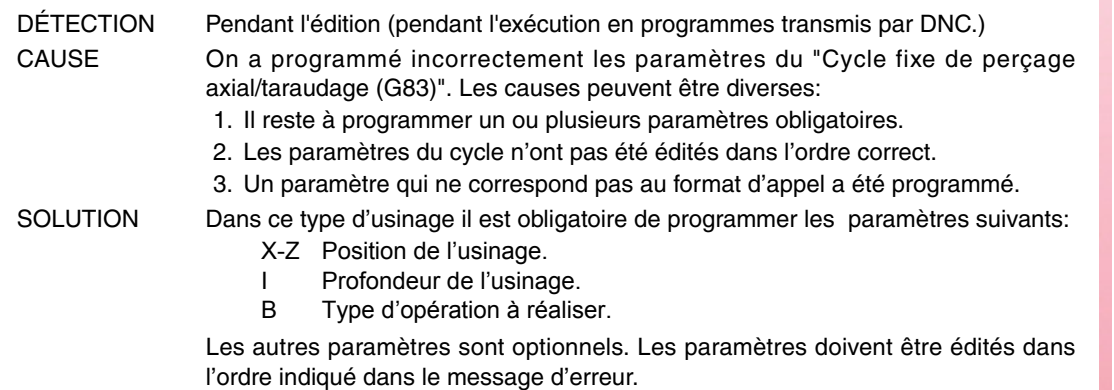

# **0036 'G60-G61: X Z I B Q A J [D K H C] S [L R].'**

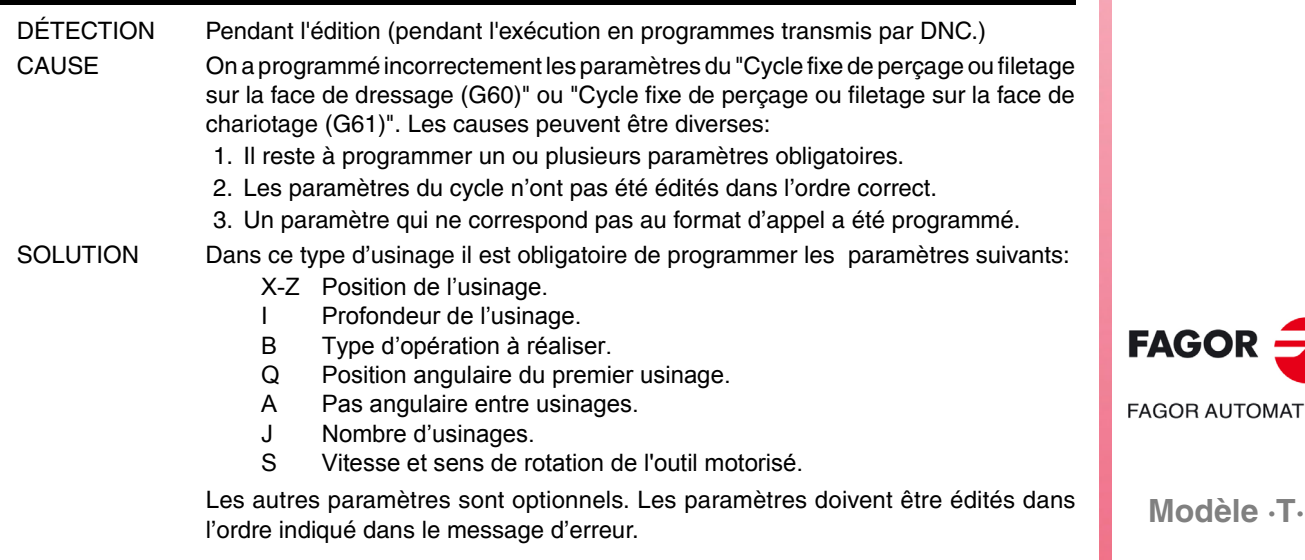

# **0037 'G62-G63: X Z L I Q A J [D] F S.'**

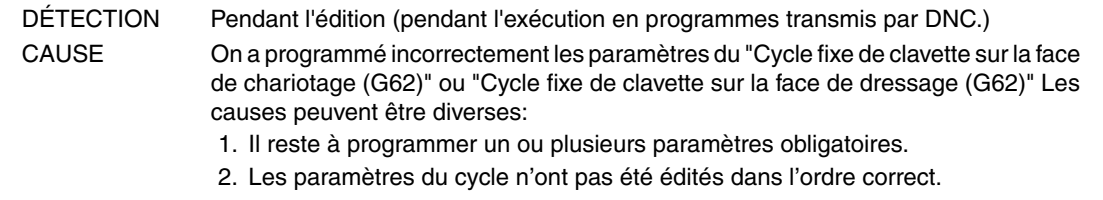

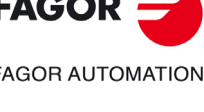

**Solutions d'erreurs**

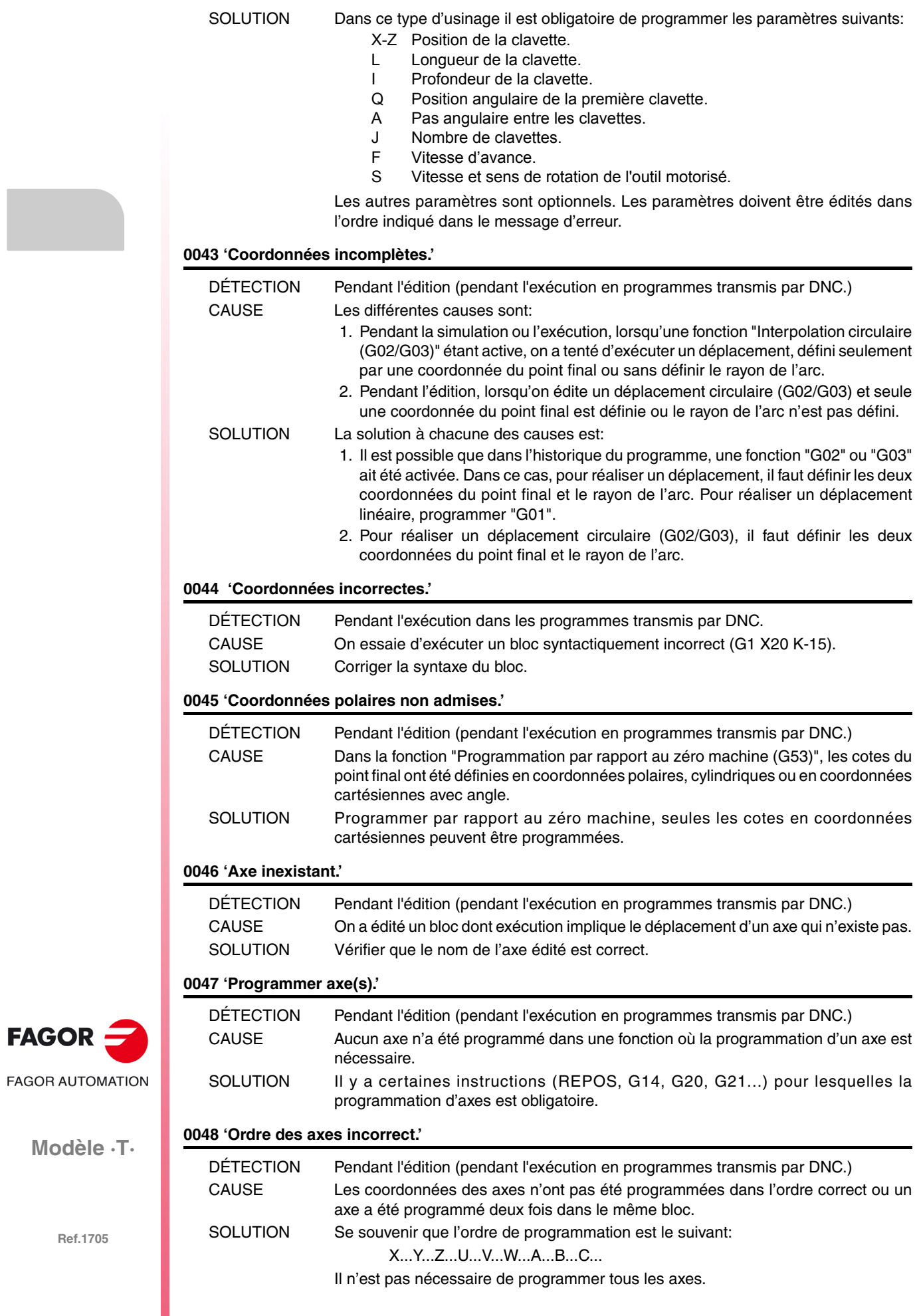

# **0049 'Point incompatible avec le plan actif.'**

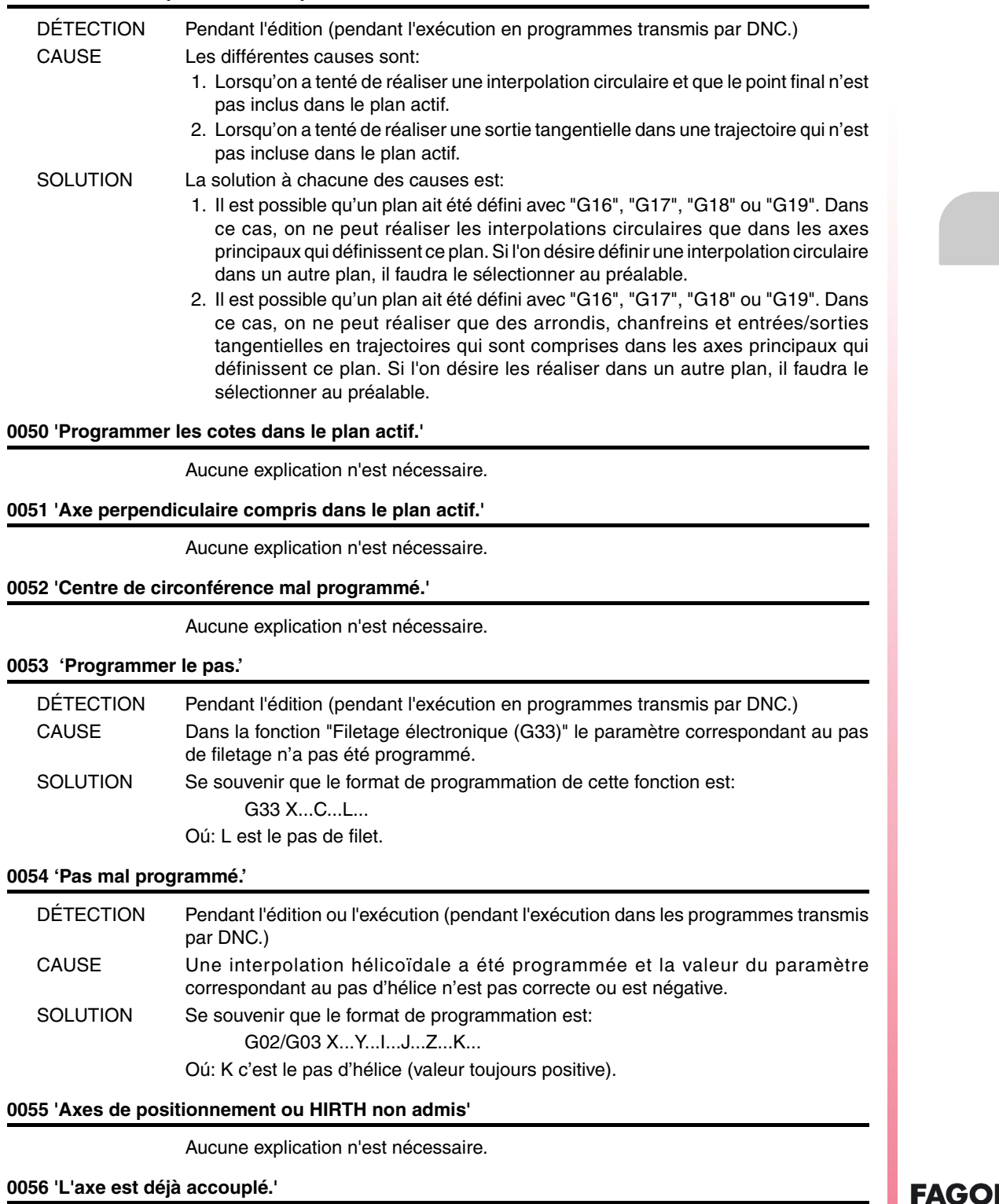

Aucune explication n'est nécessaire.

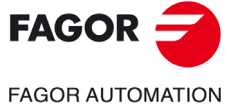

**Modèle ·T·**

# **0057 'Ne pas programmer un axe accouplé.'**

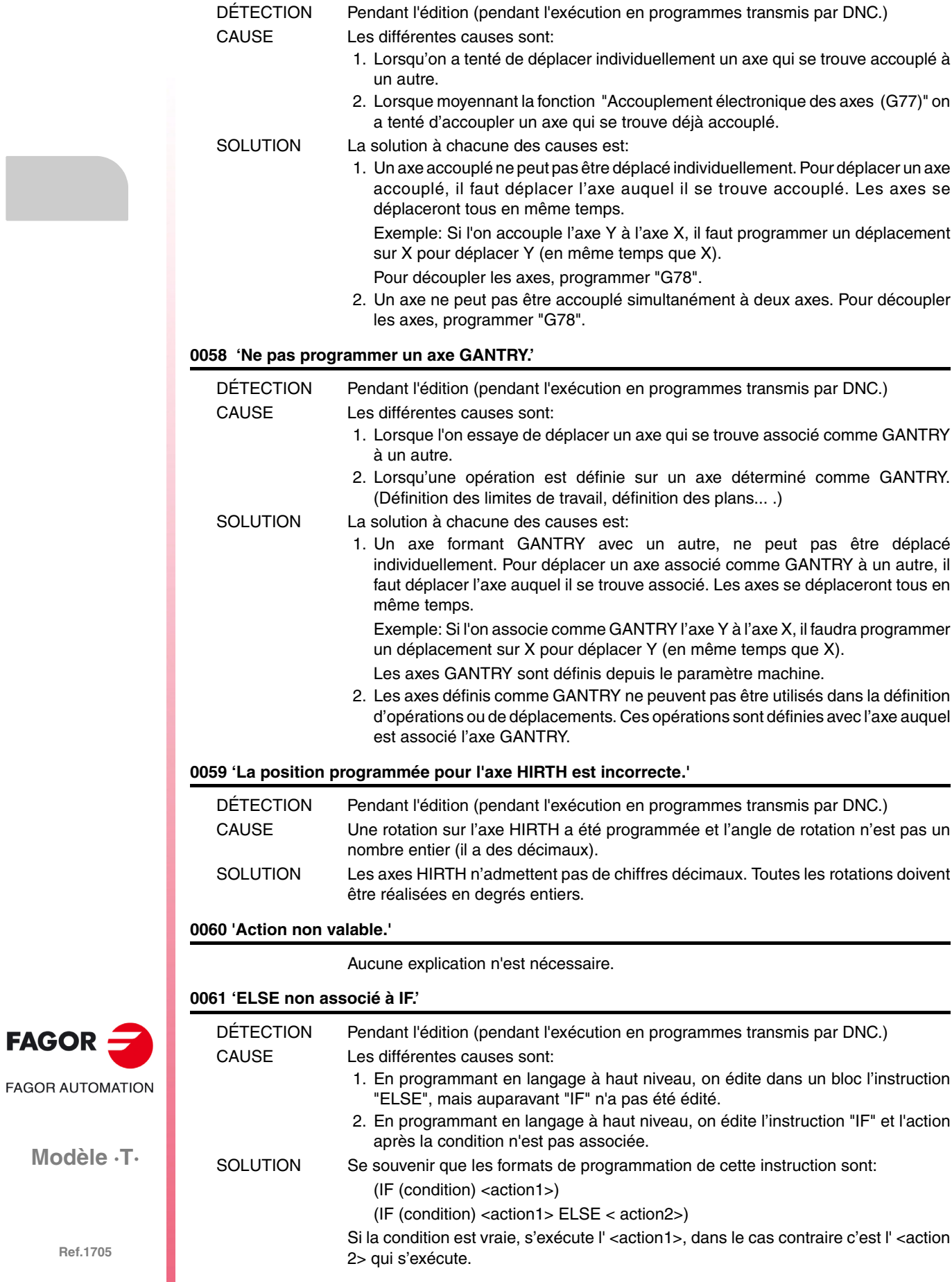

**Modèle ·T·**

 $FAGOR =$ 

# **0062 'Programmer l'étiquette N(0-99999999).'**

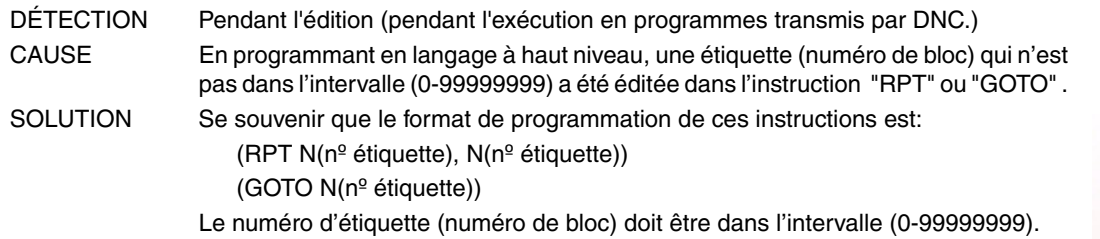

#### **0063 'Programmer le numéro de sous-routine de 1 à 9999.'**

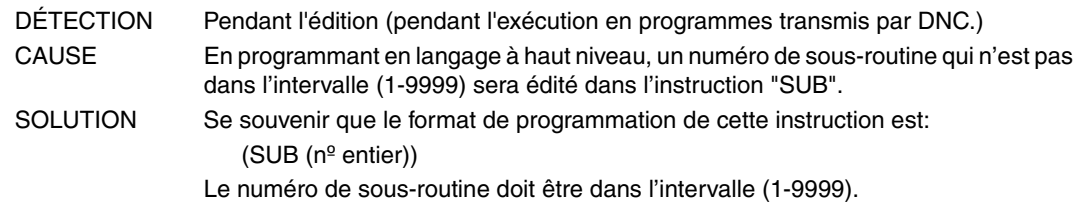

**0064 'Sous-routine répétée.'**

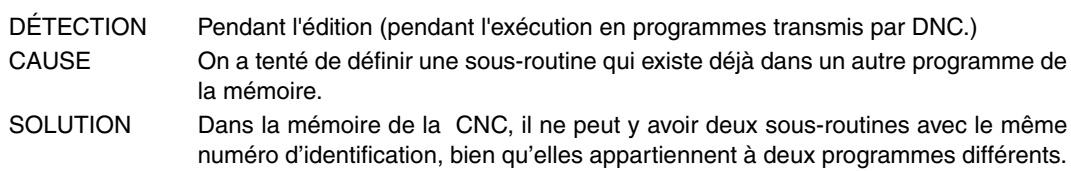

# **0065 'Ne pas définir une sous-routine dans un programme principal.'**

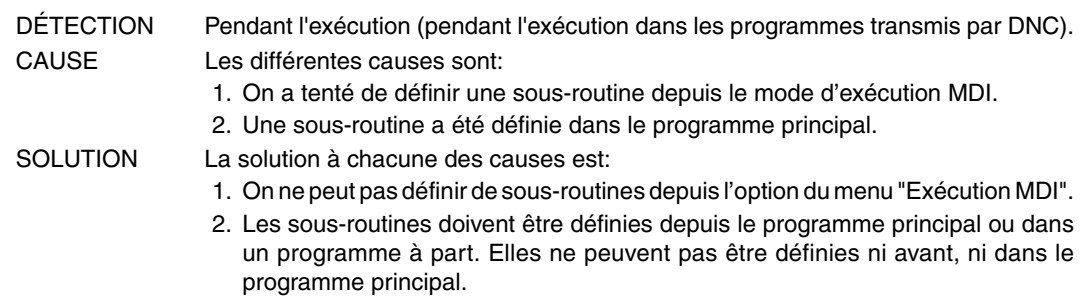

# **0066 'Message attendu.'**

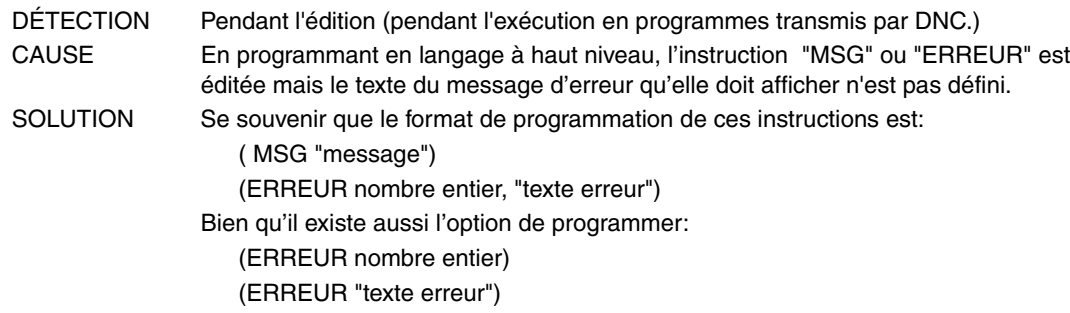

# **0067 'OPEN non réalisé.'**

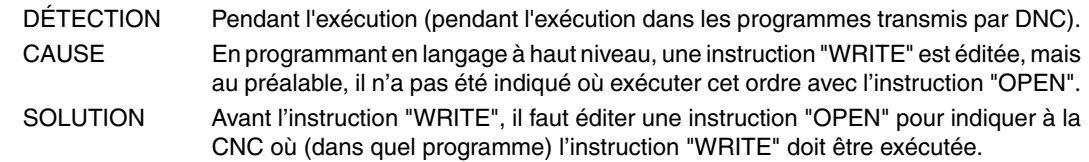

**0068 'Dans l'attente d'un numéro de programme.'**

Aucune explication n'est nécessaire.

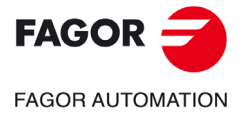

**Modèle ·T·**

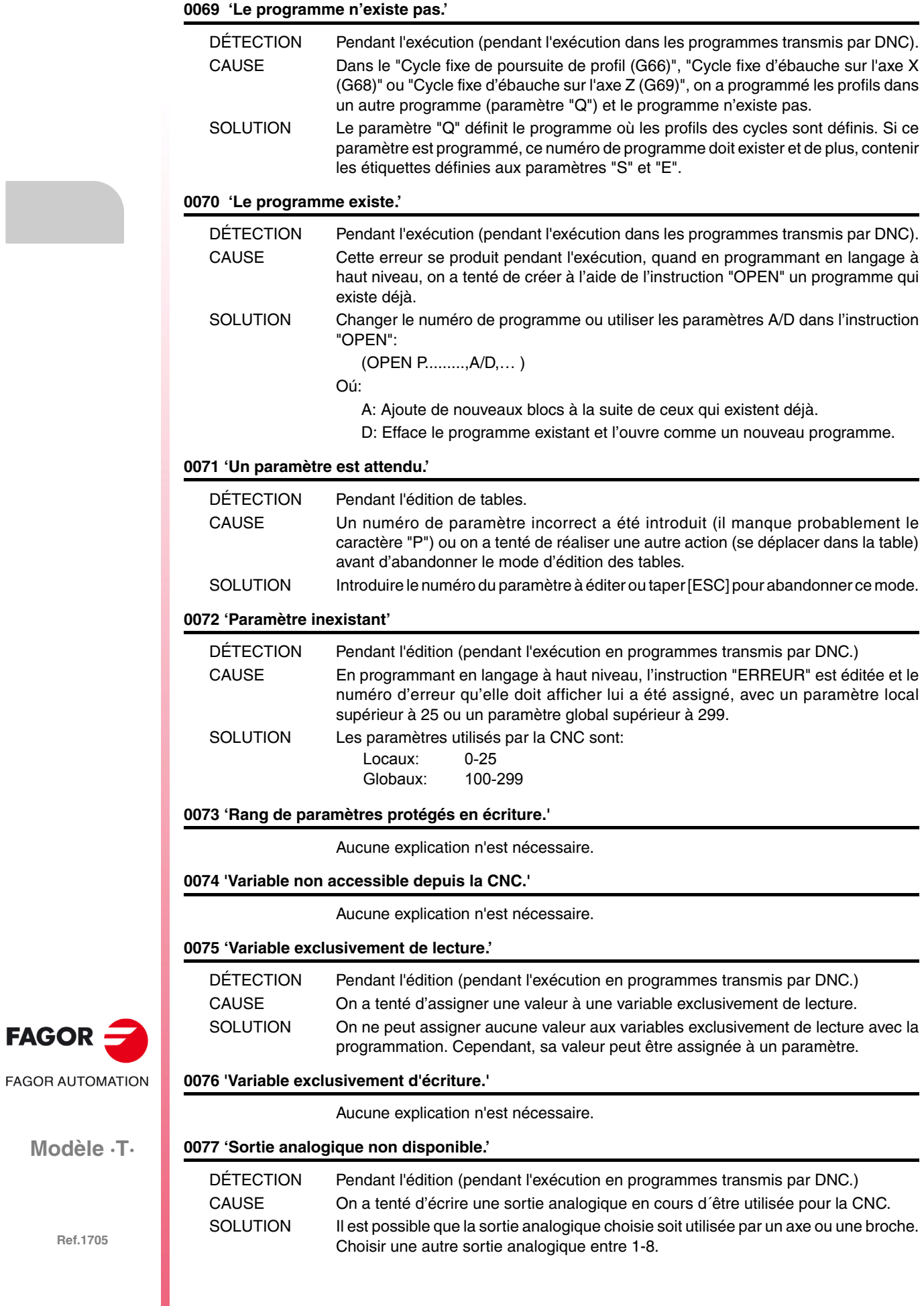

**Modèle ·T·**

 $FAGOR =$ 

# **0078 'Programmer canal 0(CNC), 1(PLC), 2(DNC).'**

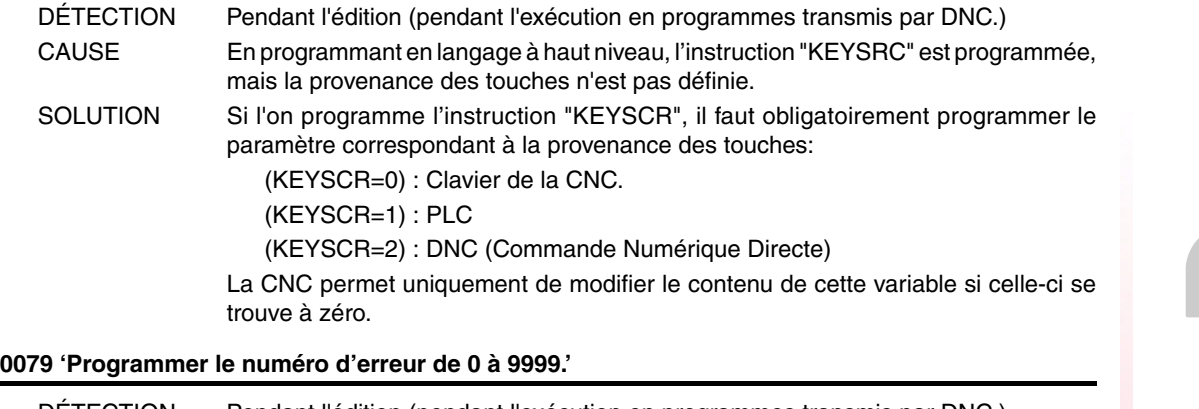

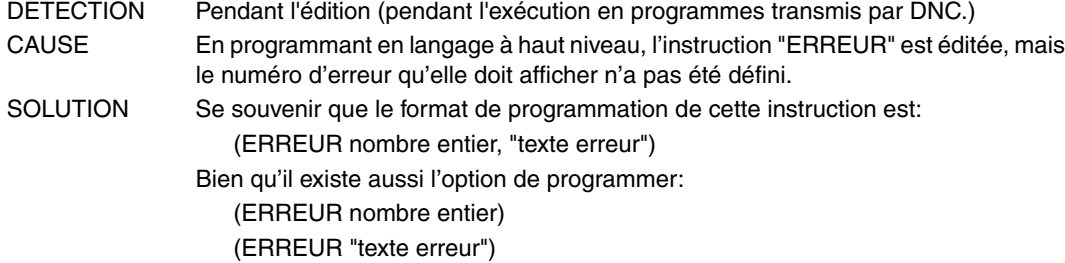

# **0080 'Il manque l'opérateur.'**

Aucune explication n'est nécessaire.

# **0081 'Expression erronée.'**

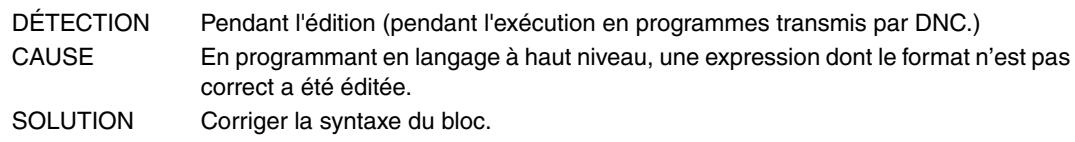

# **0082 'Opération incorrecte.'**

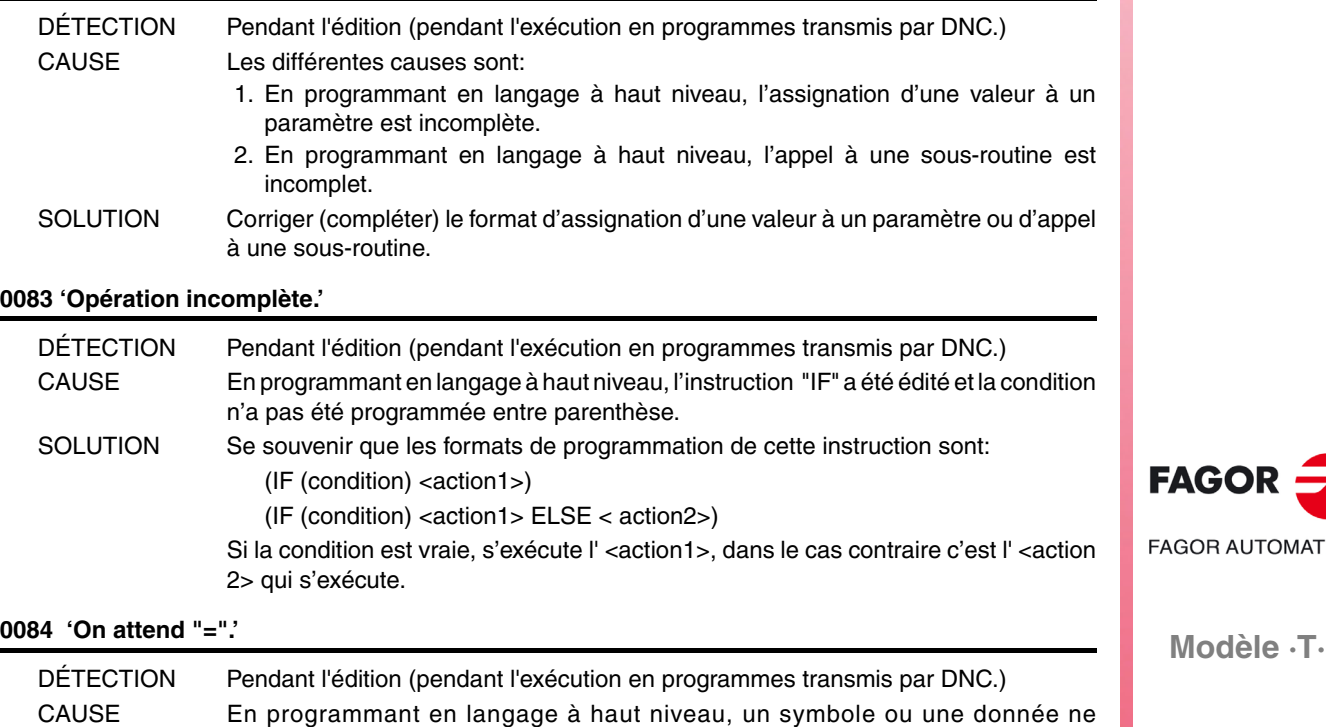

correspondant pas à la syntaxe du bloc ont été introduits.

SOLUTION Introduire le symbole "=" à l'endroit correspondant.

**Ref.1705**

**AUTOMATION** 

**Solutions d'erreurs**

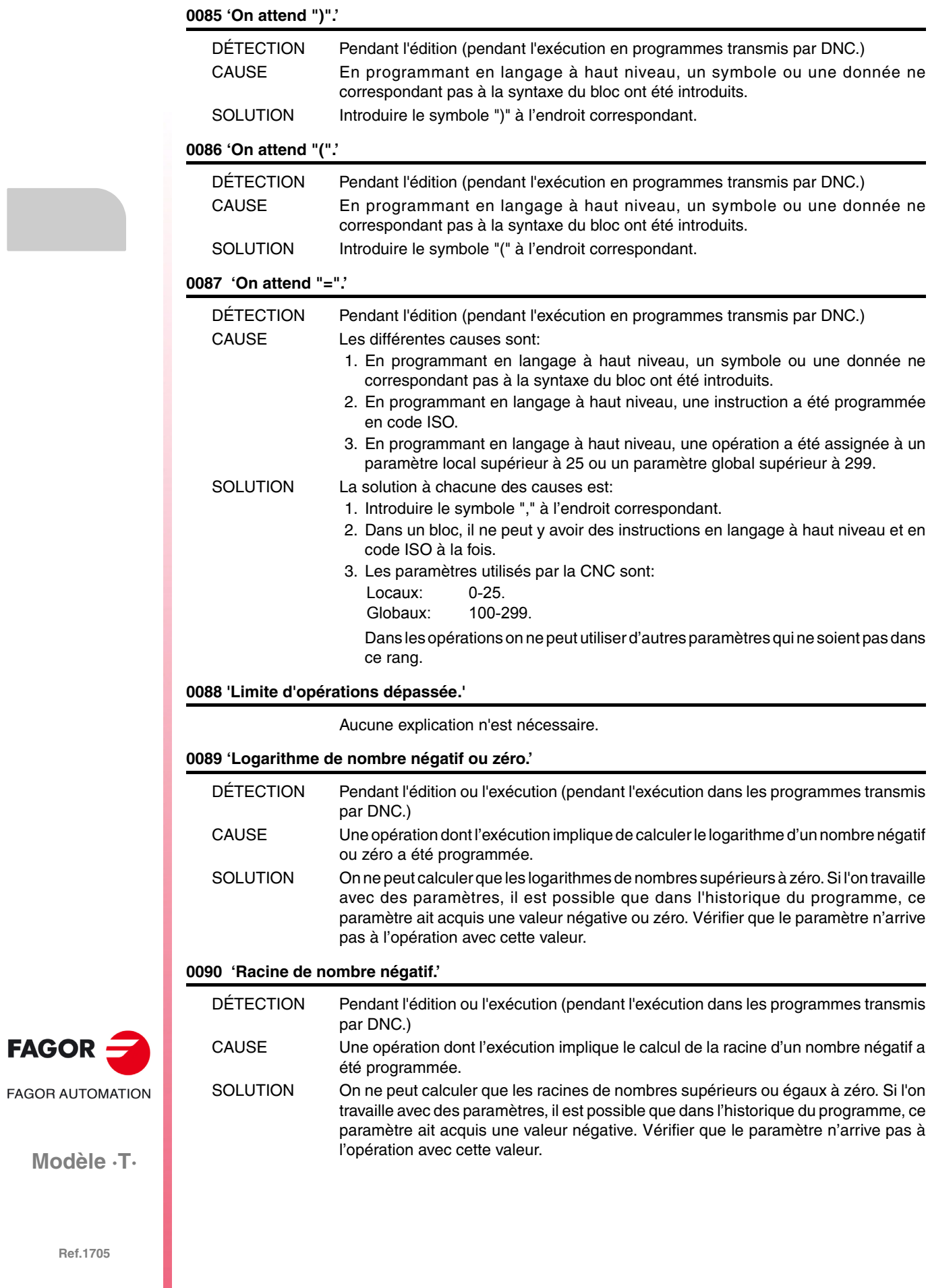

# **0091 'Division par zéro.'**

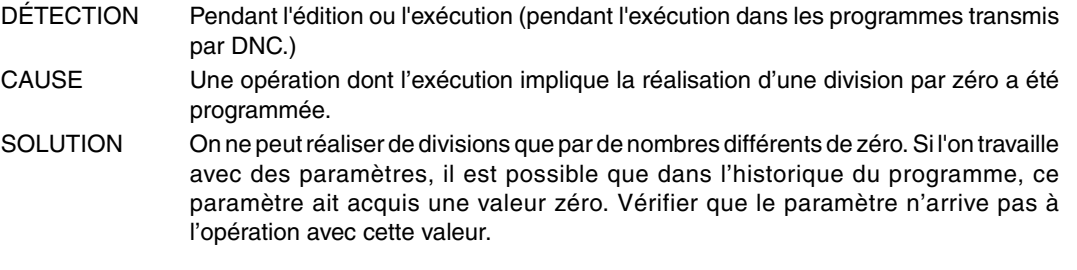

# **0092 'Base zéro et exposant non positif.'**

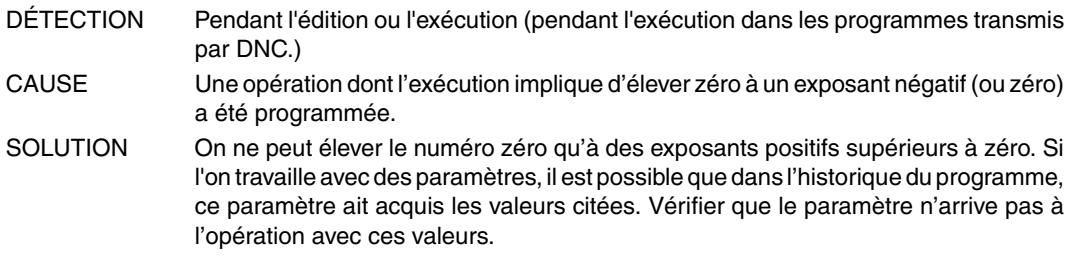

# **0093 'Base négative et exposant non entier.'**

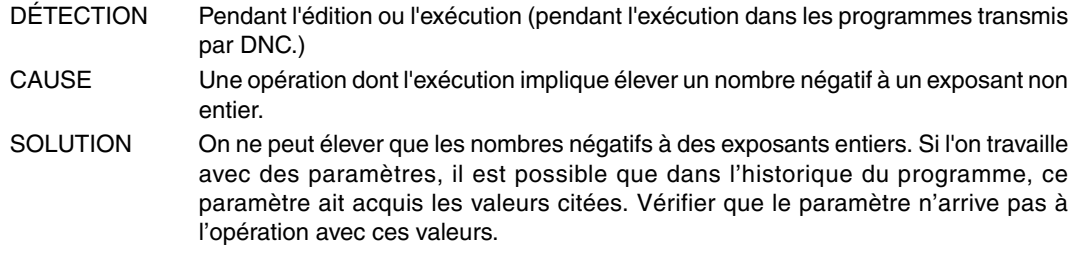

# **0094 'Rang ASIN/ACOS dépassé.'**

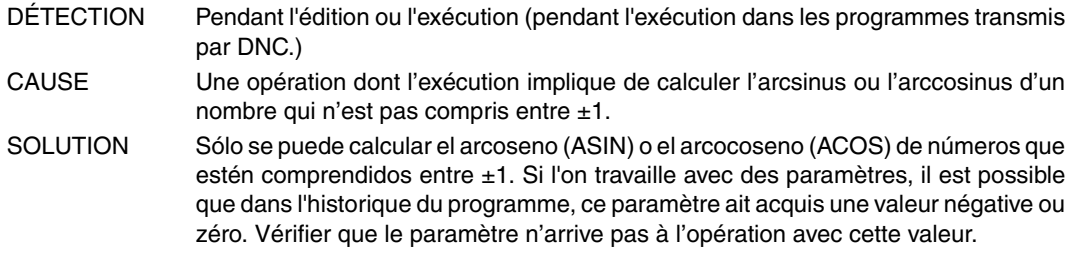

# **0095 'Programmer numéro de rangée.'**

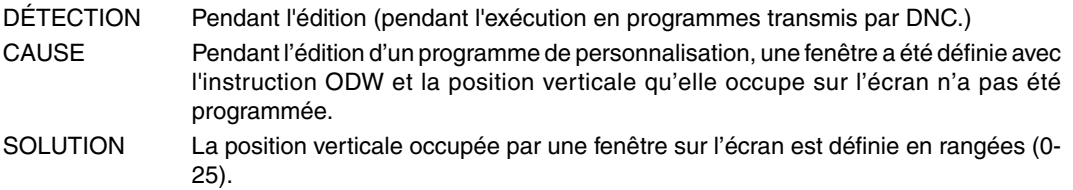

# **0096 'Programmer le numéro de colonne.'**

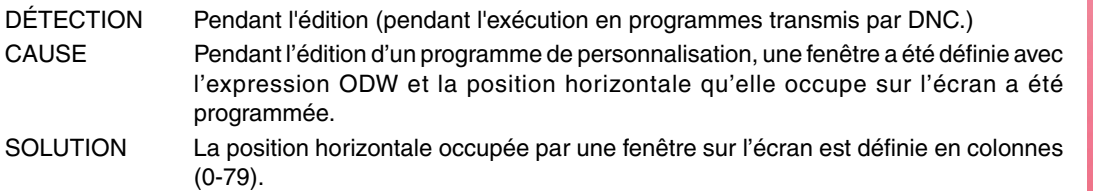

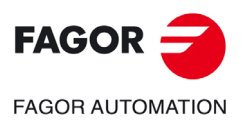

**Modèle ·T·**

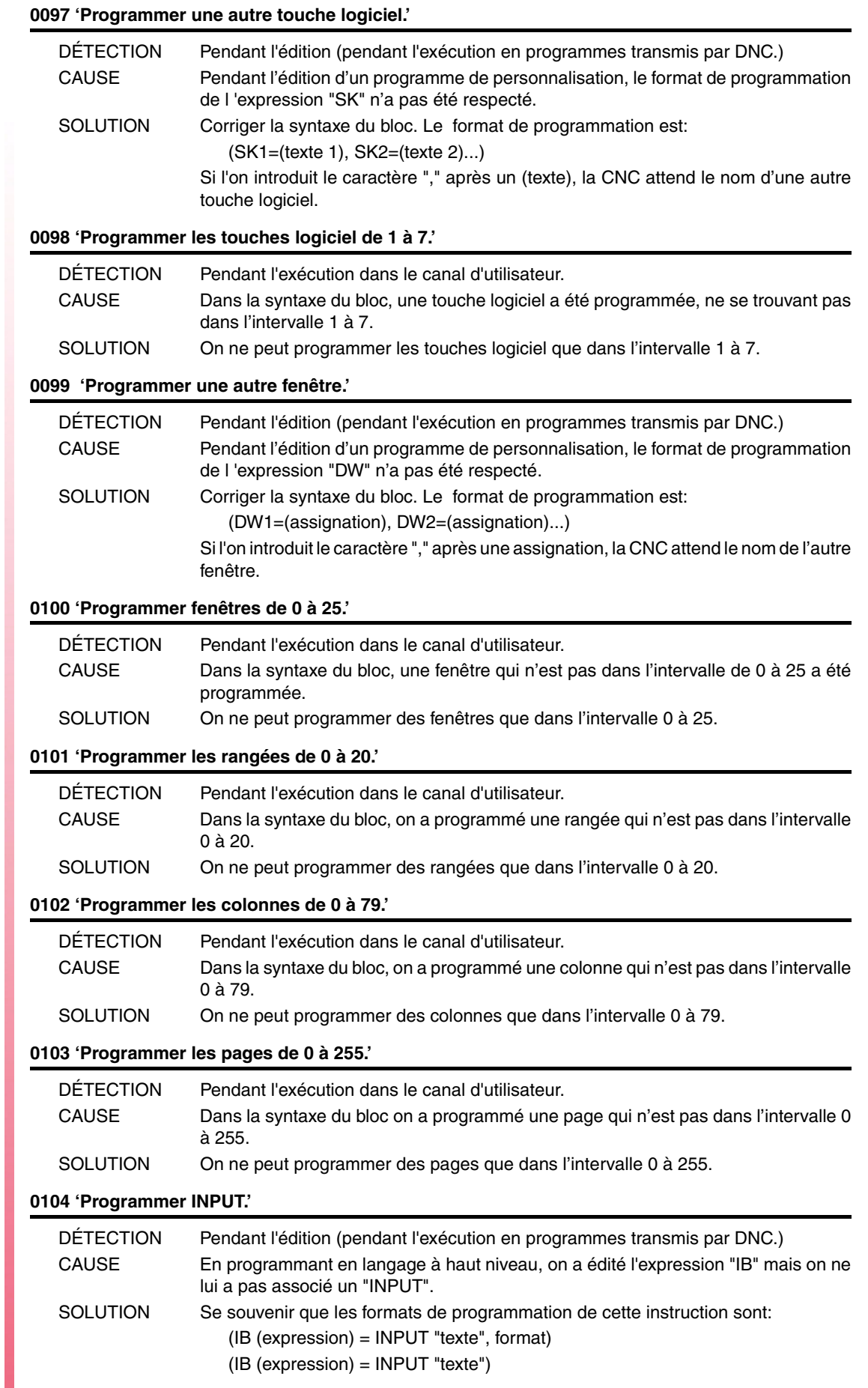

**·20·**

**Modèle ·T·**

 $FAGOR =$ 

**FAGOR AUTOMATION** 

# **0105 'Programmer les entrées de 0 à 25.'**

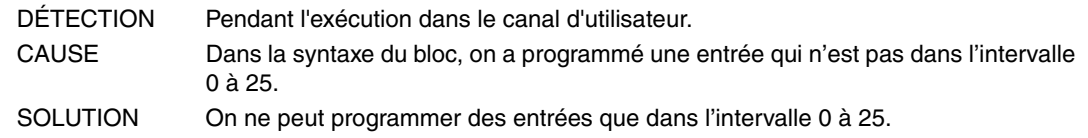

#### **0106 'Programmer le format numérique.'**

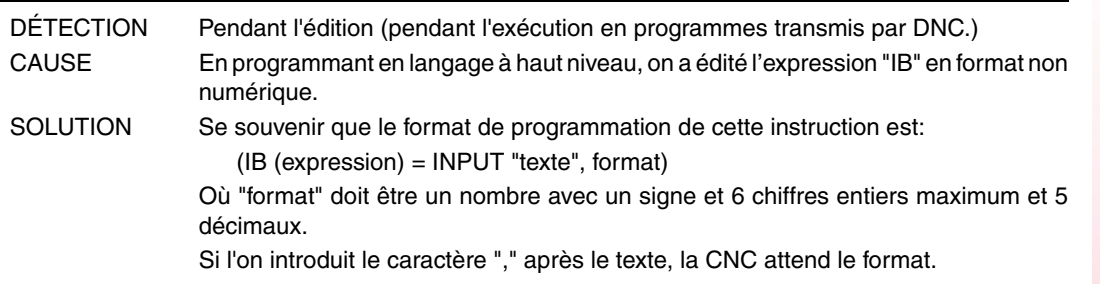

#### **0107 'Ne pas programmer les formats supérieurs à 6.5.'**

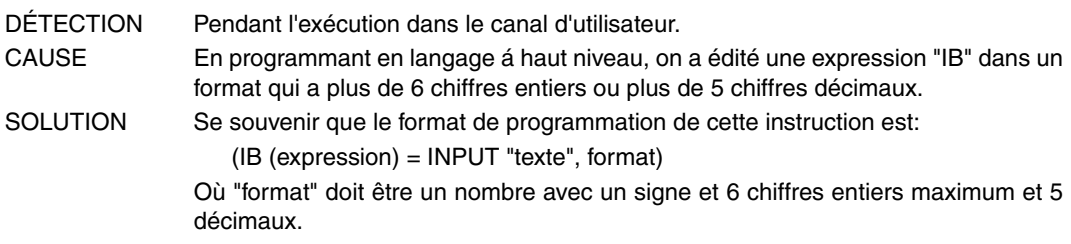

# **0108 'Commande exécutable uniquement dans le canal d'utilisateur.'**

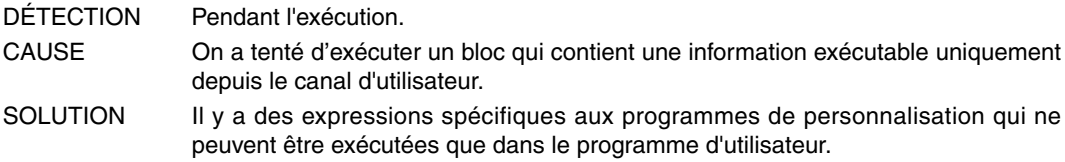

#### **0109 'C. utilisateur:ne pas programmer des aides géométriques, compensation ou cycles.'**

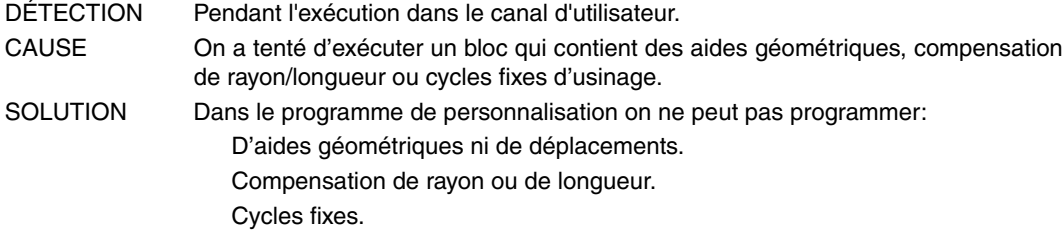

#### **0110 'Paramètres locaux non admis.'**

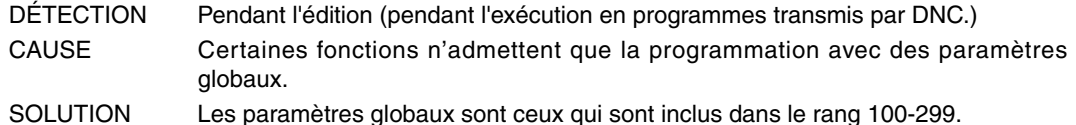

# **0111 'Bloc non exécutable avec un autre programme en exécution.'**

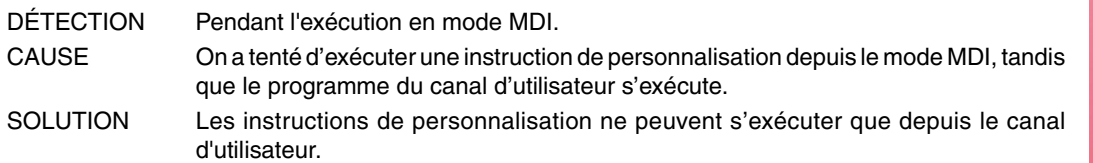

#### **0112 'WBUF exécutable uniquement dans l'entrée d'utilisateur en édition.'**

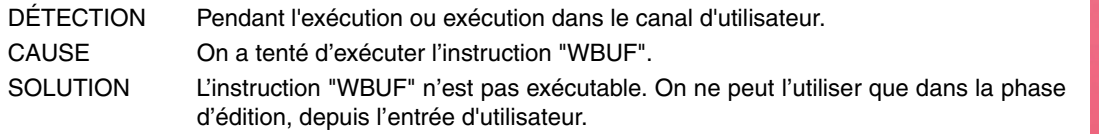

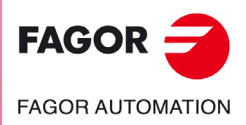

**Modèle ·T·**

# **0113 'Limites de la table dépassées.'**

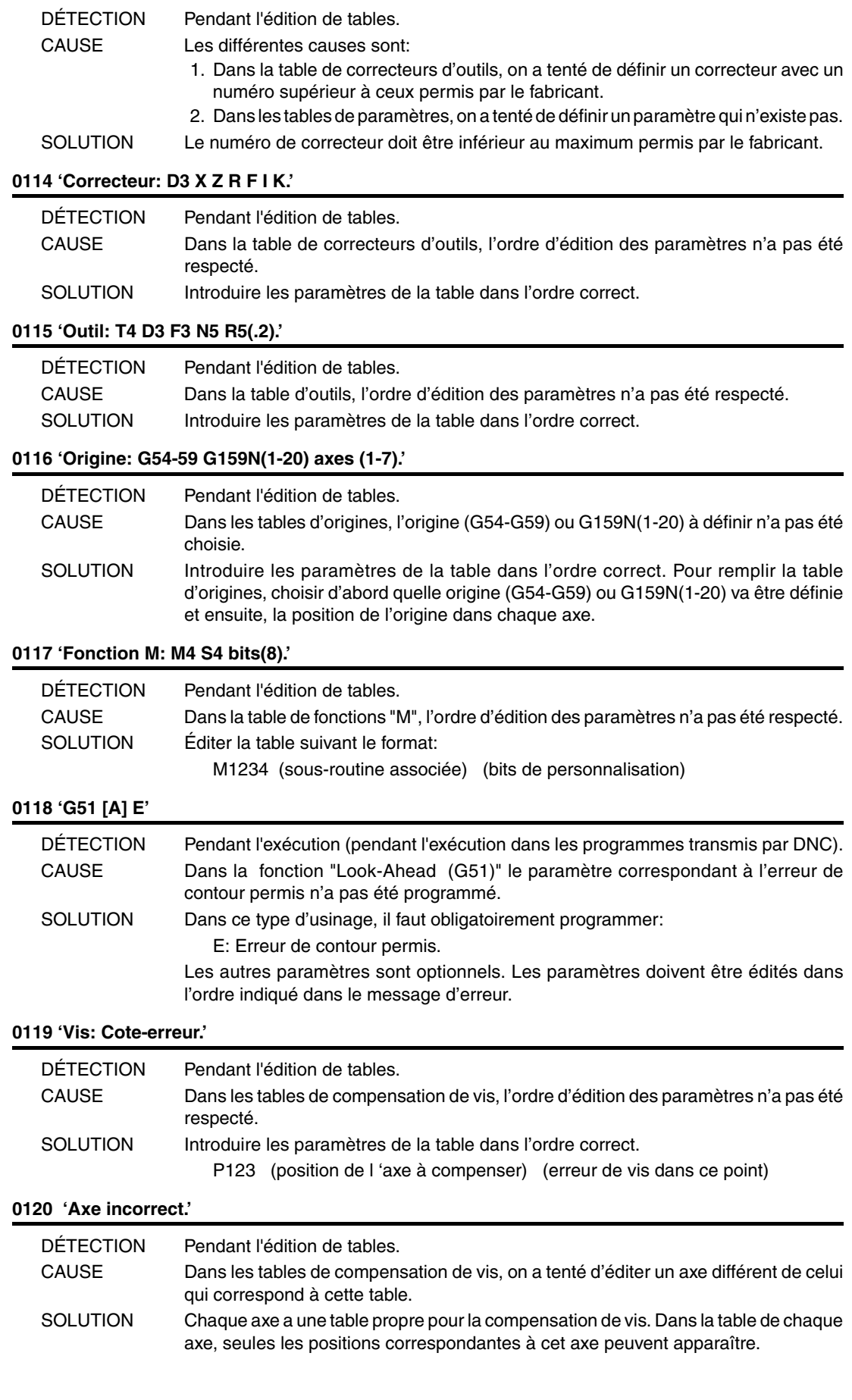

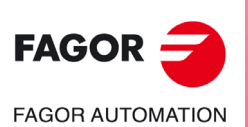

**Modèle ·T·**

# **0121 'Programmer P3 = valeur.'**

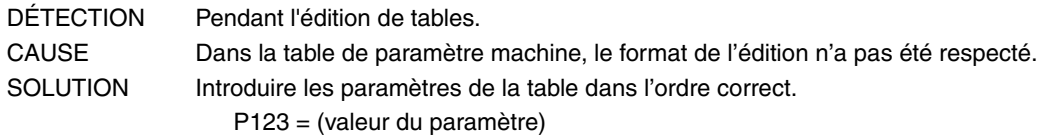

# **0122 'Magasin: P(1-255) = T(1-9999).'**

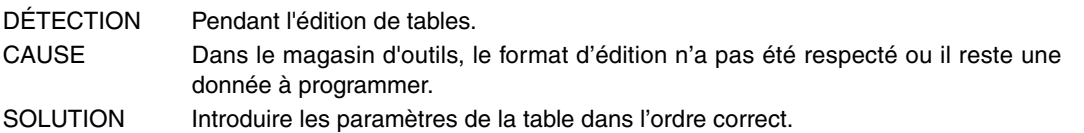

# **0123 'L'outil T0 n'existe pas.'**

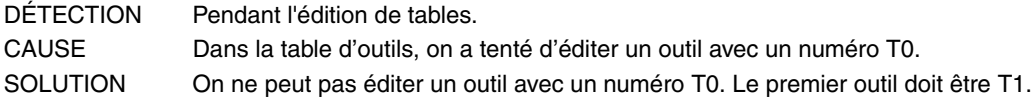

# **0124 'Le correcteur D0 n'existe pas.'**

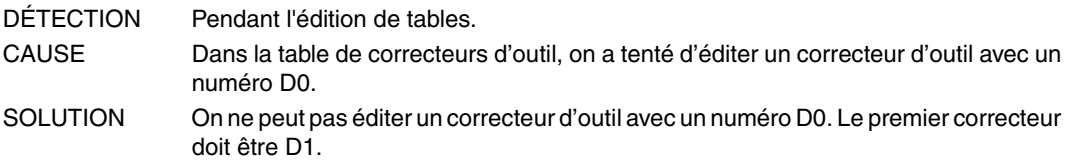

## **0125 'Ne pas modifier l'outil actif ou le suivant.'**

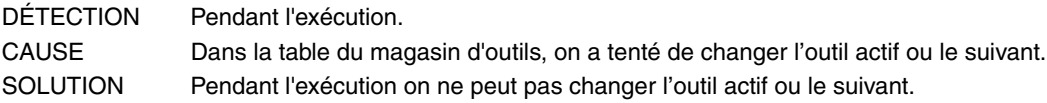

# **0126 'Outil non défini.'**

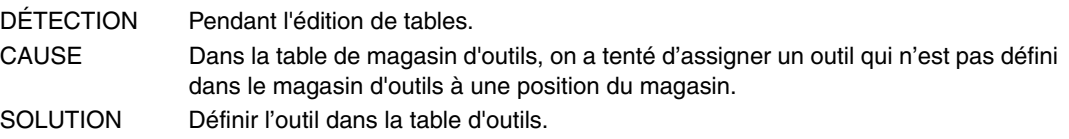

#### **0127 'Le magasin n'est pas RANDOM.'**

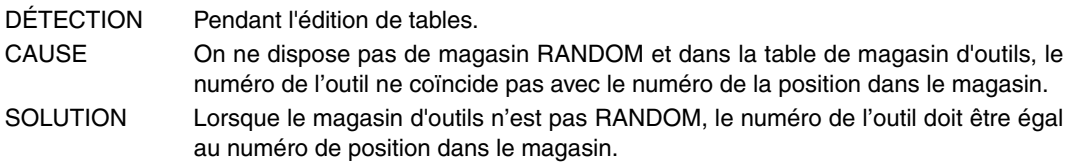

# **0128 'La position d'un outil spécial est fixe.'**

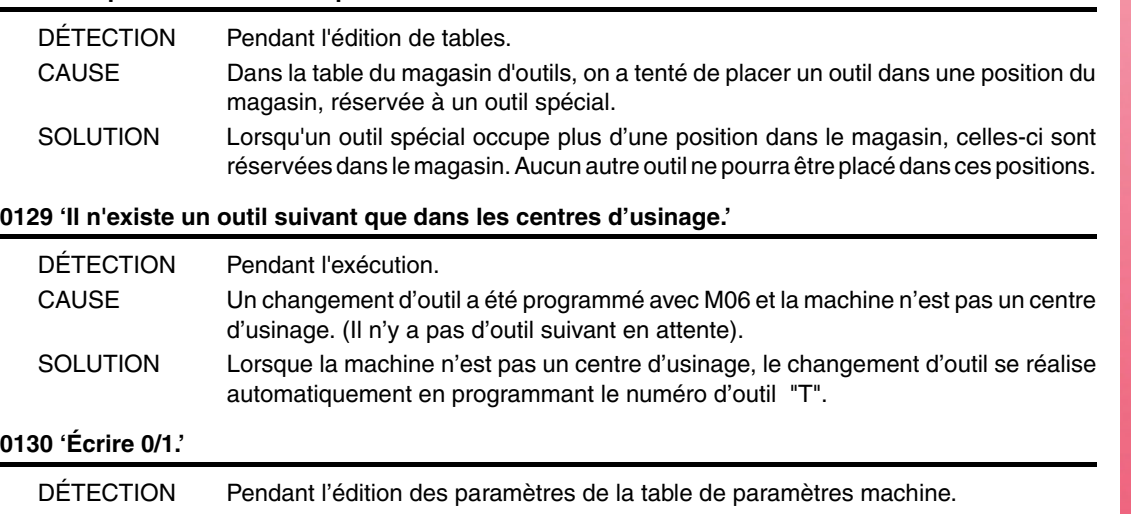

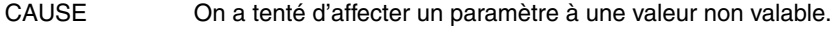

SOLUTION Le paramètre n'admet que les valeurs 0 ou 1.

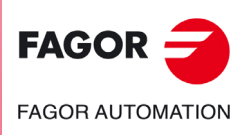

**Modèle ·T·**

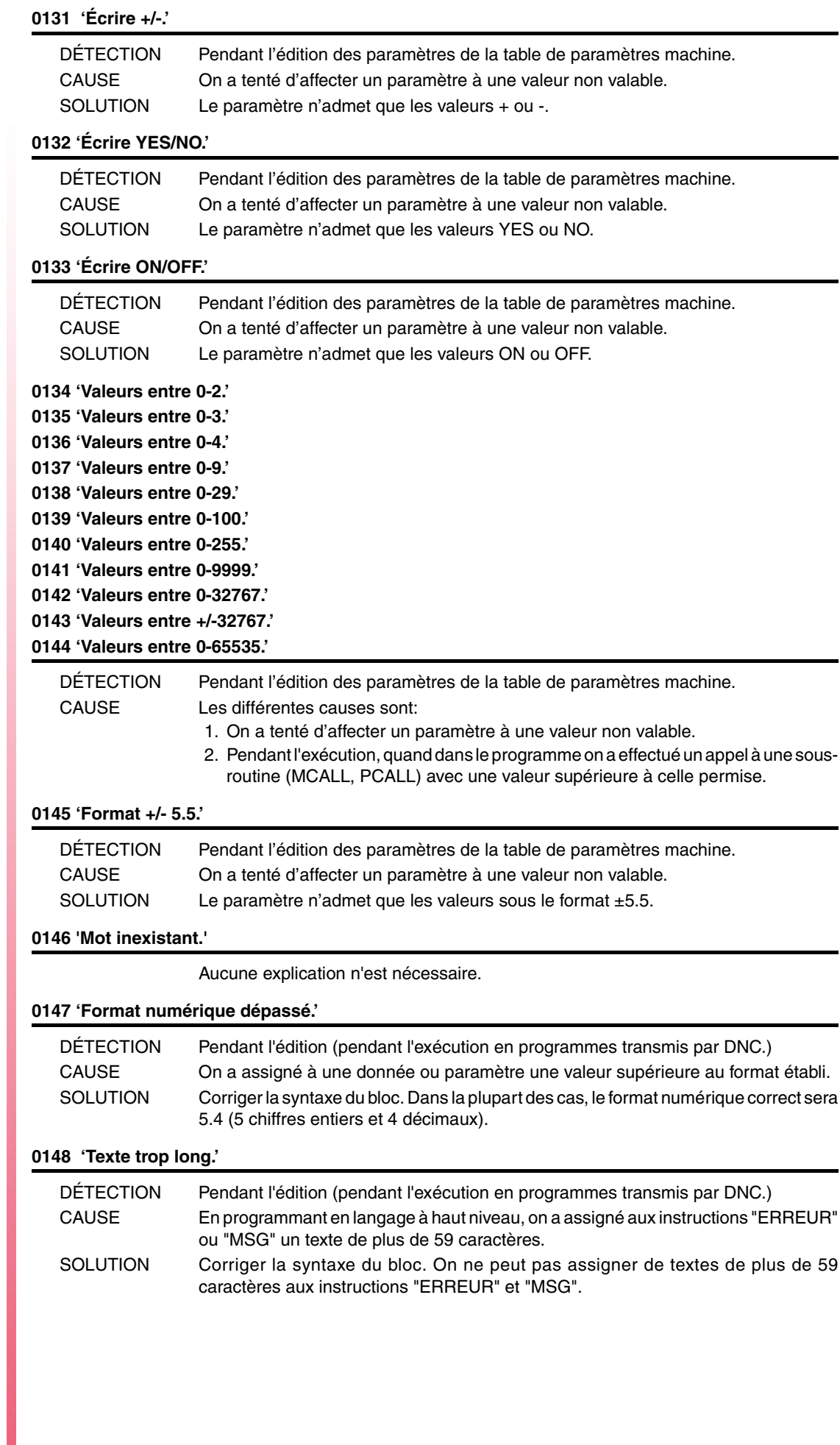

**Modèle ·T·**

 $FAGOR =$ 

**FAGOR AUTOMATION** 

#### **0149 'Message incorrect.'**

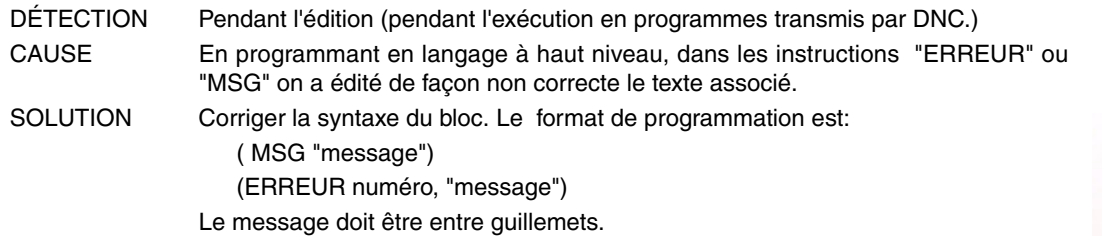

#### **0150 'Nombre incorrect de bits.'**

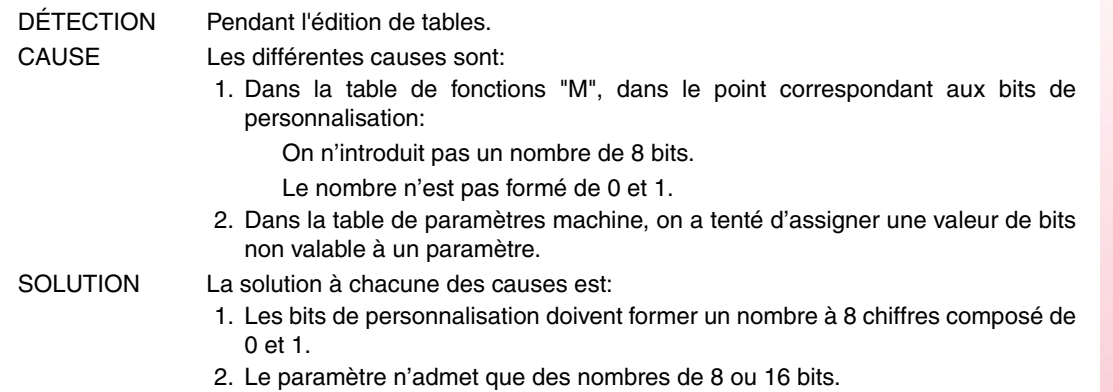

#### **0151 'Valeurs négatives non admises.'**

Aucune explication n'est nécessaire.

#### **0152 'Programmation paramétrique erronée.'**

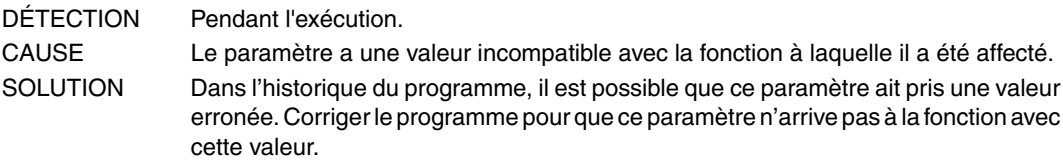

#### **0153 'Le format décimal n'est pas admis.'**

Aucune explication n'est nécessaire.

#### **0154 'Mémoire insuffisante.'**

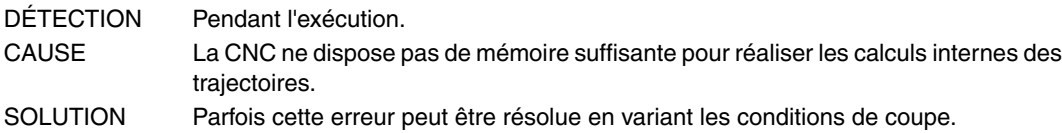

#### **0155 'Aide non disponible.'**

Aucune explication n'est nécessaire.

#### **0156 'Ne pas programmer G33, G95 ou M19 S sans broche avec codeur.'**

DÉTECTION Pendant l'édition (pendant l'exécution en programmes transmis par DNC.) CAUSE On a programmé une des fonctions "G33", "G95" ou "M19 S" et on ne dispose pas de codeur dans la broche. SOLUTION Si l'on ne dispose pas de codeur avec broche, on ne peut pas programmer les fonctions "M19 S", "G33" ou "G95". Si l'on dispose de broche avec codeur, le paramètre machine de la broche "NPULSES (P13)" indique le nombre d'impulsions par tour du codeur.

# **0159 'La limite de programmation en pouces est dépassée.'**

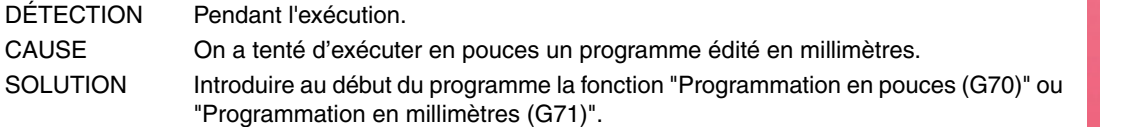

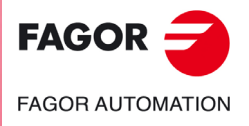

**Modèle ·T·**

# **0162 'Rayon négatif non admis en coordonnées absolues.'**

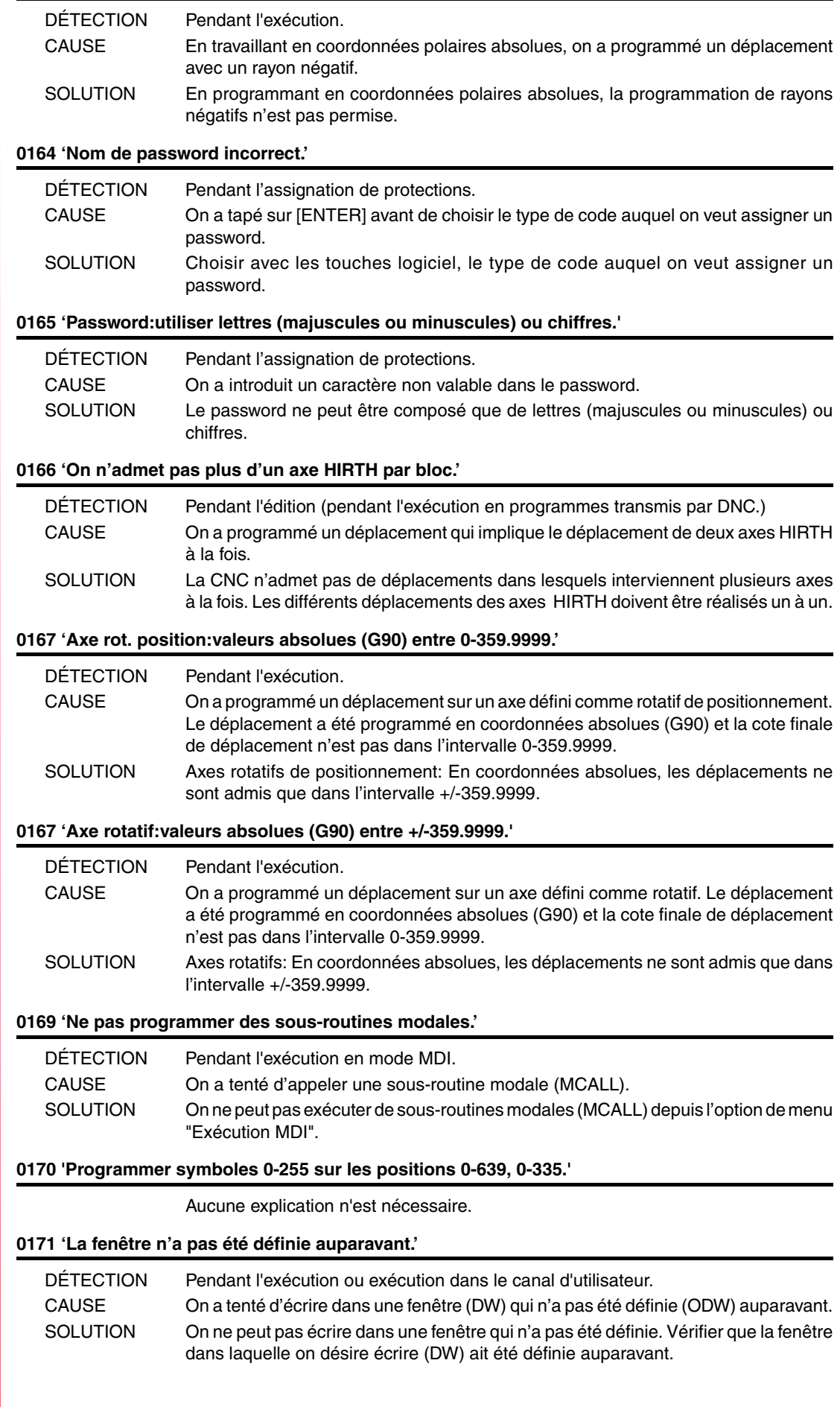

**FAGOR FAGOR AUTOMATION** 

۰

**Modèle ·T·**

## **0172 'Le programme n'est pas accessible'**

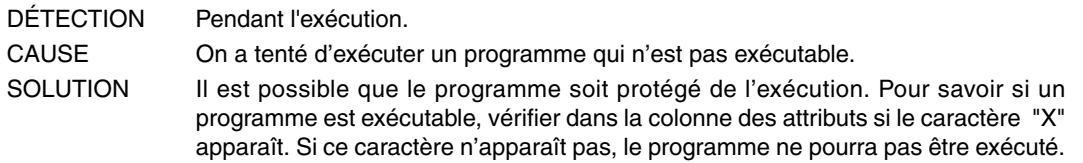

# **0173 'Programmation angle-angle non permise.'**

Aucune explication n'est nécessaire.

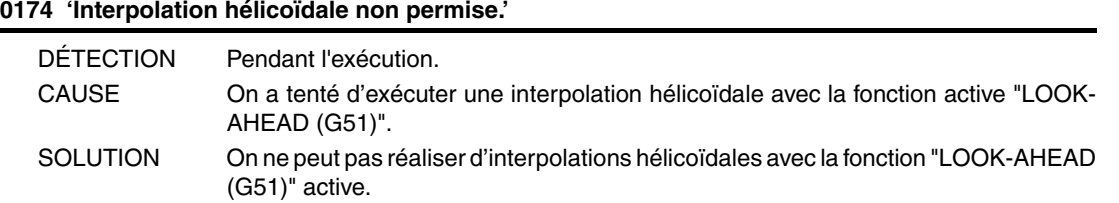

# **0175 'Entrées analogiques: ANAI(1-8) = +/-5 Volts.'**

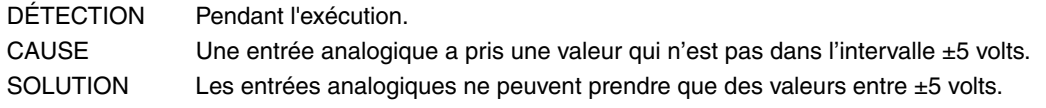

#### **0176 'Sorties analogiques: ANAO(1-8) = +/-10 Volts.'**

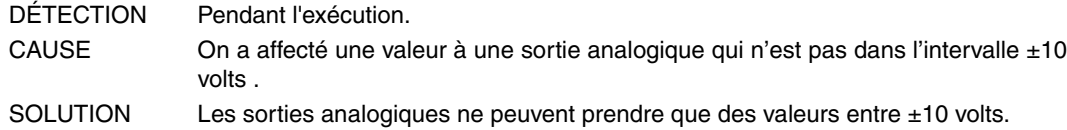

# **0177 'Un axe Gantry ne peut pas faire partie du plan actif.'**

Aucune explication n'est nécessaire.

# **0178 'G96 non admis si la broche n'est pas à vitesse continue'**

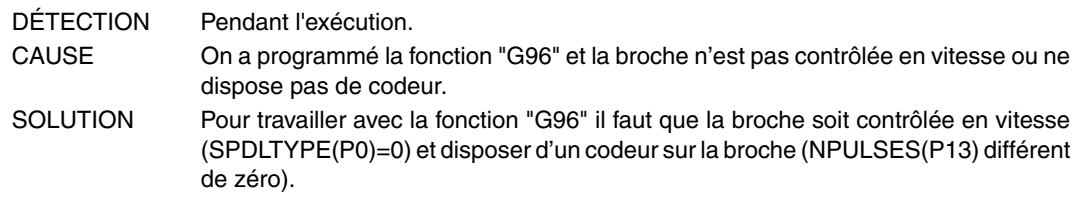

**0179 'Ne pas programmer plus de quatre axes simultanément.'**

Aucune explication n'est nécessaire.

# **0180 'Programmer la DNC1/2, HD ou CARD A (optionnel).'**

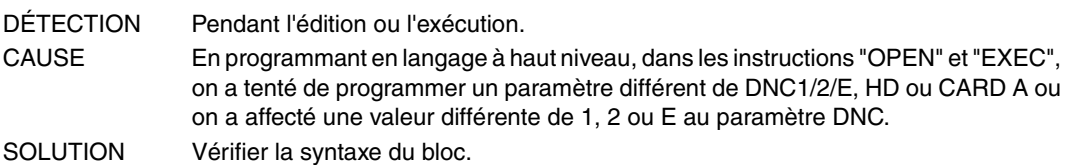

# **0181 'Programmer A (ajouter) ou D (effacer).'**

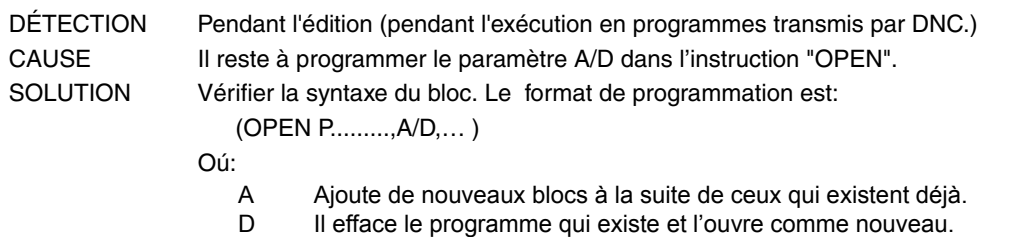

#### **0182 'Option non disponible.'**

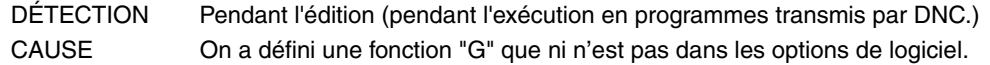

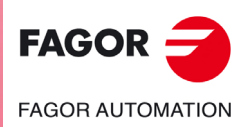

**Modèle ·T·**

# **0184 'T avec sous-routines:programmer seulement T et D.'**

Aucune explication n'est nécessaire.

# **0185 'Correcteur inexistant.'**

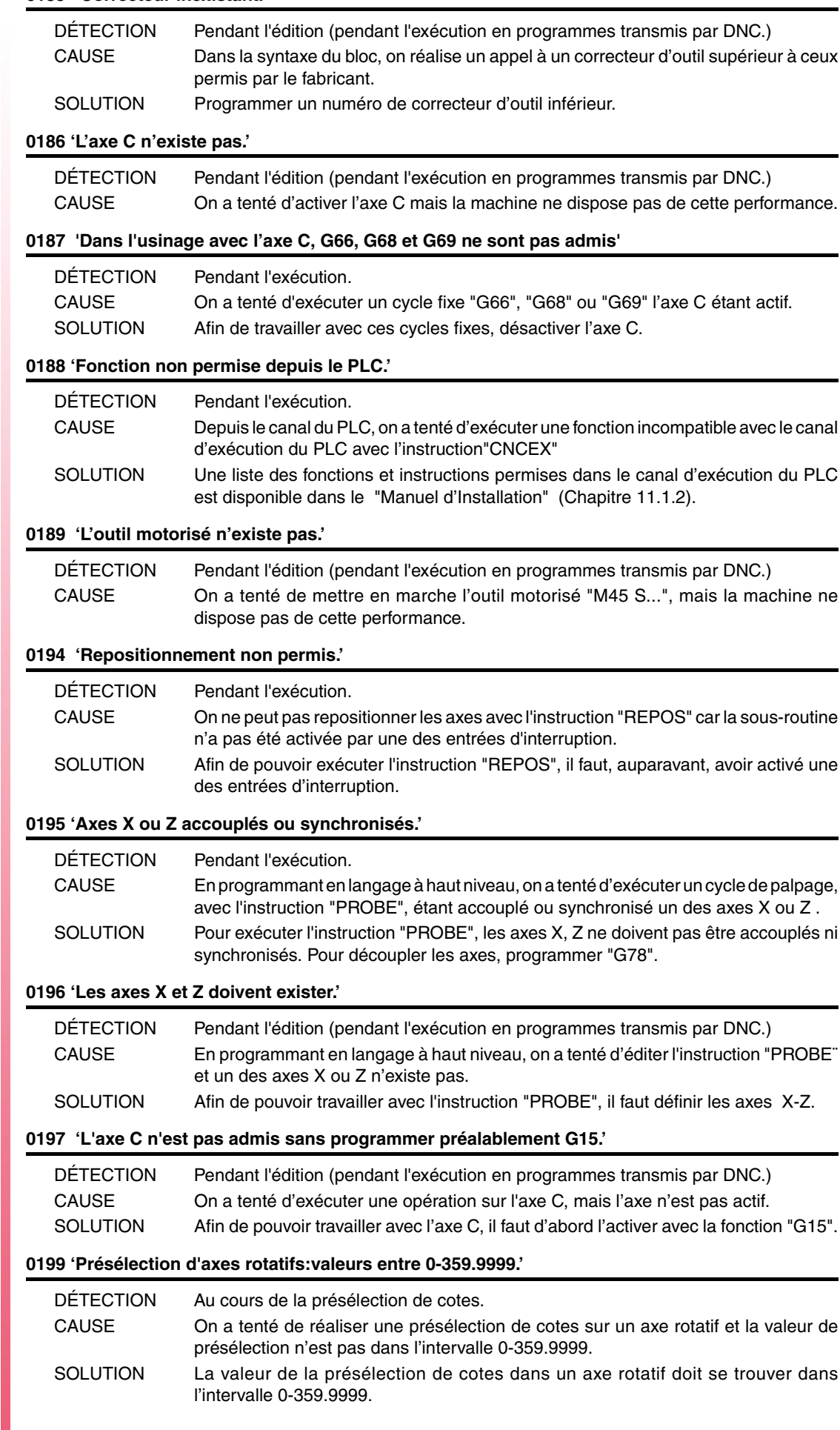

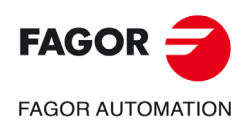

**Modèle ·T·**

# **0200 'Programmer: G52 axe +/-5.5'**

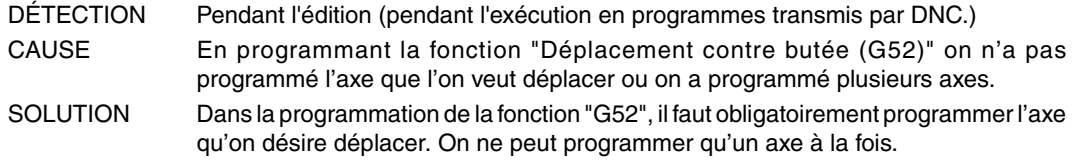

# **0201 'Ne pas programmer plus d'un axe de positionnement sur G01.'**

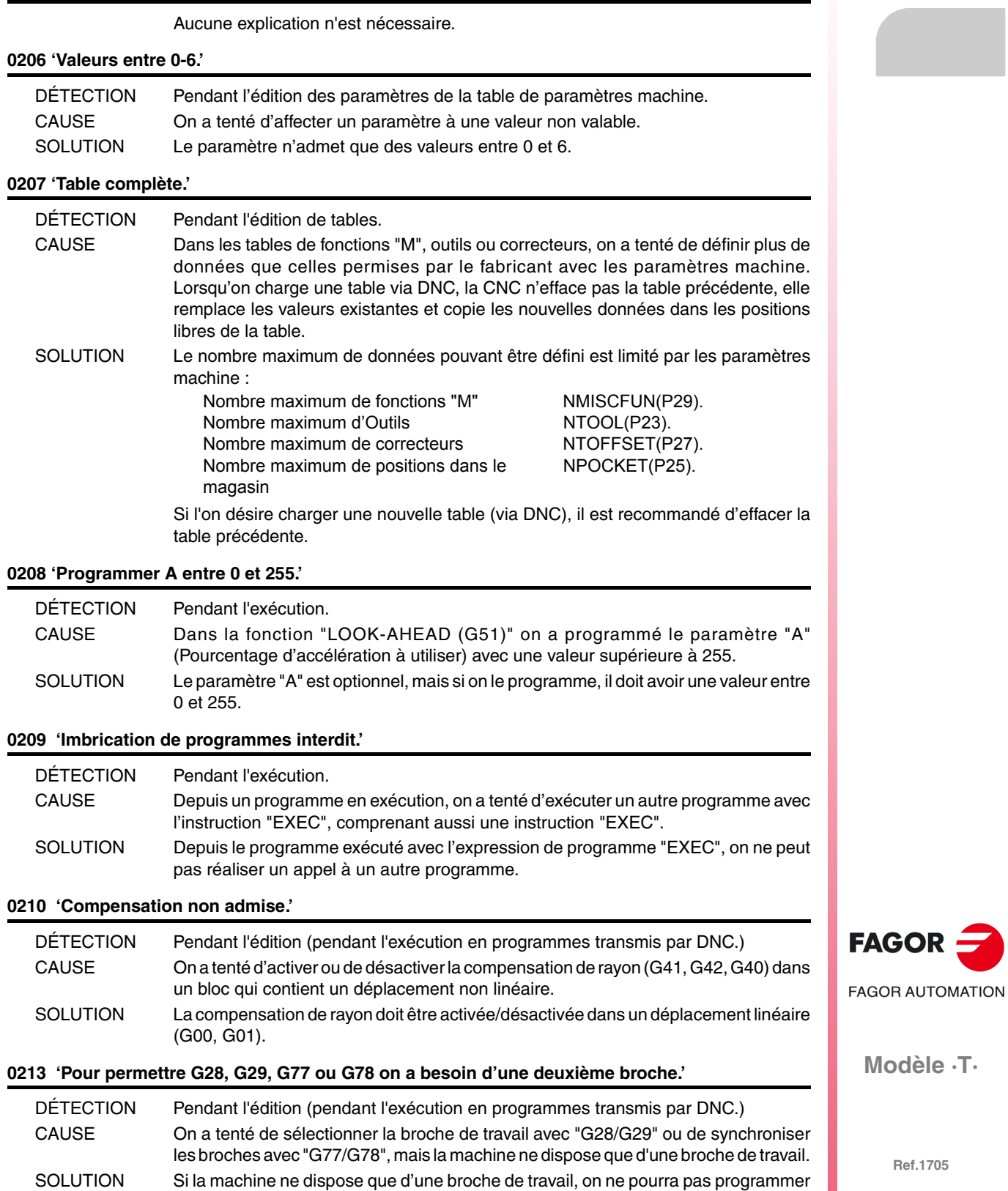

les fonctions "G28, G29, G77 et G78".

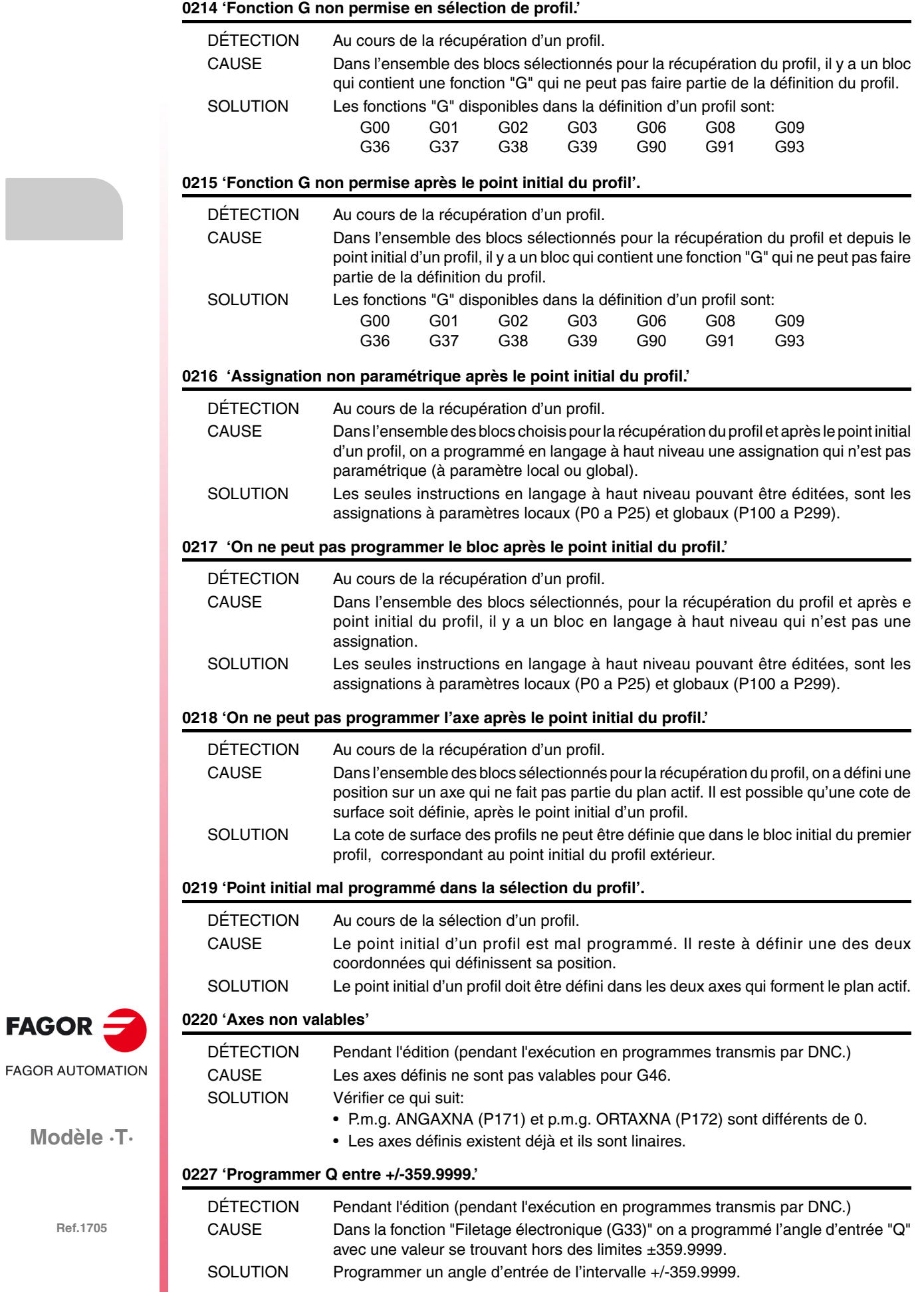

**Modèle ·T·**

 $FAGOR =$ 

# **0228 'Ne pas programmer Q avec le paramètre M19TYPE=0.'**

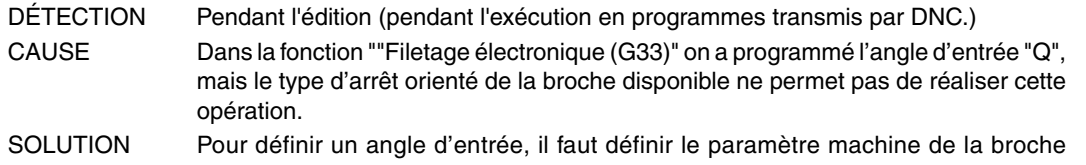

M19TYPE(P43)=1.

# **0229 'Programmer Z maximum'.**

# **0230 'Programmer R intérieur'.**

**0231 'Programmer R extérieur'.**

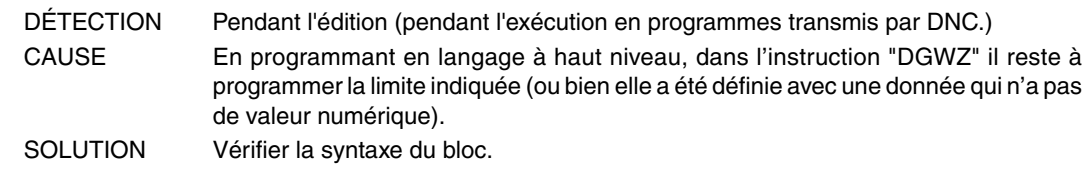

# **0234 'Limites graphiques erronées'**

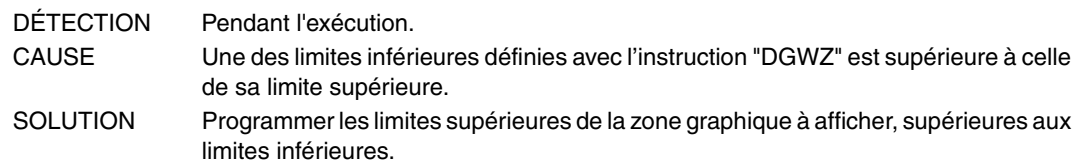

#### **0235 'Ne pas programmer l'axe en contrôle tangentiel'**

Aucune explication n'est nécessaire.

#### **0236 'Ne pas programmer l'axe longitudinal ou l'axe du plan actif'**

Aucune explication n'est nécessaire.

# **0227 'Programmer valeurs entre +/-359.9999.'**

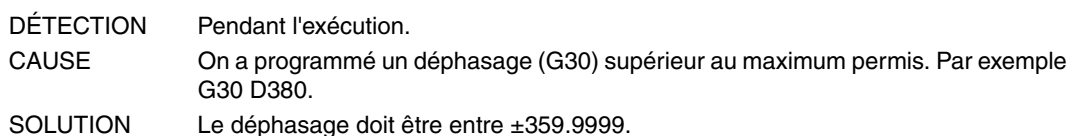

# **0238 'Ne pas programmer G30 sans synchroniser les broches en vitesse'**

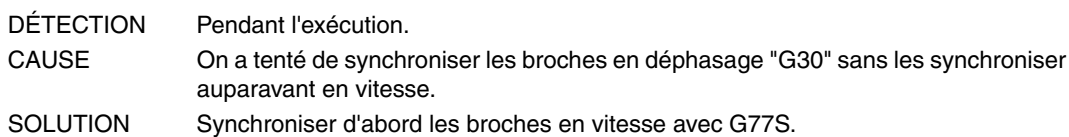

#### **0239 'Ne pas synchroniser les broches avec l'axe C actif'**

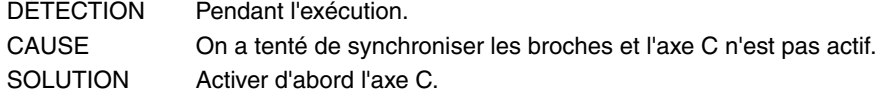

# **0240 'Ne pas activer l'axe C avec les broches synchronisées'**

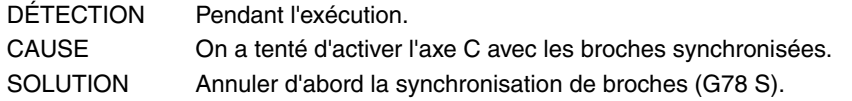

#### **0241 'Ne pas programmer G77 S, G78 S sans broche ave codeur.'**

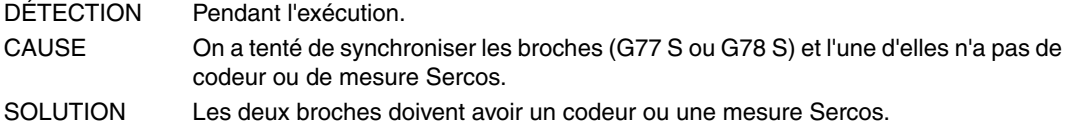

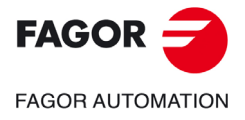

**Modèle ·T·**

**Solutions d'erreurs**

# **0242 'Ne pas synchroniser les broches avec M19TYPE=0'**

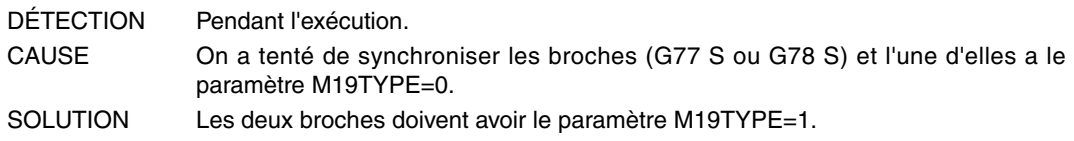

**0243 'Valeurs entre 0-15.'**

**0244 'Valeurs entre 0.00% - 100.00%.'**

**0245 'Valeurs entre -100.00% - 100.00%.'**

Aucune explication n'est nécessaire.

# **0246 ''La vitesse F ne peut pas être négative ou 0.'**

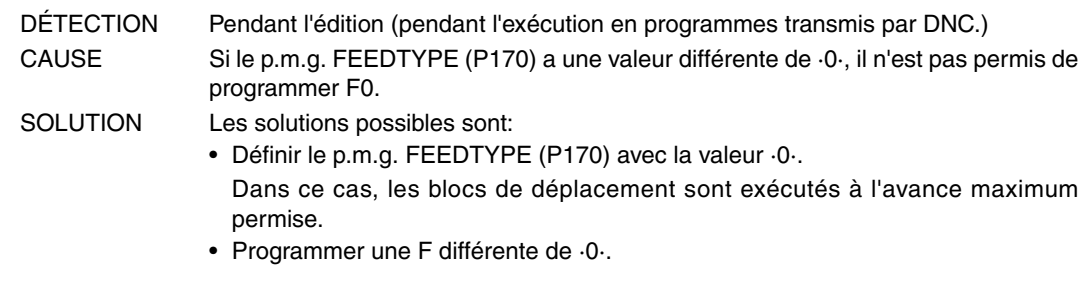

**0247 'Valeurs entre 0-8.'**

Aucune explication n'est nécessaire.

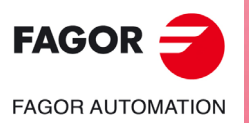

**Modèle ·T·**

# <span id="page-32-0"></span>**ERREURS DE PRÉPARATION ET D'EXÉCUTION**

# **1000 'On ne dispose pas d'information sur trajectoire suffisante.'**

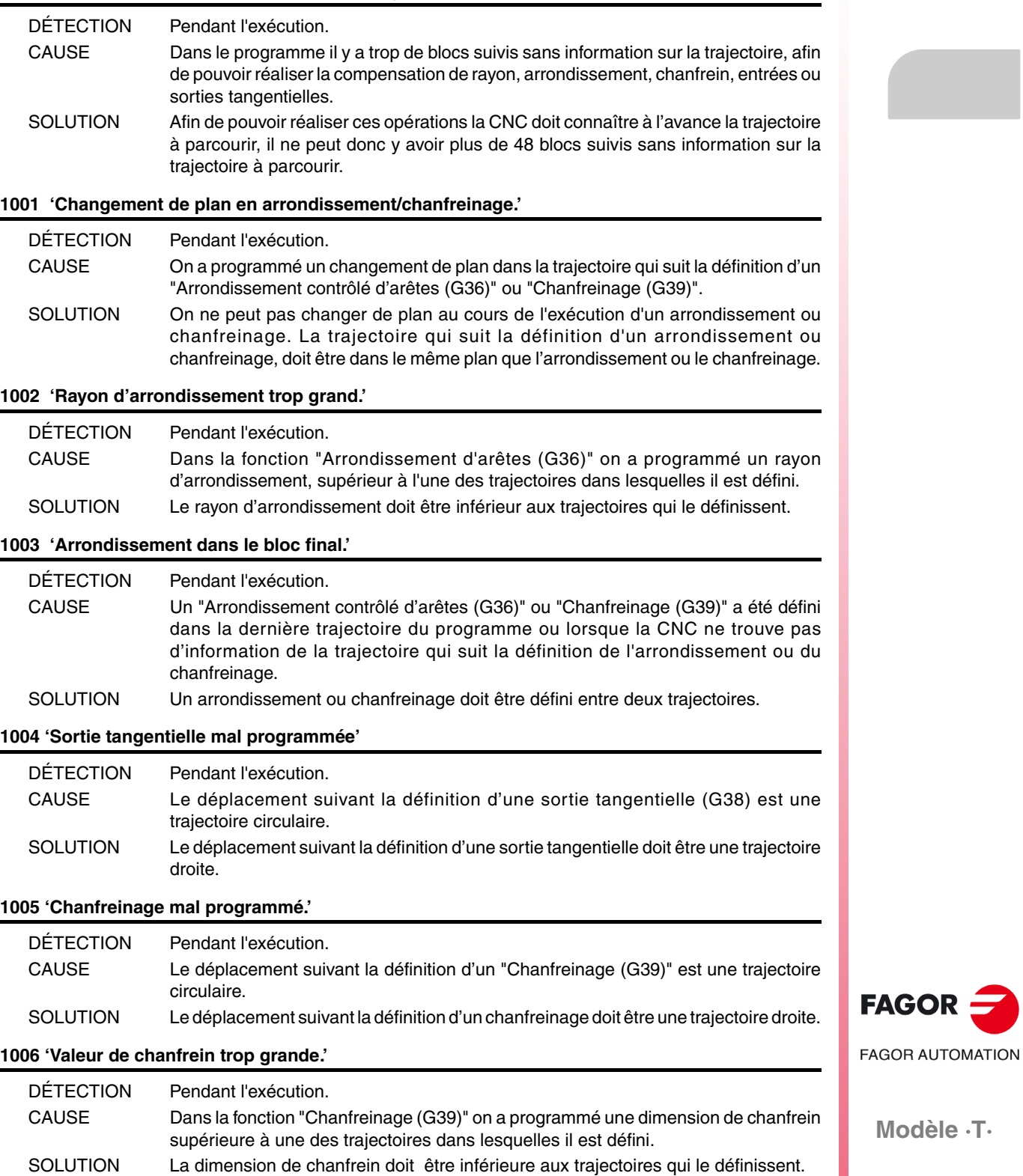

# **1007 'G8 mal définie.'**

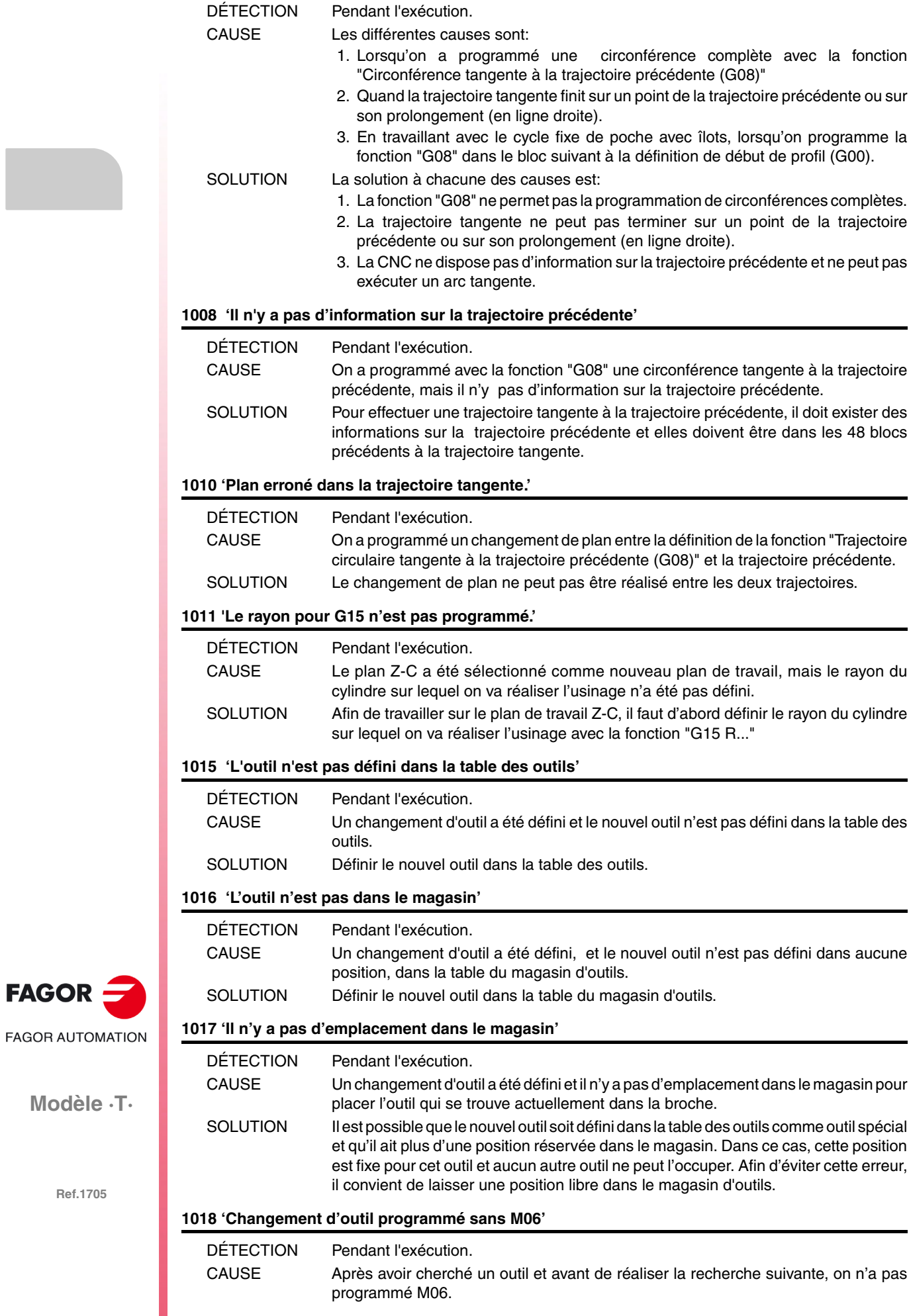

**Modèle ·T·**

 $FAGOR =$ 

SOLUTION Cette erreur se produit quand on dispose d'un centre d'usinage (paramètre machine générale TOFFM06(P28)=YES) qui dispose de changeur d'outils cyclique (paramètre machine générale CYCATC(P61)=YES). Dans ce cas, après avoir cherché un outil et avant de chercher le suivant, il faut réaliser le changement d'outil avec M06.

# **1019 'Il n'y a pas d'outil de la même famille pour remplacement.'**

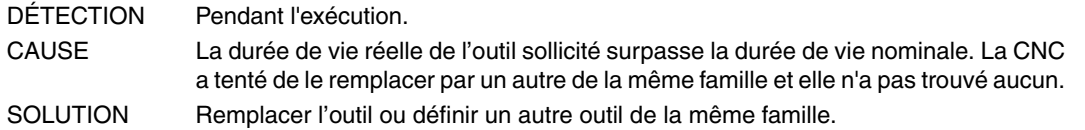

**1020 'Ne pas changer l'outil actif ou en attente depuis le haut niveau.'**

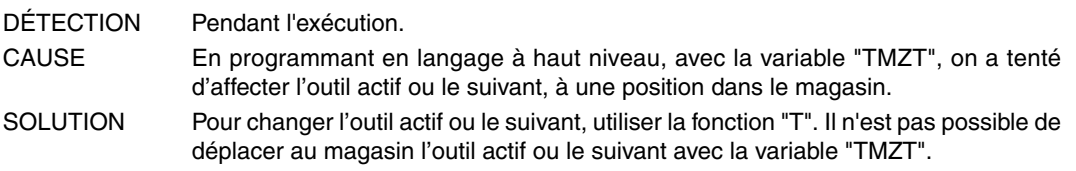

**1021 'On n'a pas programmé un correcteur dans le cycle fixe.'**

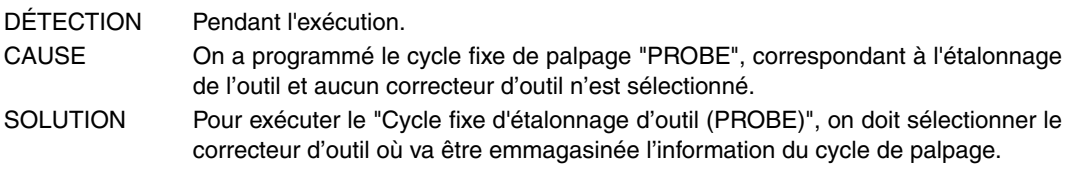

#### **1022 'Rayon de l'outil mal programmé'**

Aucune explication n'est nécessaire.

# **1028 'Ne pas commuter ni decommuter les axes avec la fonction G15 active'.**

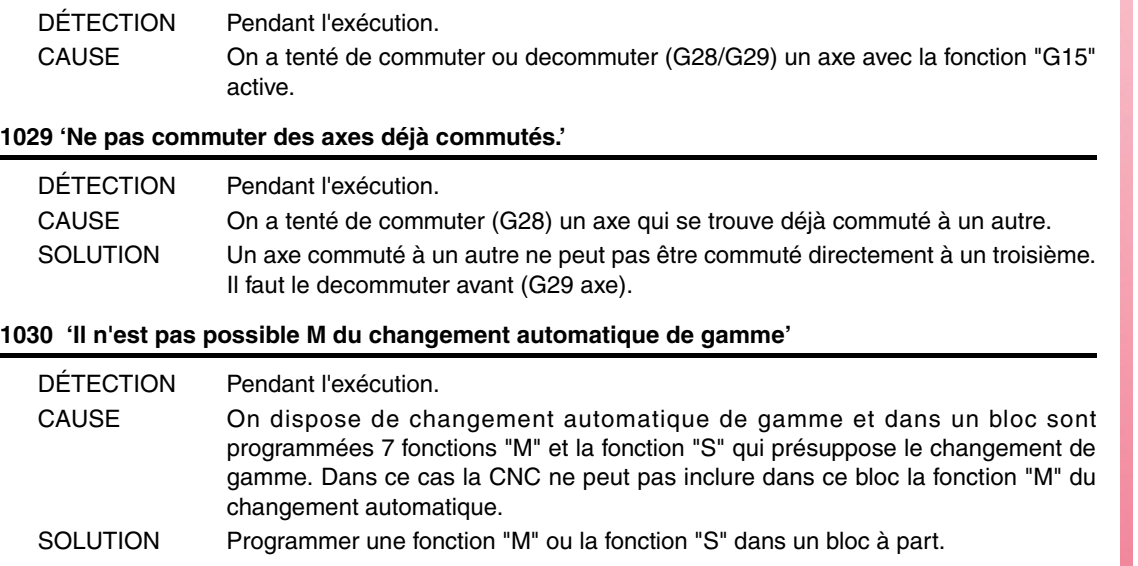

#### **1031 'La sous-routine n'est pas admise avec changement de gamme automatique.'**

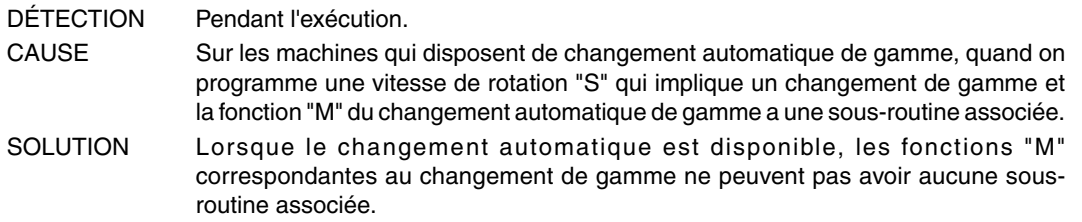

**1032 'Gamme de broche non définie pour M19.'**

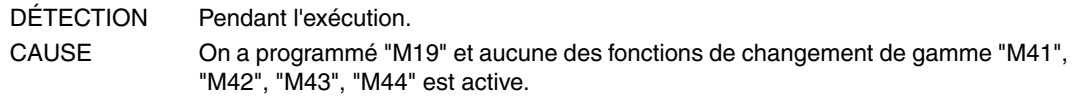

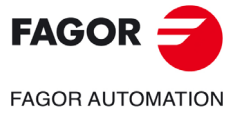

**Modèle ·T·**

SOLUTION Après la mise sous tension, la CNC n'assume aucune gamme, par conséquent, si la fonction de changement de gamme ne se produit pas automatiquement (paramètre de la broche AUTOGEAR(P6)=NON), il faut programmer les fonctions auxiliaires de changement de gamme ("M41", "M42", "M43" ou "M44").

# **1033 'Changement incorrect de gamme.'**

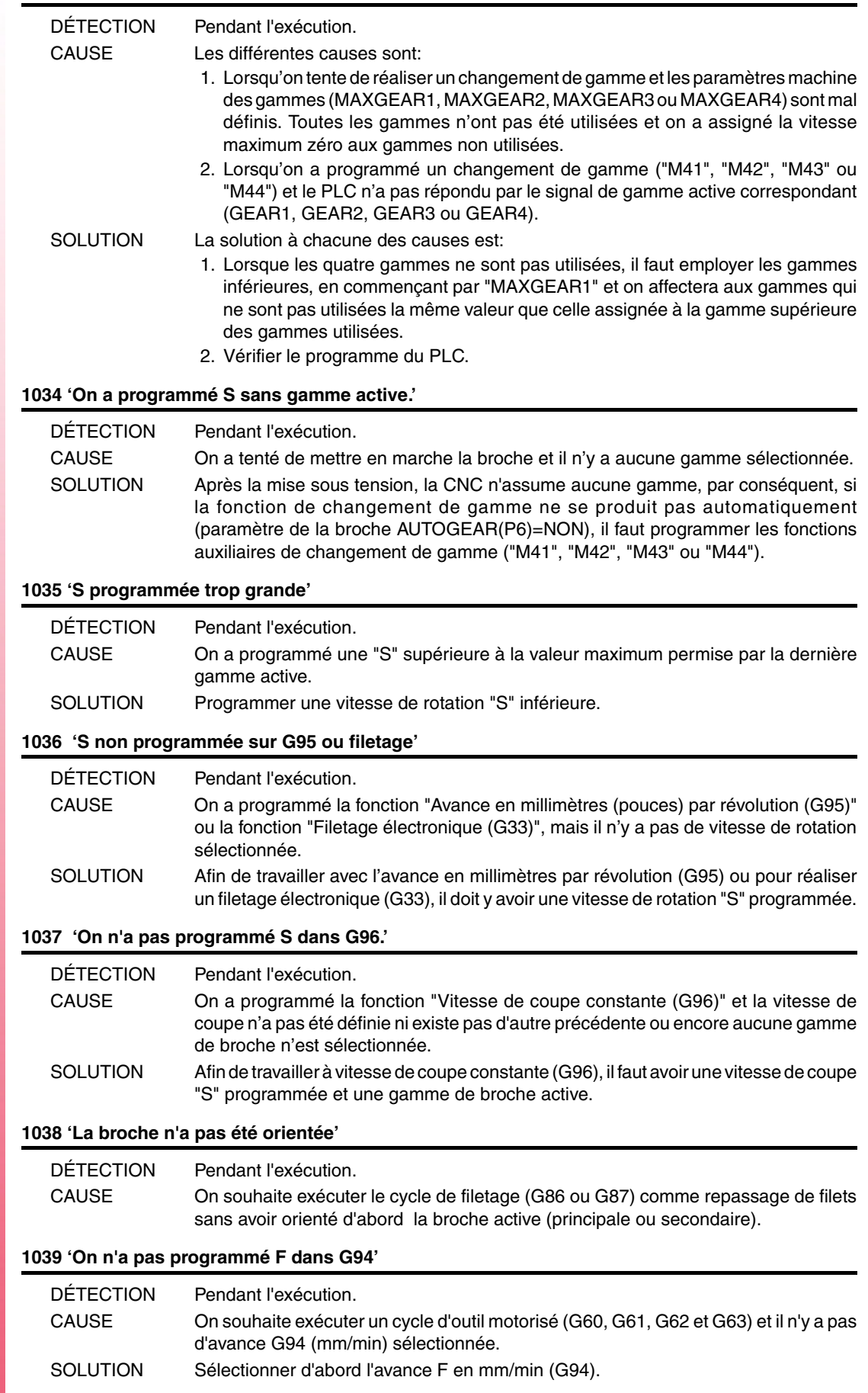

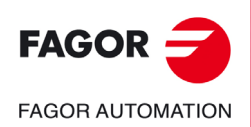

**Modèle ·T·**
# **1040 'Cycle fixe inexistant'**

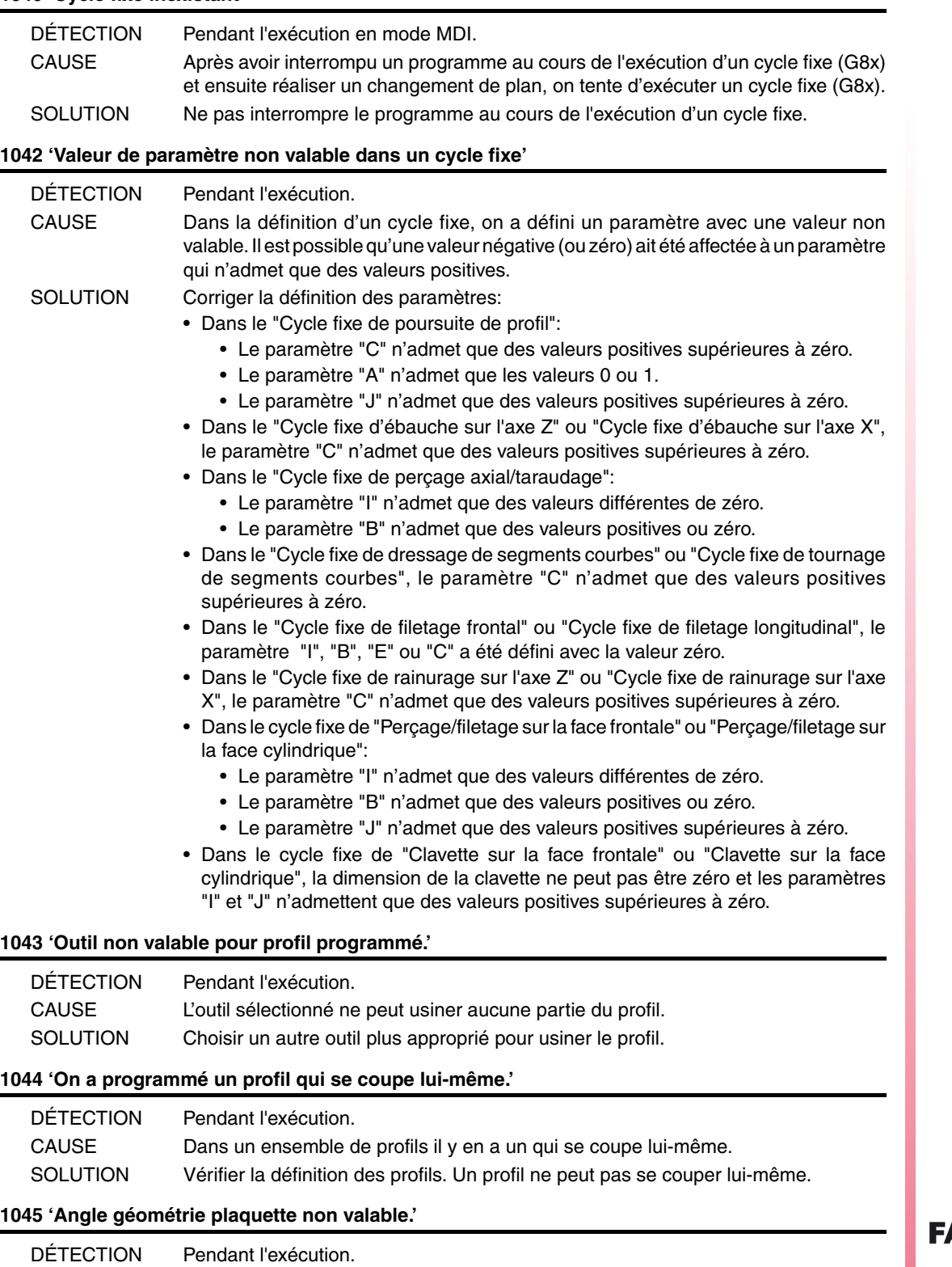

# SOLUTION Corriger les donnés de la géométrie de l'outil.

# **1046 'Position d'outil non valable avant le cycle fixe'**

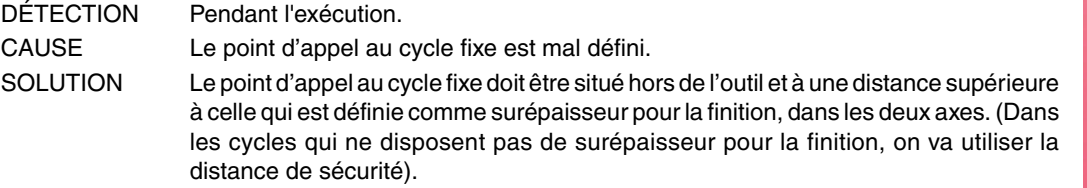

CAUSE On a assigné une valeur incorrecte aux angles de la géométrie de la plaquette.

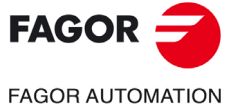

**Modèle ·T·**

# **1047 'Facteur de forme non autorisé dans le cycle fixe'.**

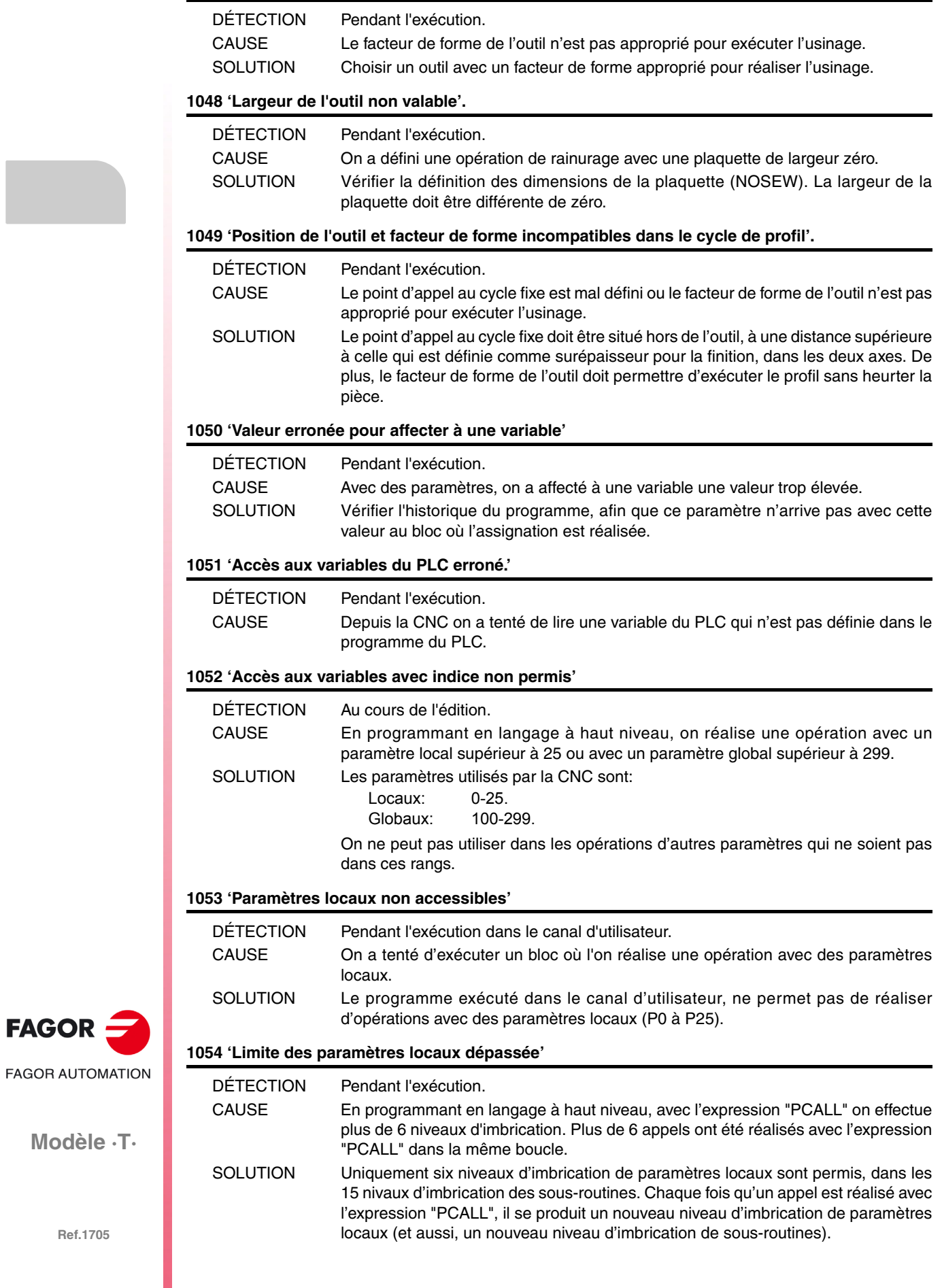

**Modèle ·T·**

 $FAGOR$   $\rightarrow$ 

# **1055 'Imbrication dépassée.'**

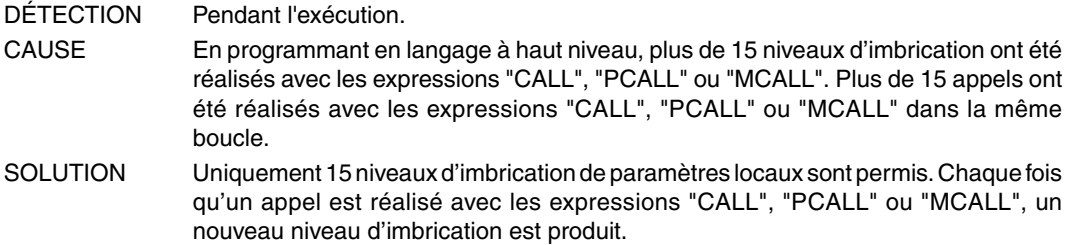

#### **1056 'RET non associé à sous-routine'**

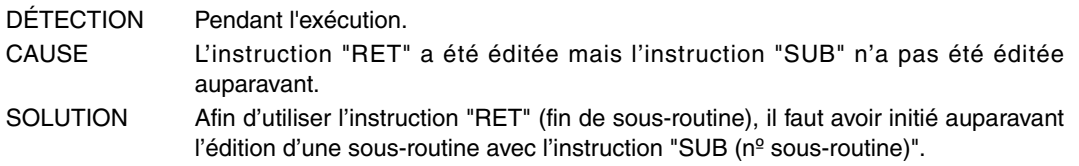

# **1057 'Sous-routine non définie'**

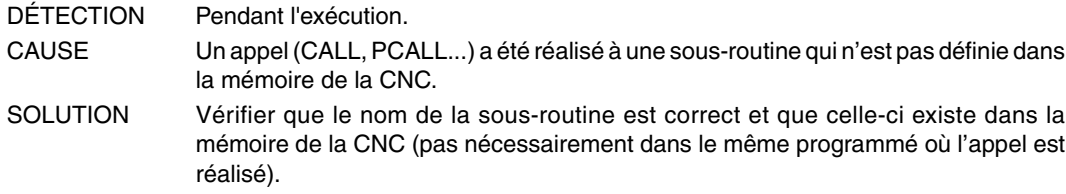

# **1058 'Cycle fixe de palpeur non défini'**

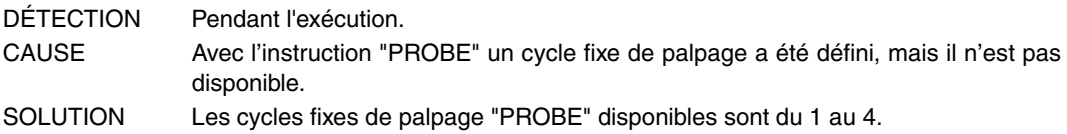

# **1059 'Saut à étiquette non définie'**

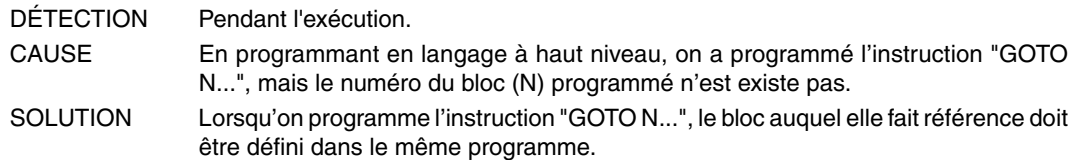

# **1060 'Étiquette non définie'**

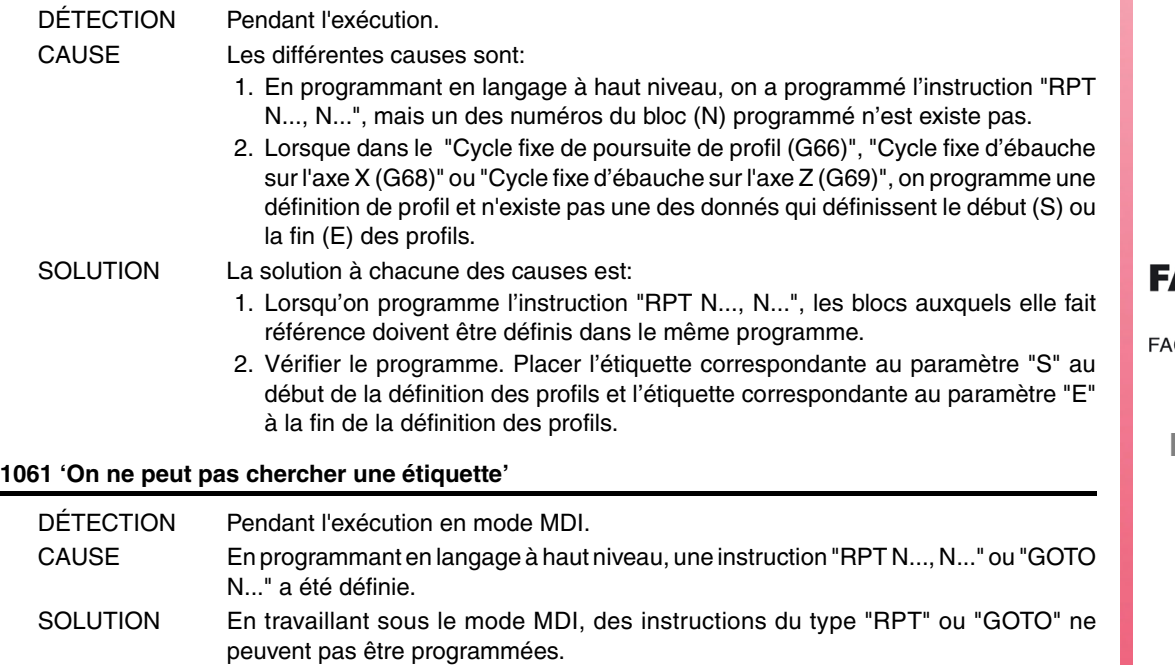

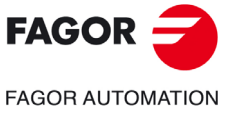

**Modèle ·T·**

# **1062 'Sous-routine en programme non disponible.'** DÉTECTION Pendant l'exécution. CAUSE On a réalisé un appel à une sous-routine qui se trouve dans un programme utilisé par la DNC. SOLUTION Attendre à ce que la DNC termine d'utiliser le programme. Si la sous-routine va être utilisée habituellement, il est recommandé la placer dans un programme à part. **1063 'On ne peut pas ouvrir le programme.'** DÉTECTION Pendant l'exécution. CAUSE Un programme est exécuté en mode infini et depuis ce programme, on tente d'exécuter un autre programme infini avec l'instruction "EXEC". SOLUTION On ne peut pas exécuter plus d'un programme infini simultanément. **1064 'Le programme ne peut pas être exécuté'** DÉTECTION Pendant l'exécution. CAUSE On a tenté d'exécuter un programme depuis un autre avec l'instruction "EXEC", mais le programme n'existe pas ou il est protégé de l'exécution. SOLUTION Le programme que l'on désire exécuter avec l'instruction "EXEC" doit exister dans la mémoire de la CNC et il doit être exécutable. **1065 'Début de compensation sans trajectoire droite'** DÉTECTION Pendant l'exécution. CAUSE Le premier déplacement sur le plan de travail après avoir activé la compensation de rayon (G41/G42) n'est pas un déplacement linéaire. SOLUTION Le premier déplacement après avoir activé la compensation de rayon (G41/G42) doit être linéaire. **1066 'Fin de compensation sans trajectoire droite'** DÉTECTION Pendant l'exécution. CAUSE Le premier déplacement sur le plan de travail après avoir désactivé la compensation de rayon (G40) n'est pas un déplacement linéaire. SOLUTION Le premier déplacement après avoir désactivé la compensation de rayon (G40) doit être linéaire. **1067 'Rayon de compensation trop grand'** DÉTECTION Pendant l'exécution. CAUSE On travaille avec compensation de rayon (G41/G42) et on a programmé un arc intérieur de rayon inférieur au rayon de l'outil. SOLUTION Utiliser un outil de rayon inférieur. Si l'on travaille avec compensation de rayon, le rayon de l'arc doit être supérieur au rayon de l'outil. Dans le cas contraire, l'outil ne peut pas usiner la trajectoire programmée. **1068 'Échelon en trajectoire droite'** DÉTECTION Pendant l'exécution. CAUSE On travaille avec compensation de rayon (G41/G42) et le profil a un segment droit qui ne peut pas être usiné, étant donné que le diamètre de l'outil est trop grand. SOLUTION Utiliser un outil de rayon inférieur. **1069 'Segment circulaire mal défini'** Aucune explication n'est nécessaire. **1070 'Échelon en trajectoire circulaire'** DÉTECTION Pendant l'exécution. CAUSE On travaille avec compensation de rayon (G41/G42) et le profil a une section droite qui ne peut pas être usinée, étant donné que le diamètre de l'outil est trop grand. SOLUTION Utiliser un outil de rayon inférieur. **1071 'Changement de plan en compensation'** DÉTECTION Pendant l'exécution. CAUSE On travaille avec compensation de rayon (G41/G42) et un autre plan de travail a été

sélectionné.

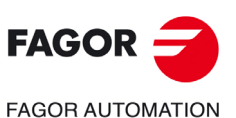

**Modèle ·T·**

SOLUTION Afin de changer le plan de travail, la compensation de rayon doit être désactivée (G40).

#### **1072 'Compensation radiale non admise avec axe rotatif de positionnement.'**

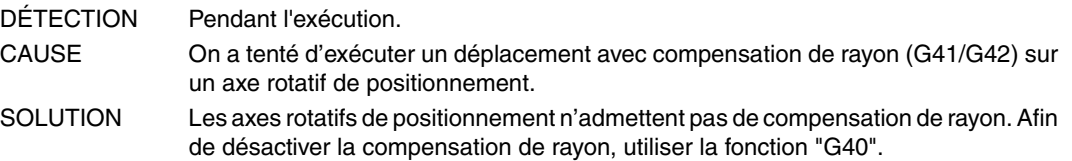

#### **1073 'Bloc de déplacement avec vitesse nulle.'**

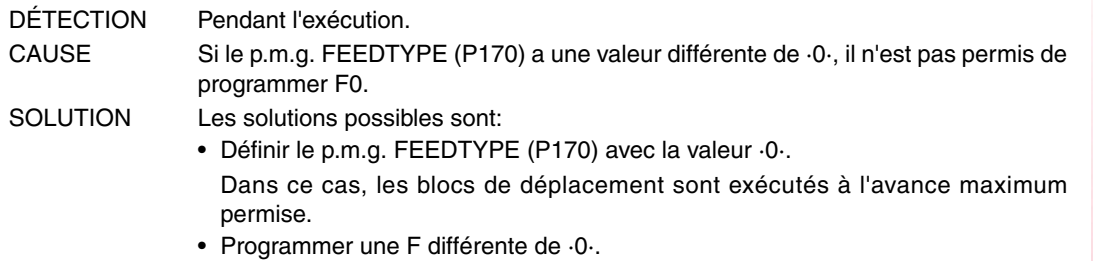

#### **1075 'G51 est incompatible avec la trajectoire hélicoïdale.'**

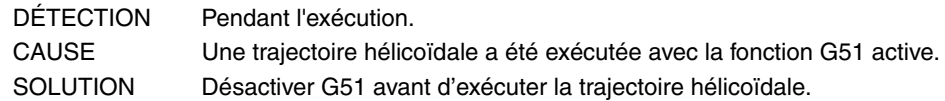

# **1076 'L'angle de cote a été mal programmé.'**

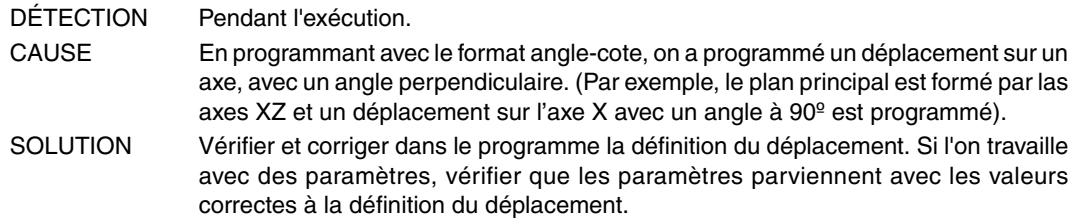

#### **1077 'Arc programmé avec rayon trop petit ou cercle complet'**

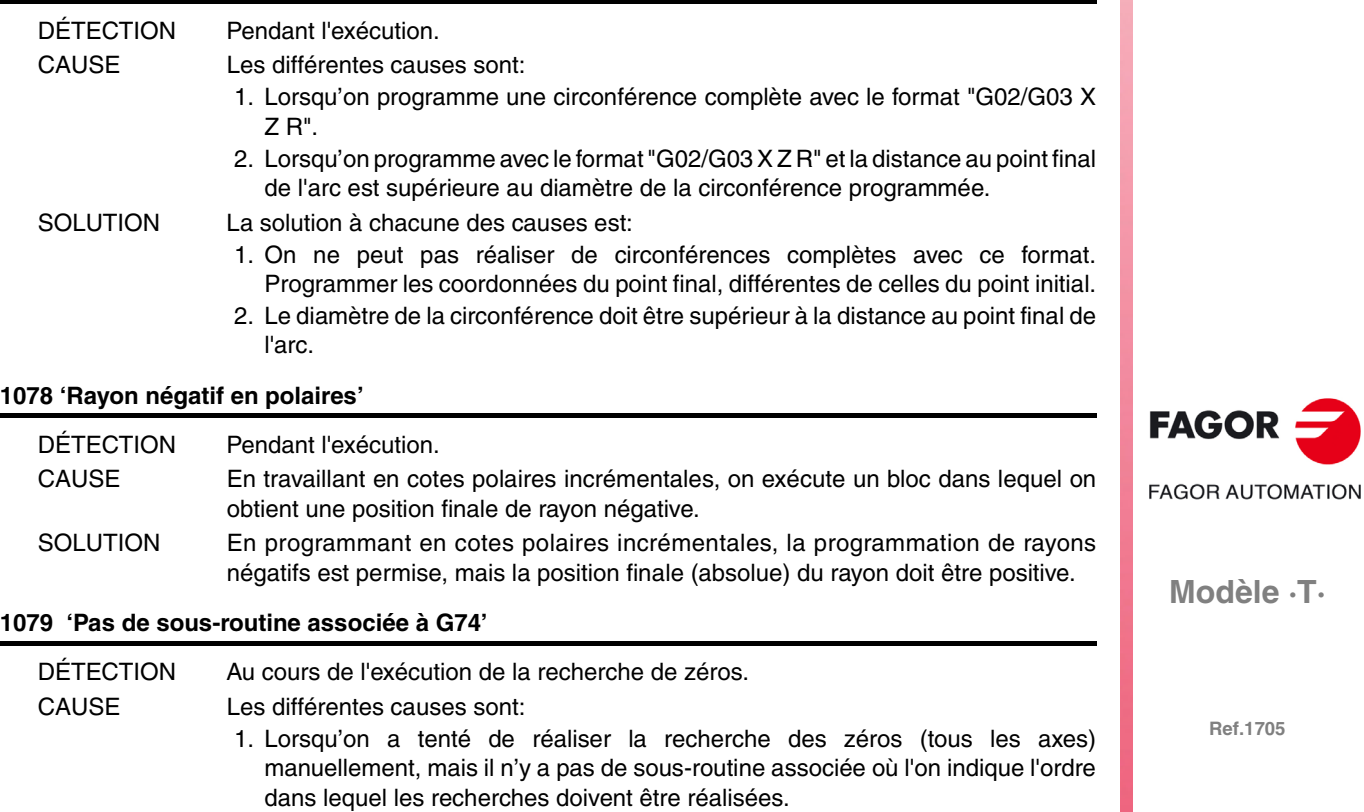

2. On a programmé la fonction "G74", mais il n'y a pas de sous-routine associée où l'on indique l'ordre dans lequel les recherches doivent être réalisées.

SOLUTION La solution à chacune des causes est:

1. Afin d'exécuter la fonction "G74" il faut que la sous-routine associée soit définie.

2. Si l'on va exécuter la fonction "G74" depuis un programme, on peut définir l'ordre de recherche des axes.

#### **1080 'Changement de plan en inspection'**

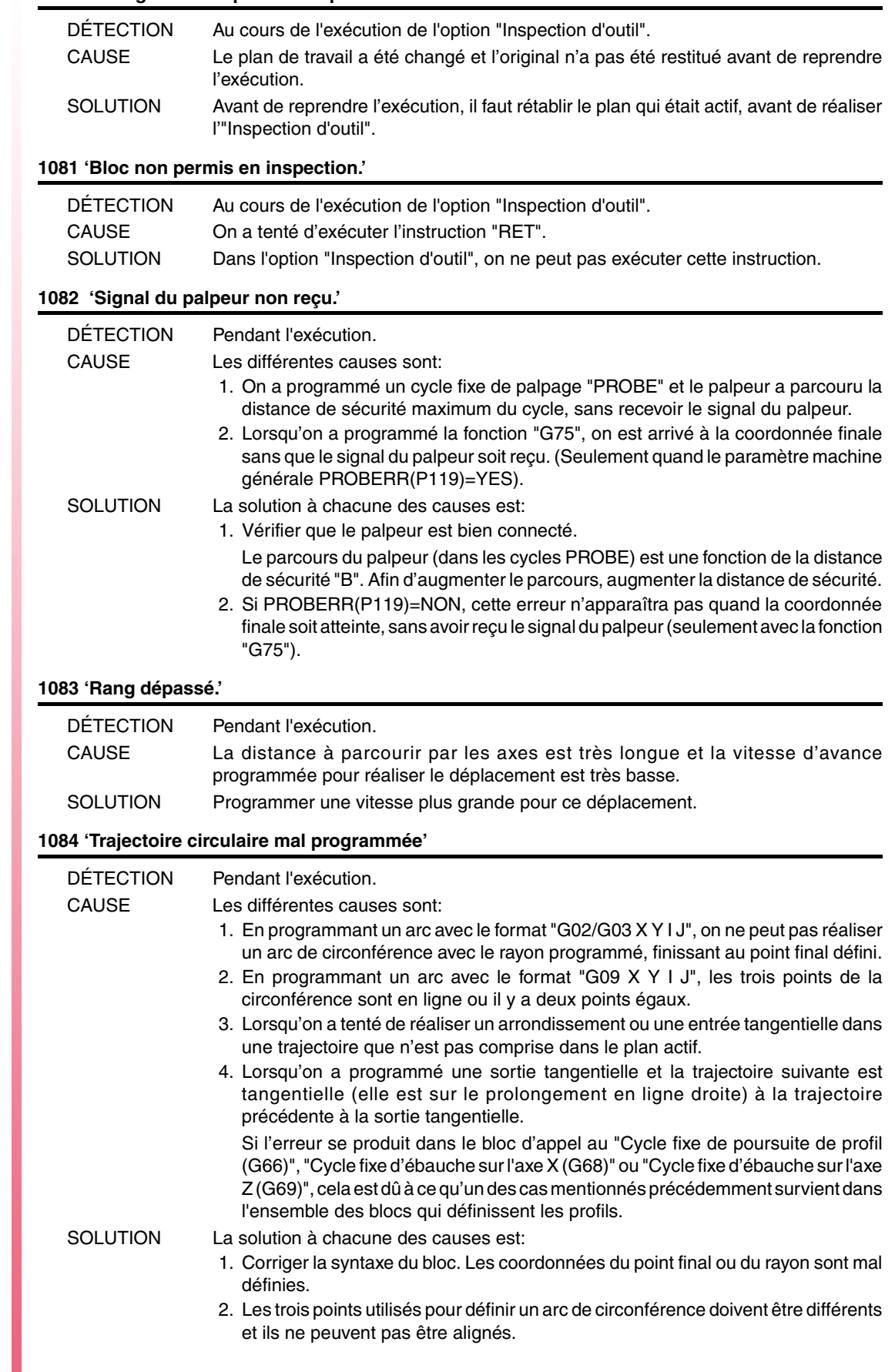

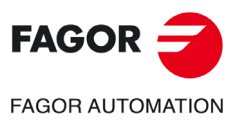

**Modèle ·T·**

- 3. Il est possible qu'un plan ait été défini avec "G16", "G17", "G18" ou "G19". Dans ce cas, on ne peut réaliser que des arrondis, chanfreins et entrées/sorties tangentielles en trajectoires qui sont comprises dans les axes principaux qui définissent ce plan. Si l'on désire les réaliser dans un autre plan, il faudra le sélectionner au préalable.
- 4. La trajectoire suivante à une sortie tangentielle peut être tangentielle, mais elle ne peut pas se trouver sur le prolongement (en ligne droite) de la trajectoire précédente.

#### **1085 'Trajectoire hélicoïdale mal programmée'**

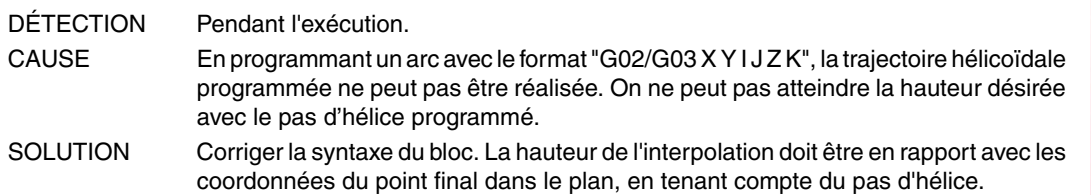

#### **1086 'On ne peut pas référencer la broche.**

CAUSE Le paramètre machine de la broche REFEED1(P34) est égal à zéro.

#### **1087 'Circonférence de rayon nul'**

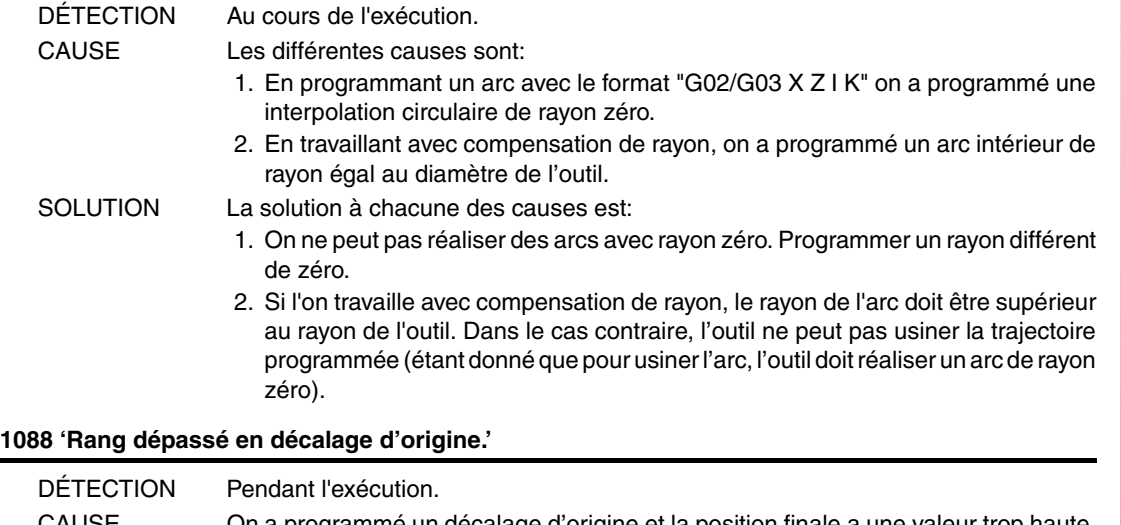

CAUSE On a programmé un décalage d'origine et la position finale a une valeur trop haute. SOLUTION Vérifier que les valeurs assignées aux décalages d'origine (G54-G59) sont correctes. Si l'on a assigné les valeurs aux origines depuis le programme avec des paramètres, vérifier que les valeurs des paramètres sont correctes. Si l'on a programmé un décalage d'origine absolue (G54-G57) et un autre incrémental (G58-G59), vérifier que la somme de deux ne dépasse pas les limites de la machine.

#### **1089 'Rang dépassé en limite de zone.'**

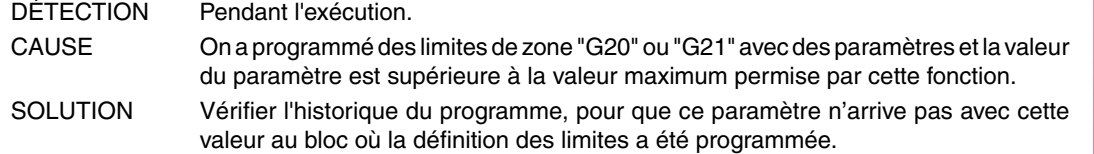

#### **1090 'Point dans la zone interdite 1.'**

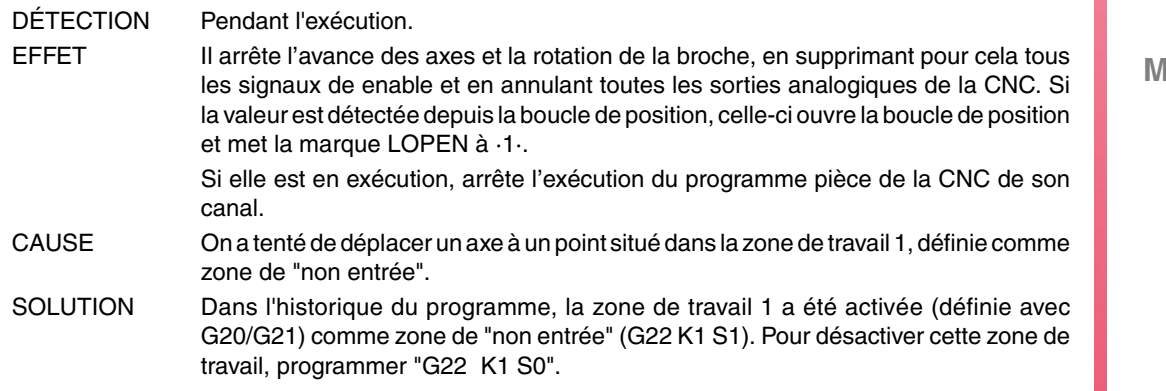

**FAGOR FAGOR AUTOMATION** 

**Modèle ·T·**

# **1091 'Point dans la zone interdite 2.'**

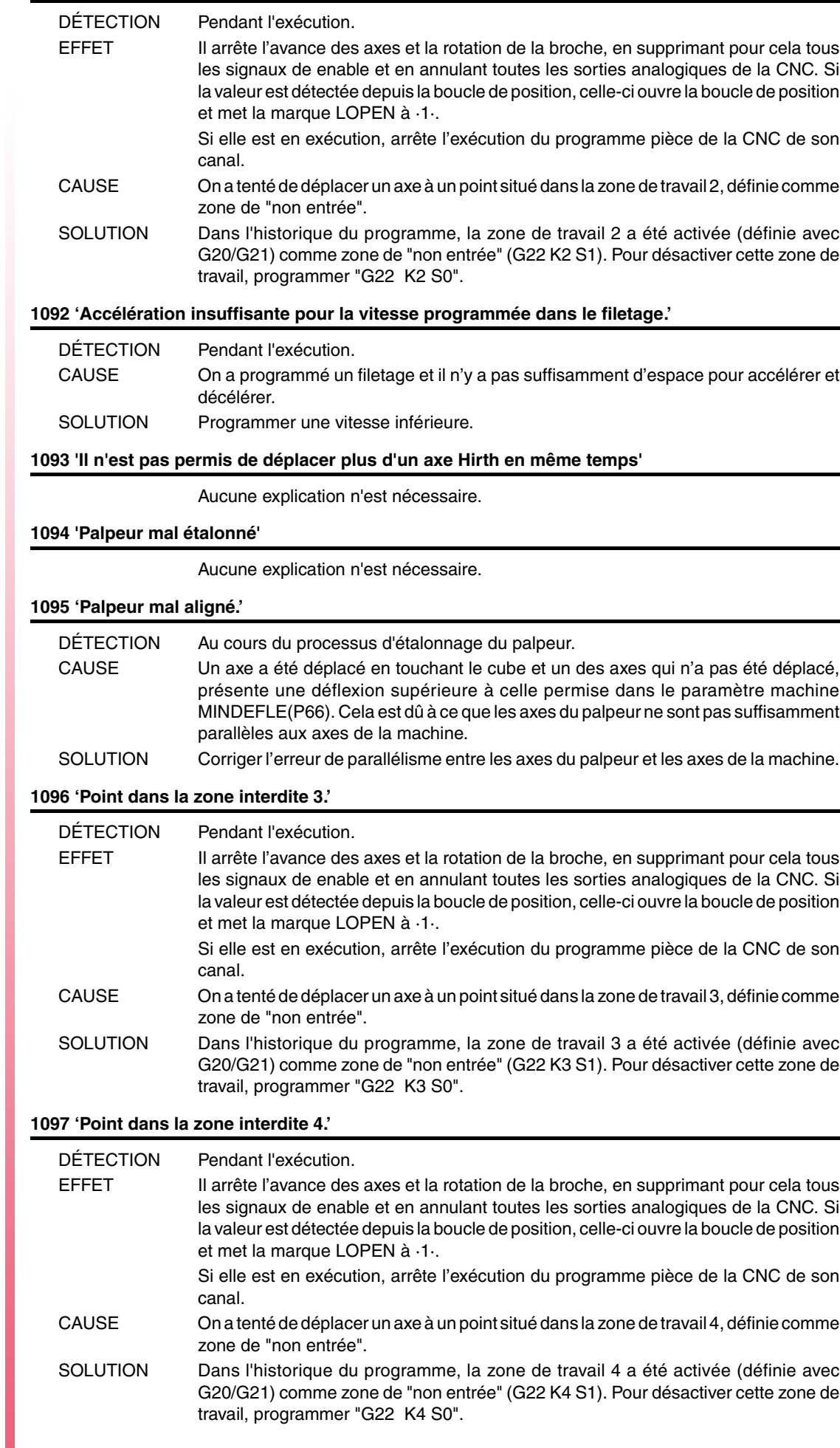

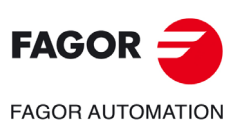

**Modèle ·T·**

#### **1098 'Limites des zones de travail erronées.'**

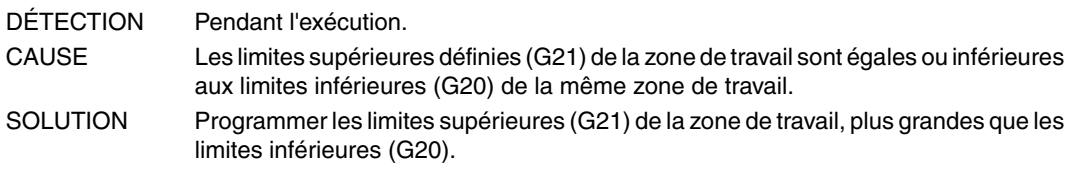

# **1099 'Ne pas programmer un axe accouplé.'**

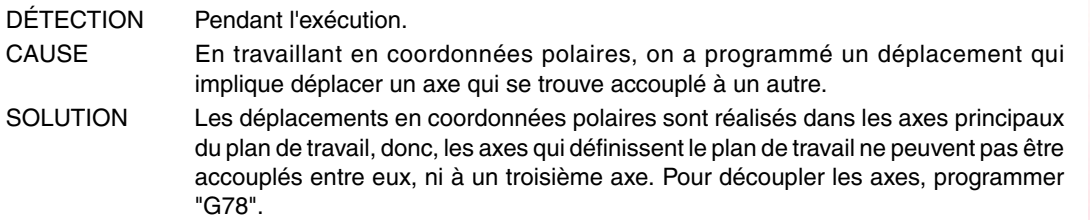

#### **1100 'Limites de parcours de la broche 1 dépassées'**

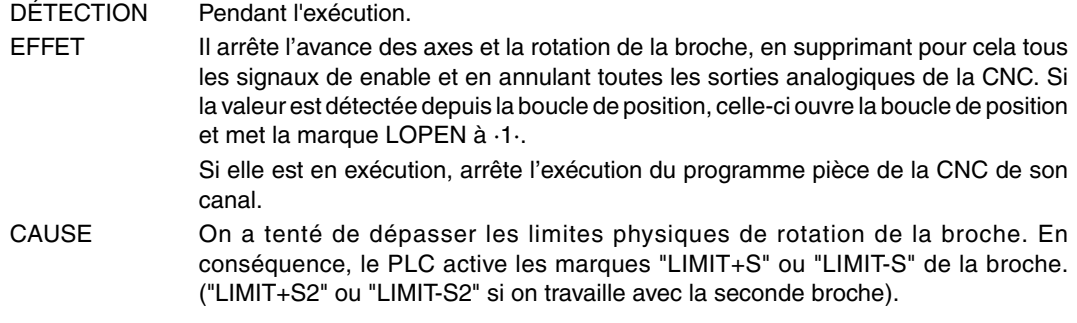

# **1101 'Broche 1 bloquée'**

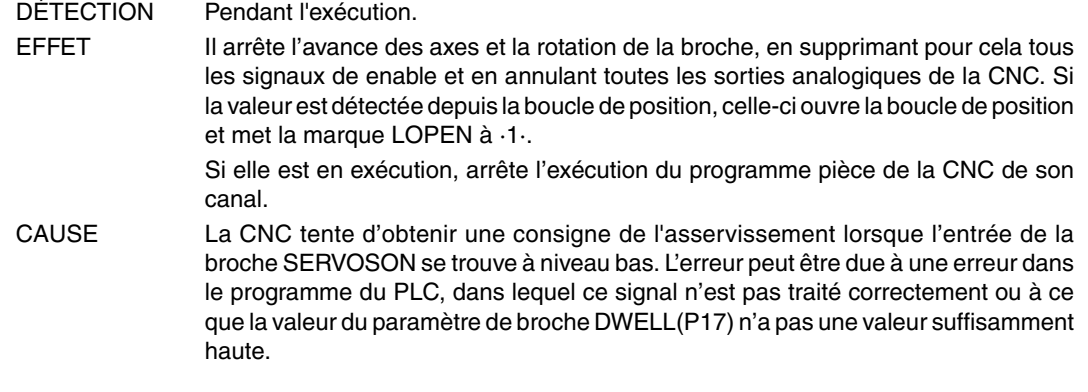

#### **1102 'Erreur de poursuite de la broche 1 hors limite'**

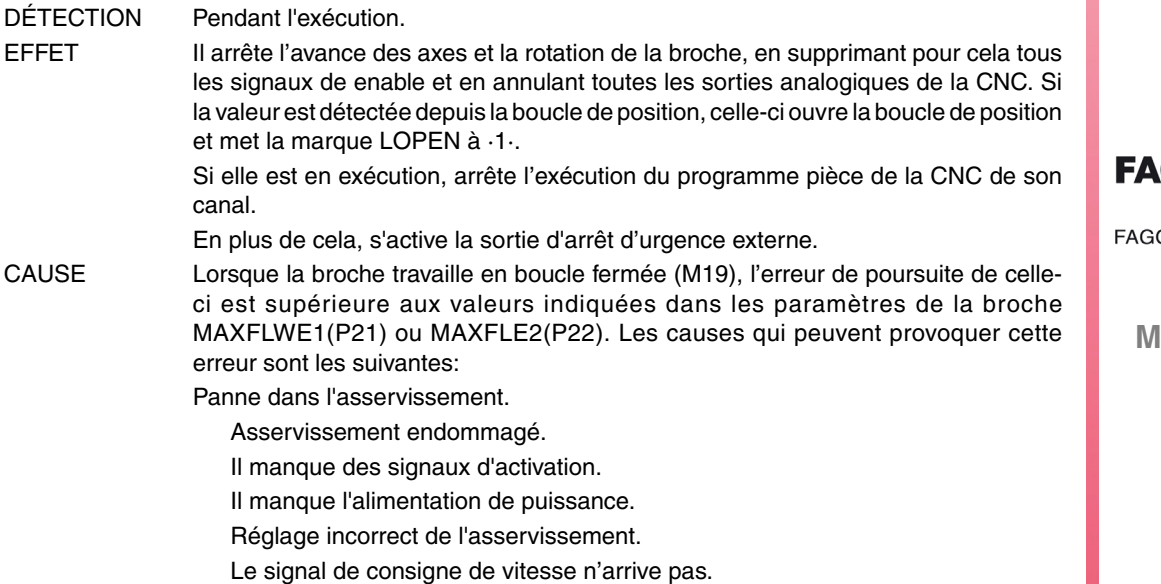

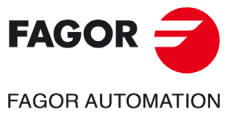

**Modèle ·T·**

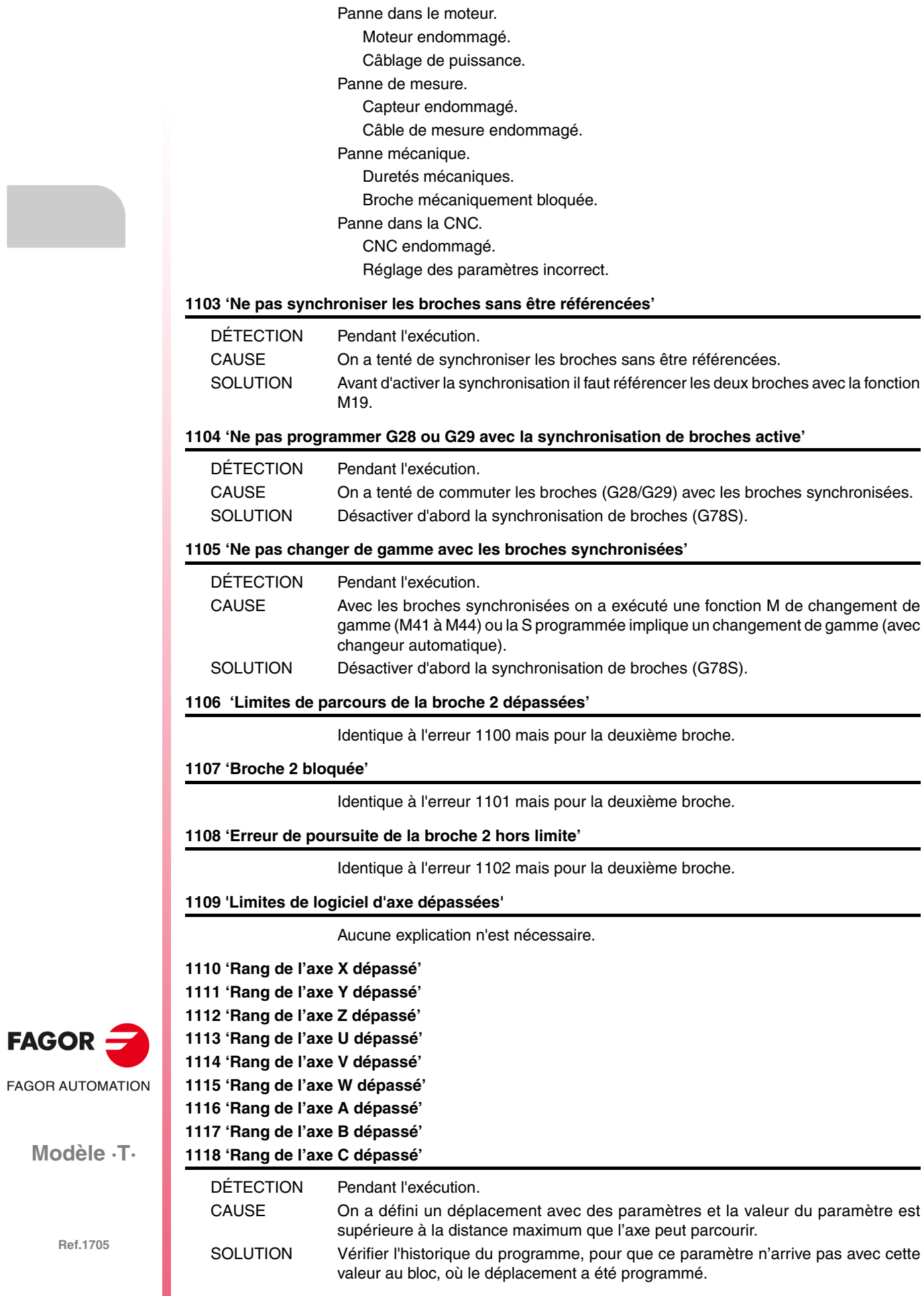

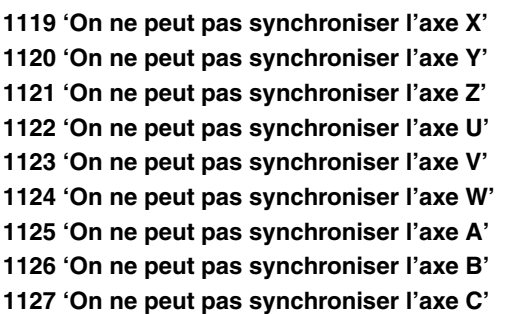

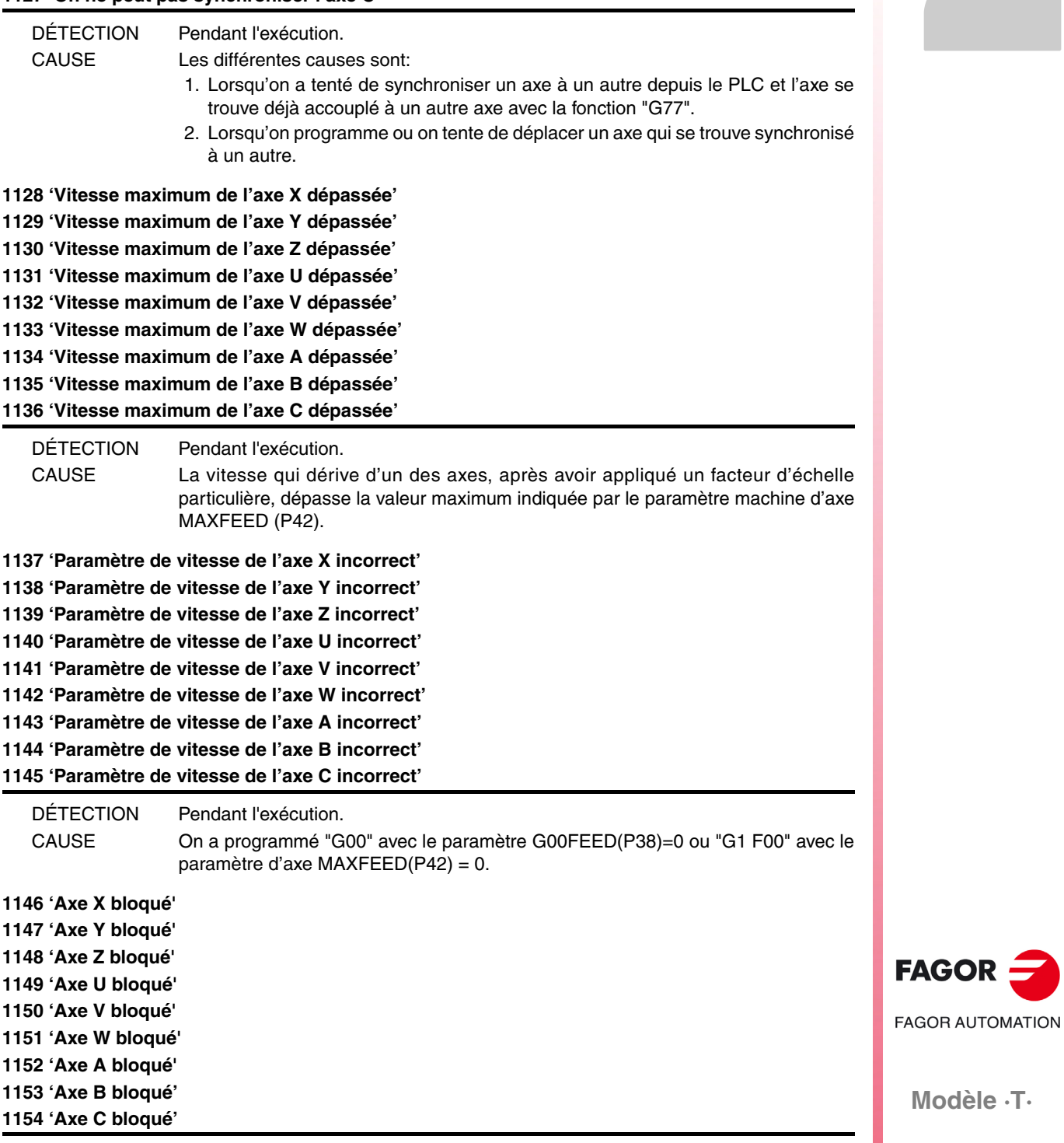

DÉTECTION Pendant l'exécution. EFFET Il arrête l'avance des axes et la rotation de la broche, en supprimant pour cela tous les signaux de enable et en annulant toutes les sorties analogiques de la CNC. Si la valeur est détectée depuis la boucle de position, celle-ci ouvre la boucle de position et met la marque LOPEN à ·1·. Si elle est en exécution, arrête l'exécution du programme pièce de la CNC de son canal.

CAUSE La CNC tente d'obtenir une consigne de l'asservissement lorsque l'entrée de la broche SERVO(n)ON est encore au niveau bas. L'erreur peut être due à une erreur dans le programme du PLC, dans lequel ce signal n'est pas traité correctement ou à ce que la valeur du paramètre de broche DWELL(P17) n'a pas une valeur suffisamment haute.

**1155 'Limites de logiciel de l'axe X dépassées' 1156 'Limites de logiciel de l'axe Y dépassées' 1157 'Limites de logiciel de l'axe Z dépassées' 1158 'Limites de logiciel de l'axe U dépassées' 1159 'Limites de logiciel de l'axe V dépassées' 1160 'Limites de logiciel de l'axe W dépassées' 1161 'Limites de logiciel de l'axe A dépassées' 1162 'Limites de logiciel de l'axe B dépassées' 1163 'Limites de logiciel de l'axe C dépassées'**

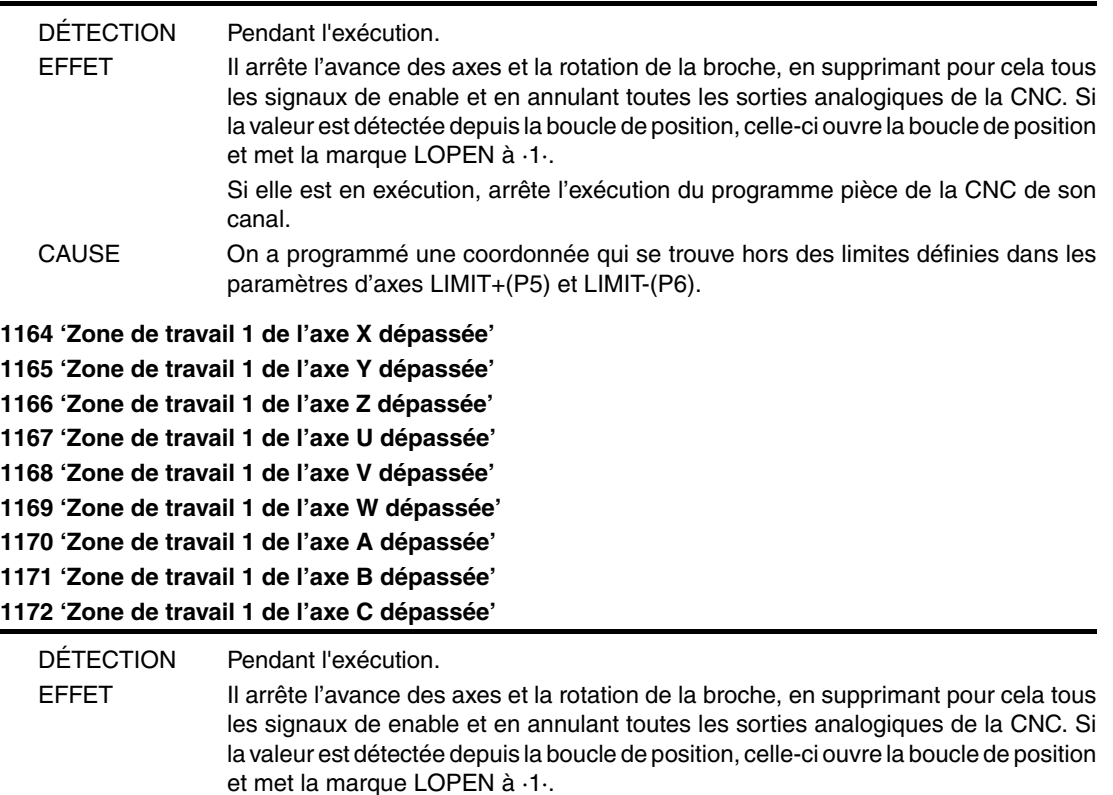

Si elle est en exécution, arrête l'exécution du programme pièce de la CNC de son canal.

CAUSE On a tenté de déplacer un axe à un point situé hors de la zone de travail 1, définie comme zone de "non sortie".

SOLUTION Dans l'historique du programme, la zone de travail 1 a été activée (définie avec G20/G21) comme zone de "non sortie" (G22 K1 S2). Pour désactiver cette zone de travail, programmer "G22 K1 S0".

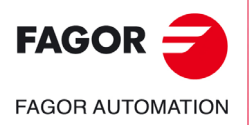

**Modèle ·T·**

**1173 'Zone de travail 2 de l'axe X dépassée' 1174 'Zone de travail 2 de l'axe Y dépassée' 1175 'Zone de travail 2 de l'axe Z dépassée' 1176 'Zone de travail 2 de l'axe U dépassée' 1177 'Zone de travail 2 de l'axe V dépassée' 1178 'Zone de travail 2 de l'axe W dépassée' 1179 'Zone de travail 2 de l'axe A dépassée' 1180 'Zone de travail 2 de l'axe B dépassée' 1181 'Zone de travail 2 de l'axe C dépassée'**

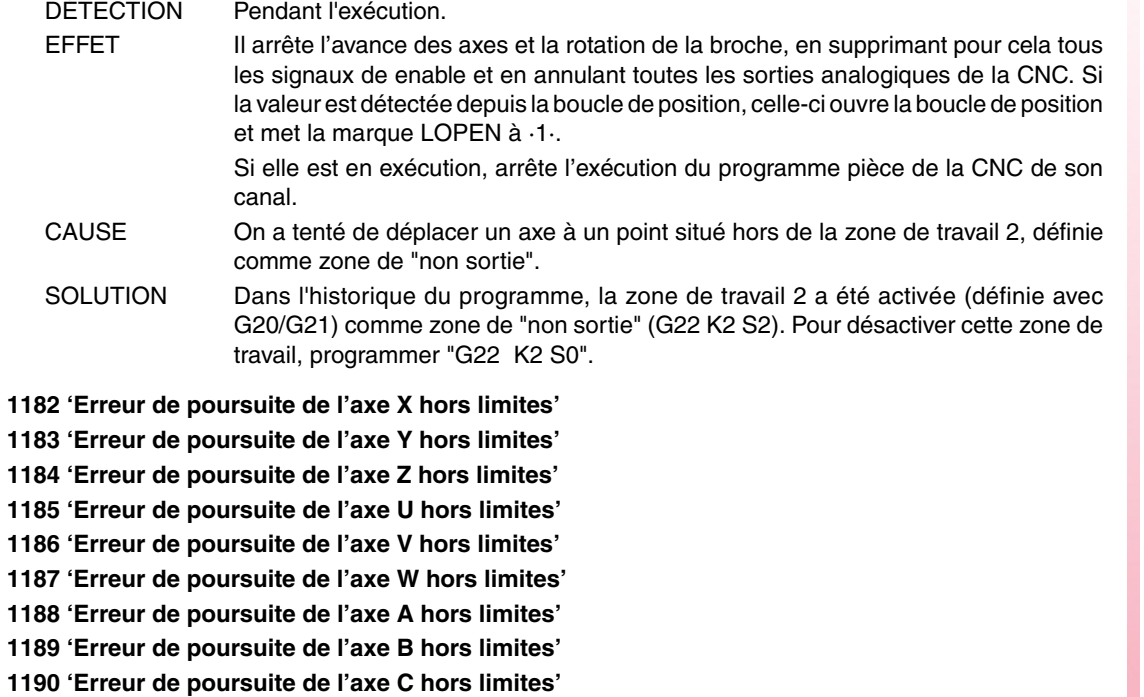

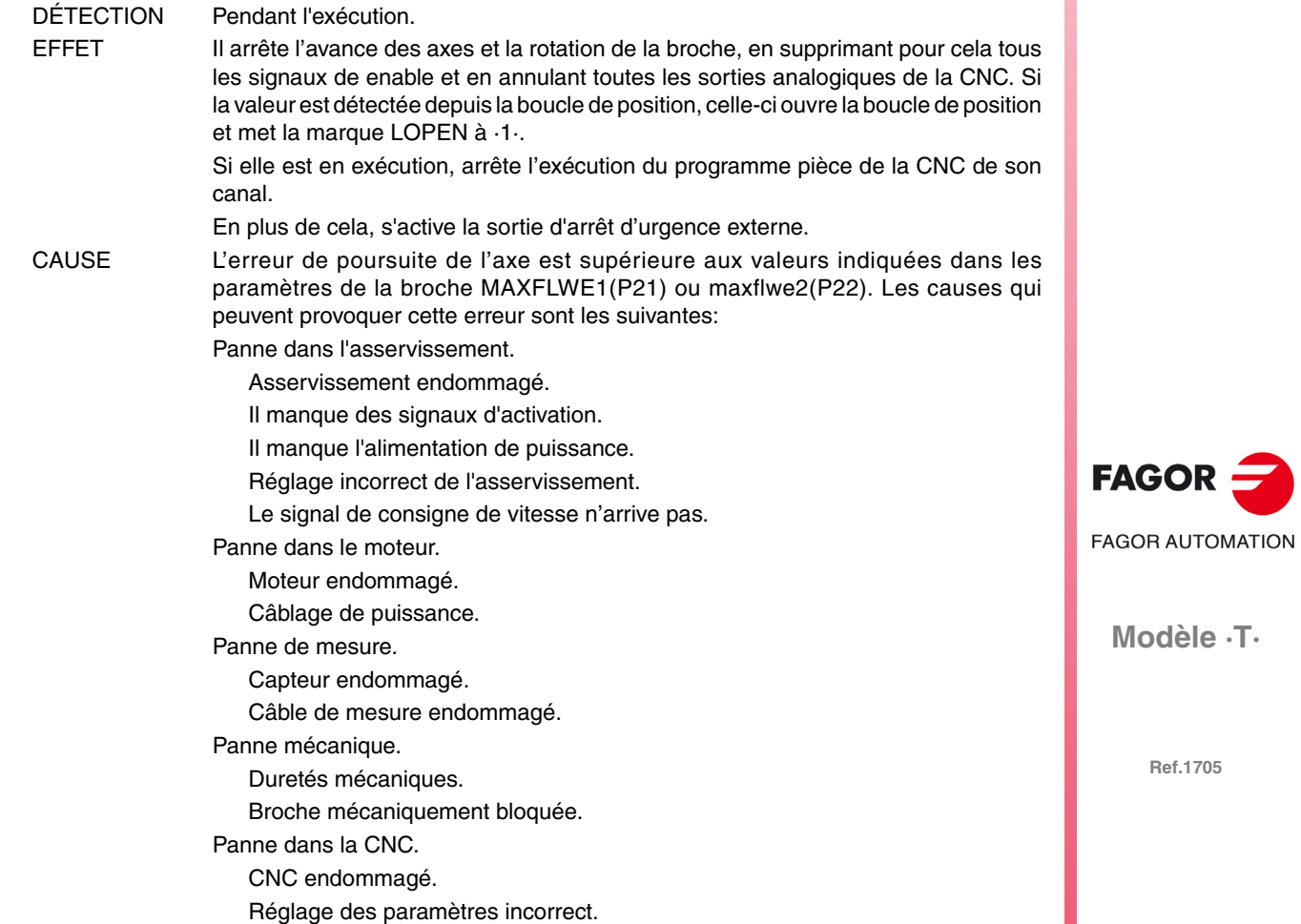

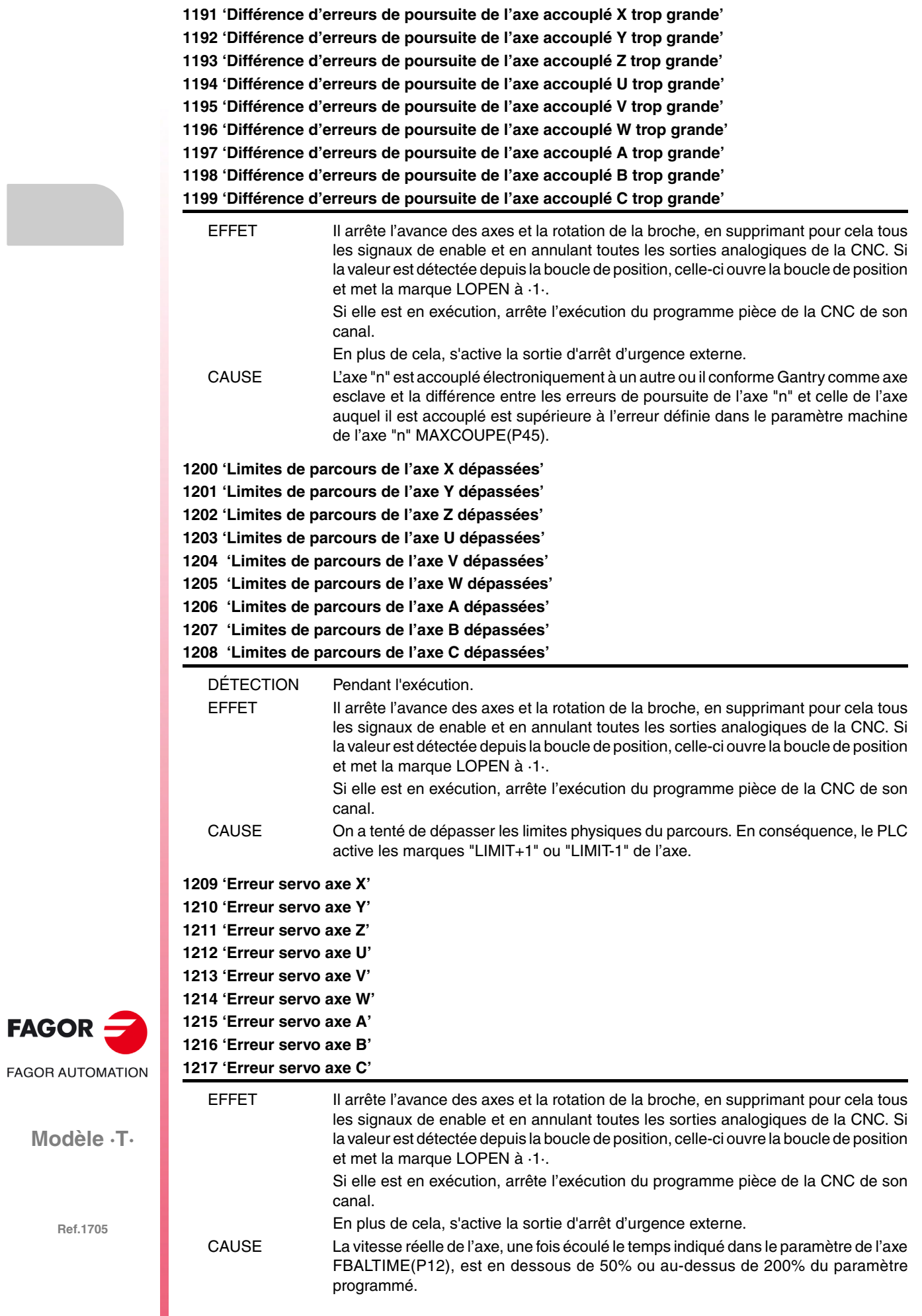

**1218 'Zone de travail 3 de l'axe X dépassée' 1219 'Zone de travail 3 de l'axe Y dépassée' 1220 'Zone de travail 3 de l'axe Z dépassée' 1221 'Zone de travail 3 de l'axe U dépassée' 1222 'Zone de travail 3 de l'axe V dépassée' 1223 'Zone de travail 3 de l'axe W dépassée' 1224 'Zone de travail 3 de l'axe A dépassée' 1225 'Zone de travail 3 de l'axe B dépassée' 1226 'Zone de travail 3 de l'axe C dépassée'**

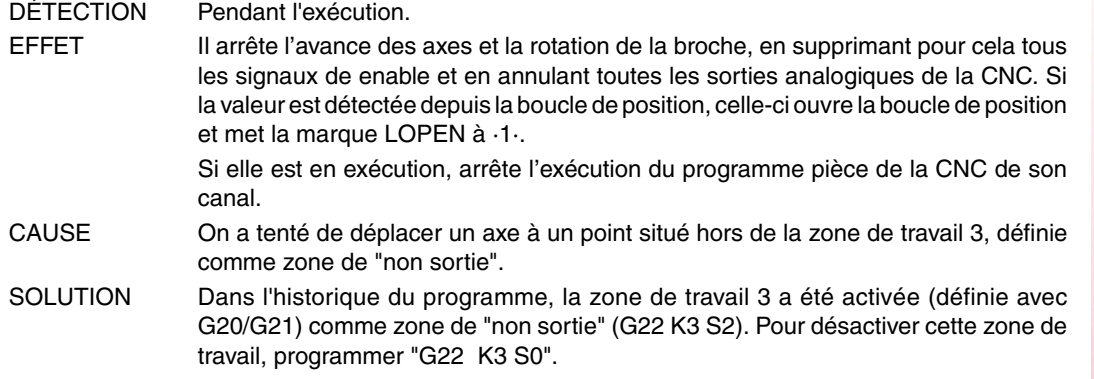

**1227 'X négatif non autorisé lors de l'exécution du G16 XC'**

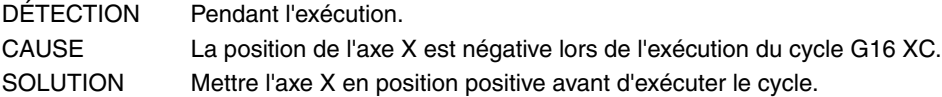

#### **1228 'Zone de travail 4 de l'axe X dépassée'**

**1229 'Zone de travail 4 de l'axe Y dépassée' 1230 'Zone de travail 4 de l'axe Z dépassée'**

**1231 'Zone de travail 4 de l'axe U dépassée'**

**1232 'Zone de travail 4 de l'axe V dépassée'**

**1233 'Zone de travail 4 de l'axe W dépassée'**

**1234 'Zone de travail 4 de l'axe A dépassée'**

**1235 'Zone de travail 4 de l'axe B dépassée'**

**1236 'Zone de travail 4 de l'axe C dépassée'**

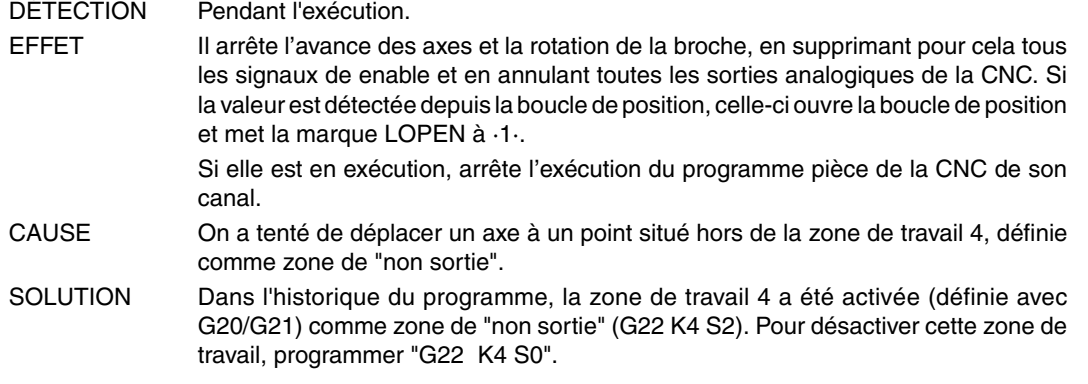

#### **1237 'Ne pas changer d'angle d'entrée dans un filet'**

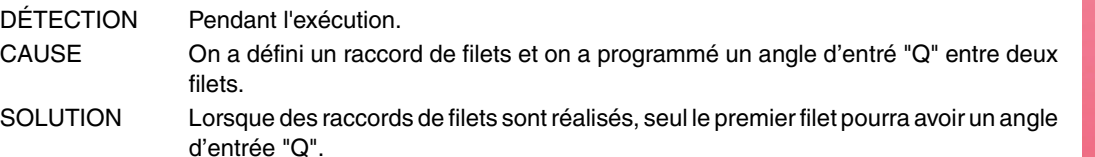

**1238 'Rang de paramètres protégés de l'écriture. P297, P298'**

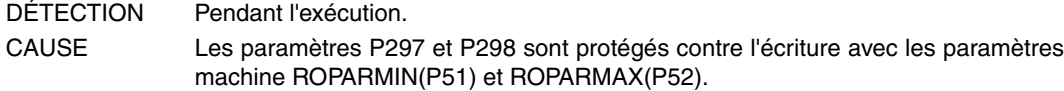

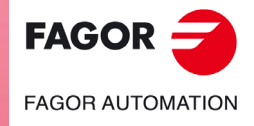

**Modèle ·T·**

**Solutions d'erreurs**

# **1239 'Point dans la zone interdite 5.'**

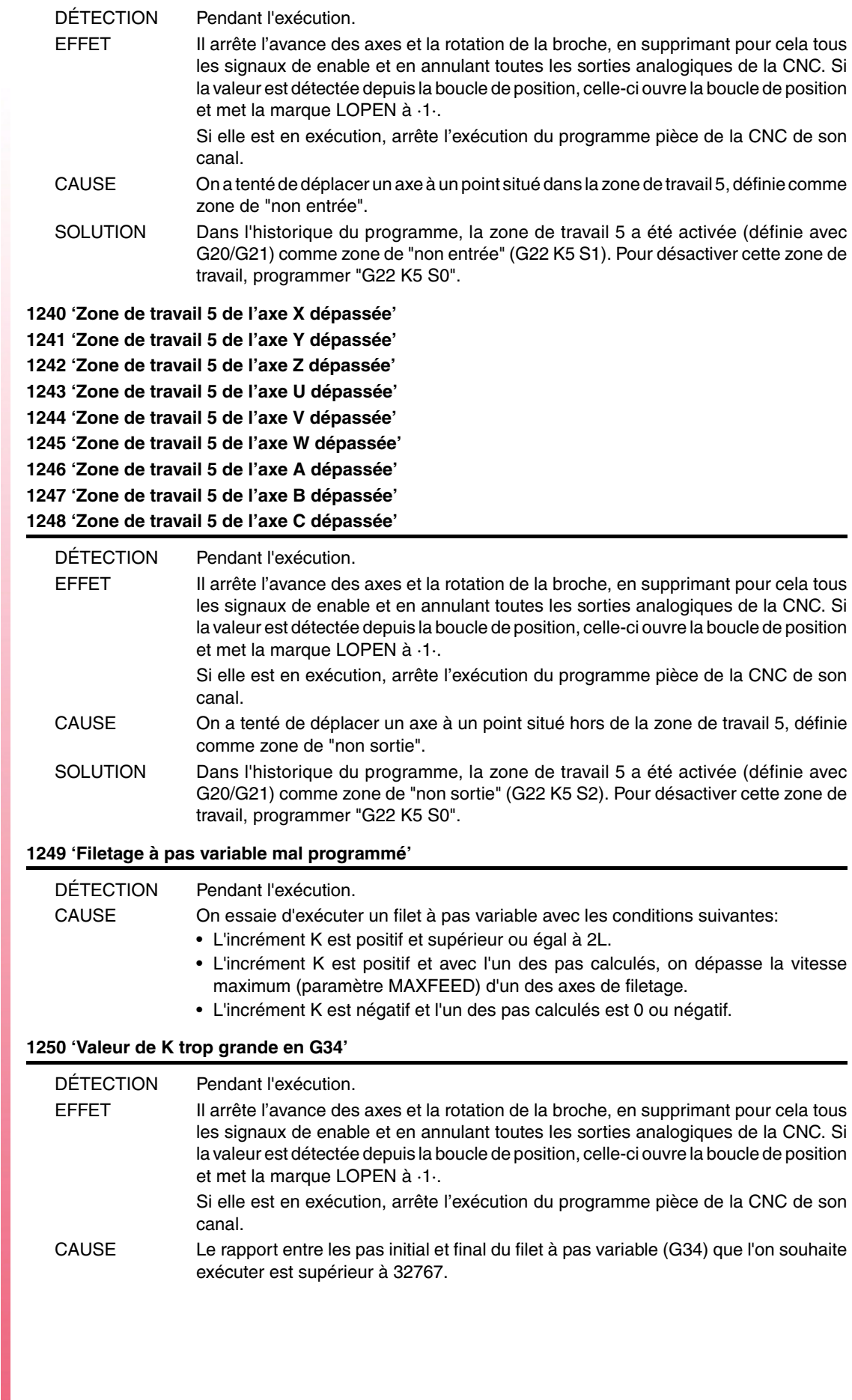

 $FAGOR$   $\rightarrow$ **FAGOR AUTOMATION** 

**Modèle ·T·**

# **1251 'Il n'est pas permis d'unir deux filetages à pas variable en arête arrondie'**

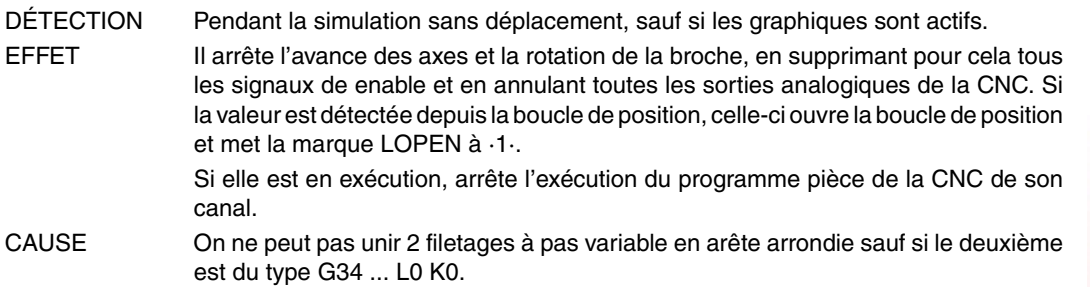

#### **1252 'Seul G5 G34 est permise sans pas, après un filetage à pas variable'**

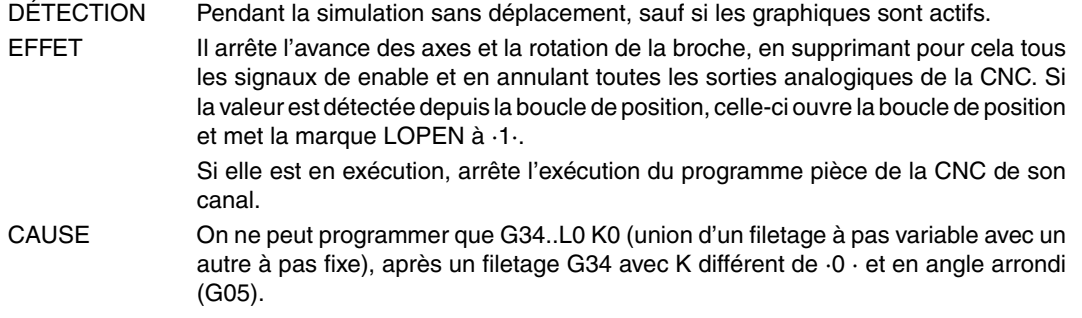

#### **1253 'Fonction Retour non disponible'**

Aucune explication n'est nécessaire.

EFFET Il arrête l'avance des axes et la rotation de la broche, en supprimant pour cela tous les signaux de enable et en annulant toutes les sorties analogiques de la CNC. Si la valeur est détectée depuis la boucle de position, celle-ci ouvre la boucle de position et met la marque LOPEN à ·1·.

> Si elle est en exécution, arrête l'exécution du programme pièce de la CNC de son canal.

#### **1254 'Paramètre restreint aux programmes OEM'**

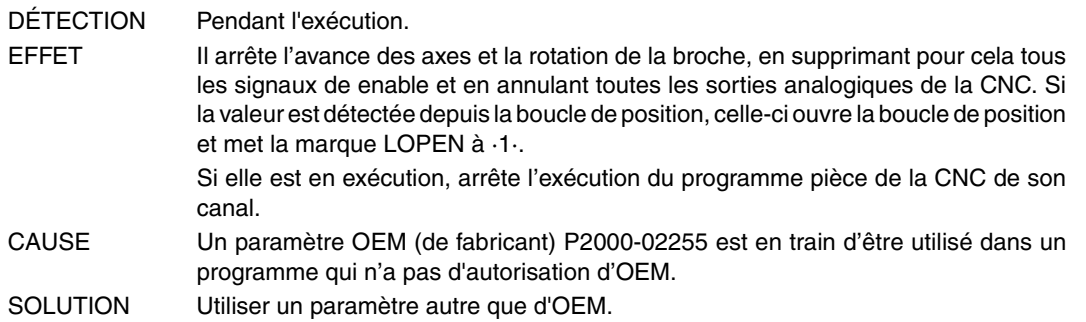

#### **1255 'Sous-routine restreinte au programme OEM'**

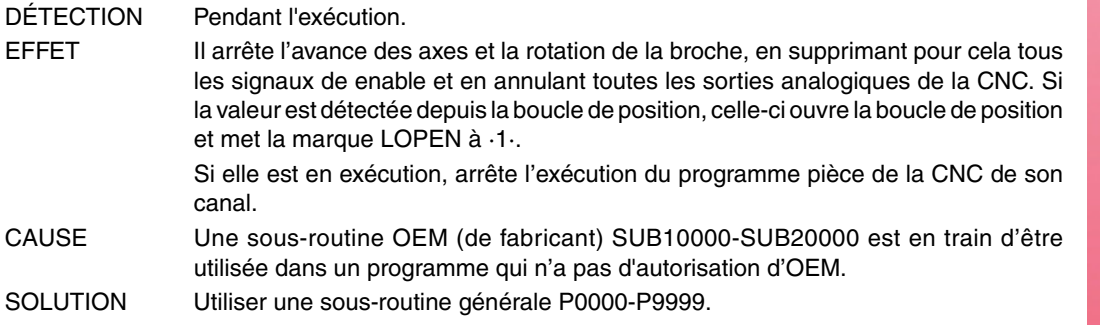

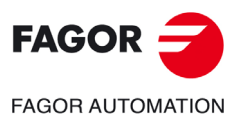

**Modèle ·T·**

#### **1256 'Transfert de M interrompu'**

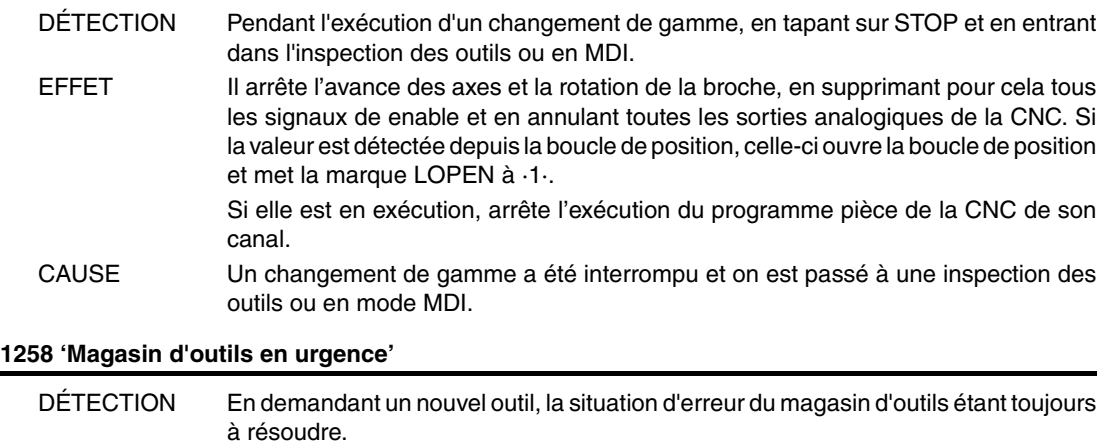

SOLUTION Annuler l'erreur par la marque de PLC (RESTMEM) ou par l'option [SUPPRIMER

Avant de supprimer l'erreur, vérifier que la position des outils dans le magasin et l'outil

EFFET Empêche un nouveau changement d'outil.

CAUSE Une erreur a été détectée pendant le changement d'outil.

actif coïncident avec la table de magasin.

L'ERREUR] qui apparaît dans le message d'erreur.

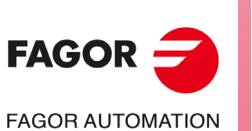

**Modèle ·T·**

# **ERREURS DE HARDWARE**

# **2000 'Arrêt d'urgence externe activé.'**

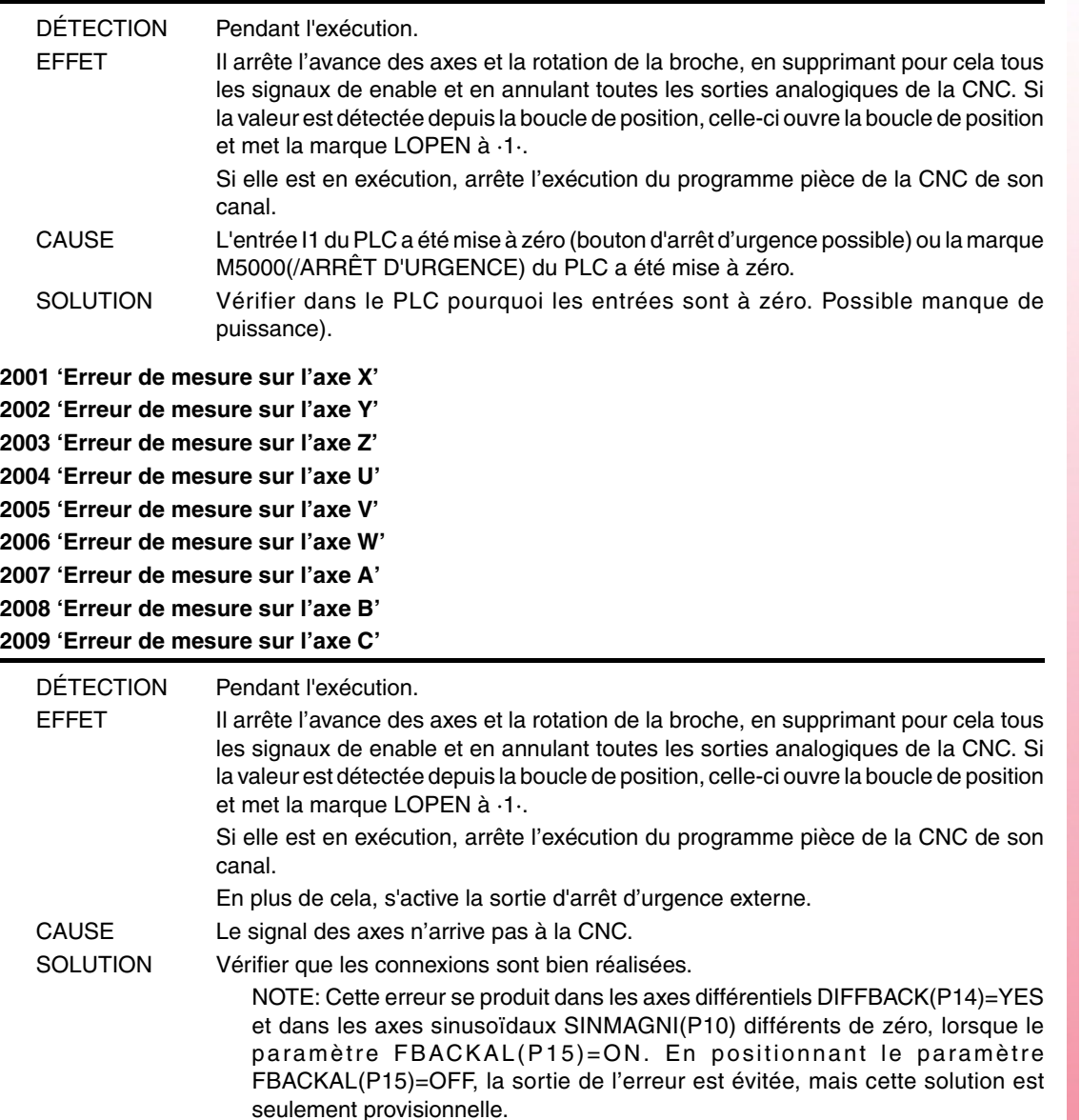

#### **2010 'Erreur de mesure sur la broche'**

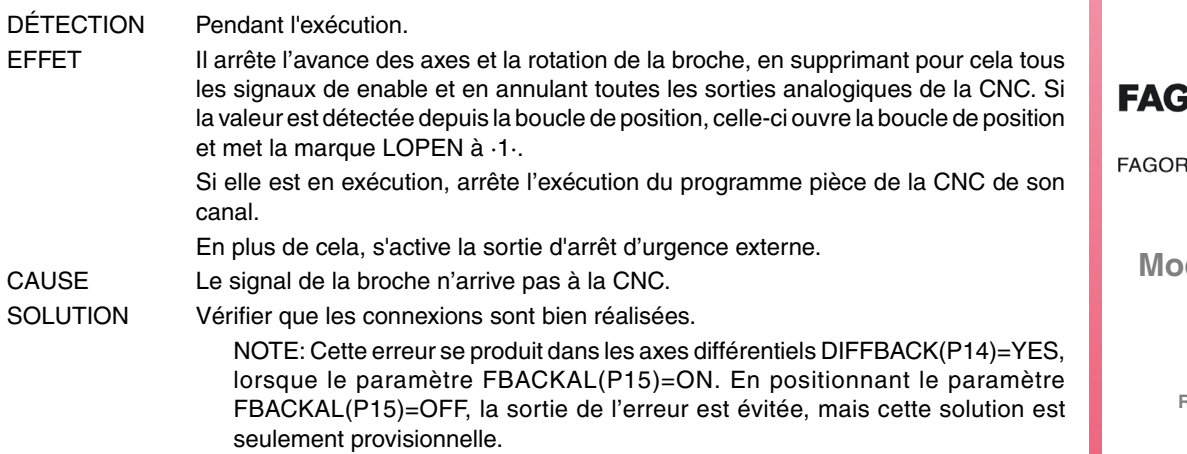

**iOR AUTOMATION** 

**Modèle ·T·**

# **2011 'Température maximum dépassée'**

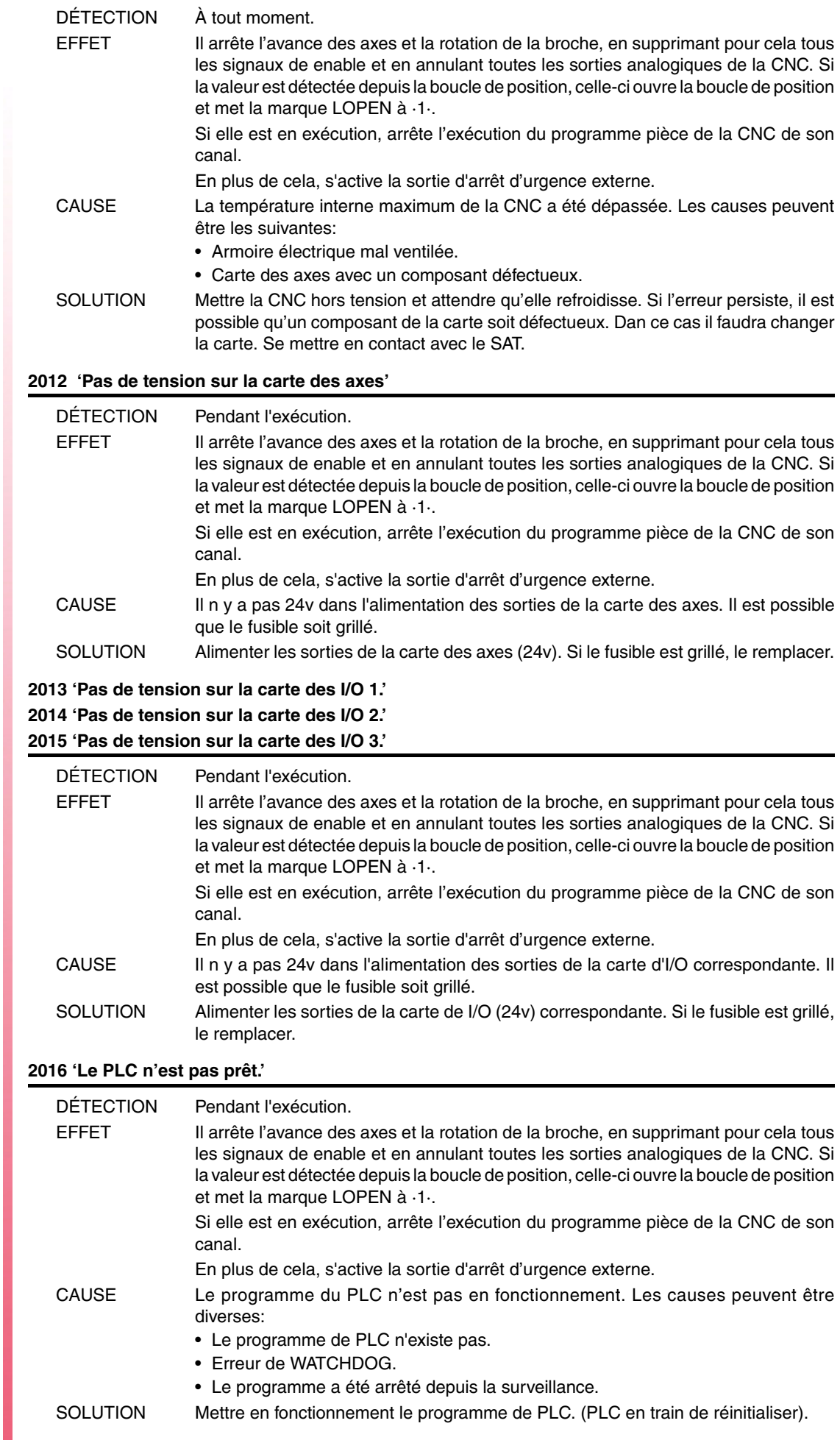

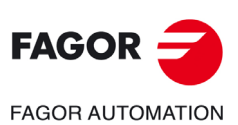

**Modèle ·T·**

#### **2017 'Erreur de mémoire RAM de la CNC.'**

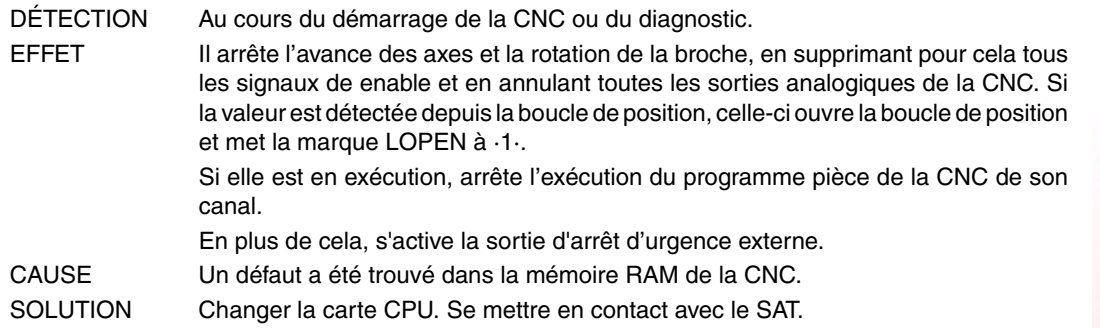

# **2018 'Erreur de mémoire EPROM de la CNC.'**

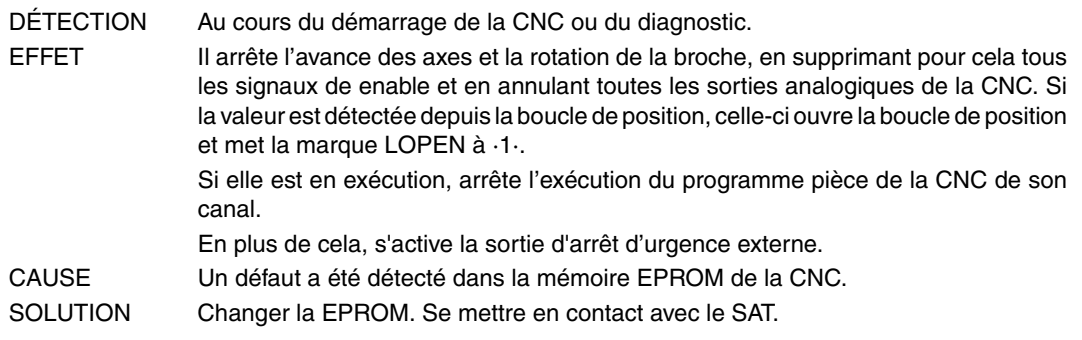

# **2019 'Erreur dans la mémoire RAM du PLC..'**

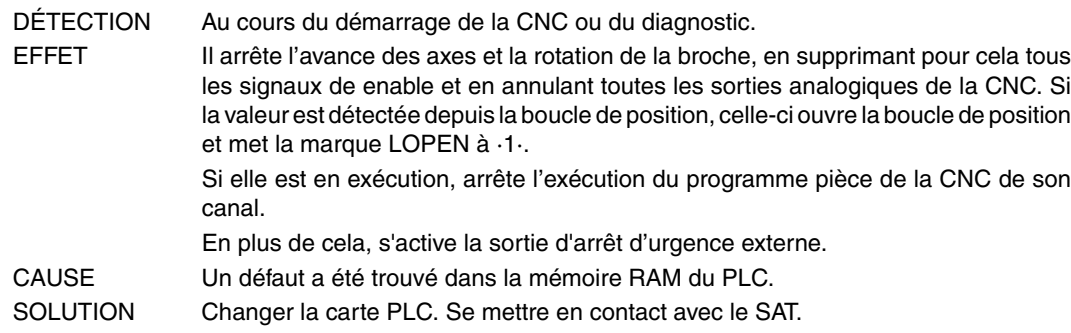

# **2020 'Erreur dans la mémoire EPROM du PLC.'**

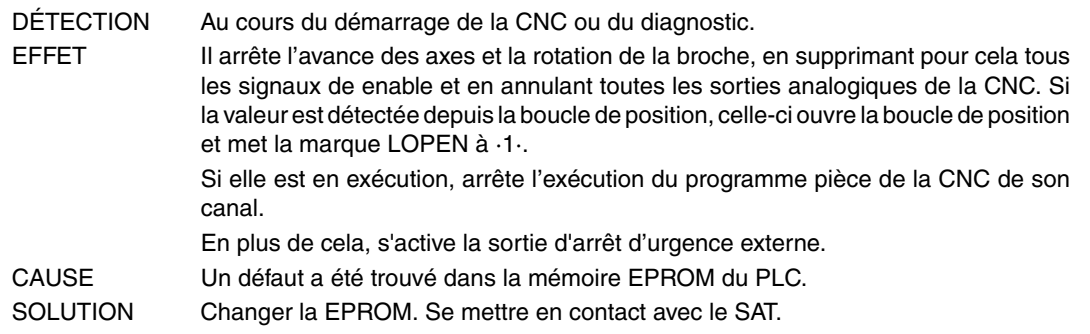

# **2021 'Erreur dans la mémoire RAM d'utilisateur de la CNC. Taper sur une touche.'**

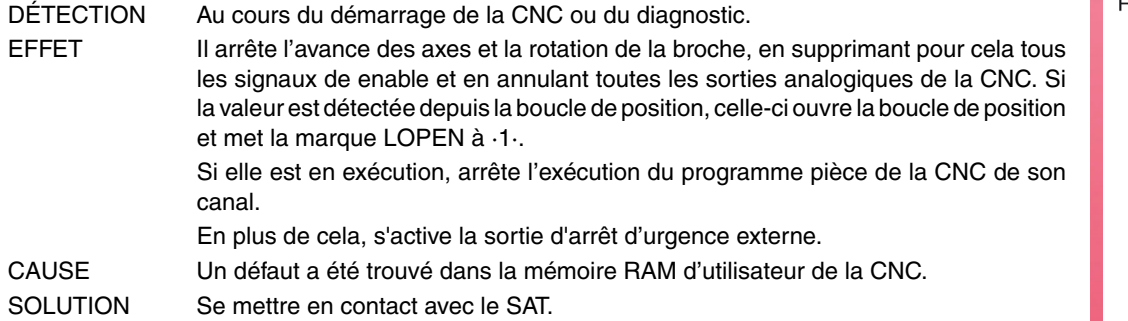

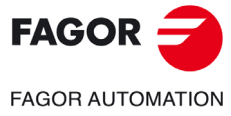

**Modèle ·T·**

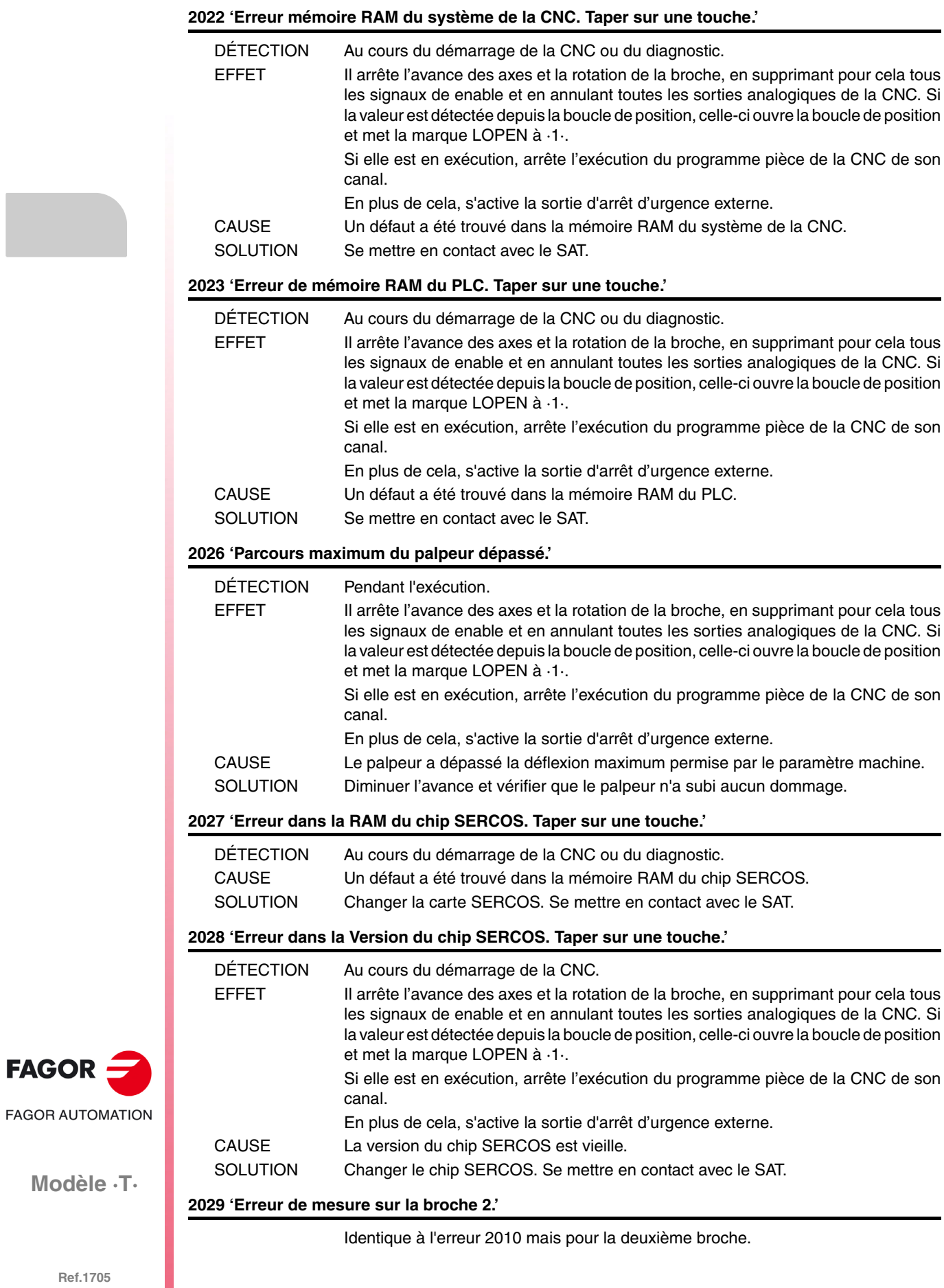

# **2030 'Erreur surcharge de courant dans la mesure.'**

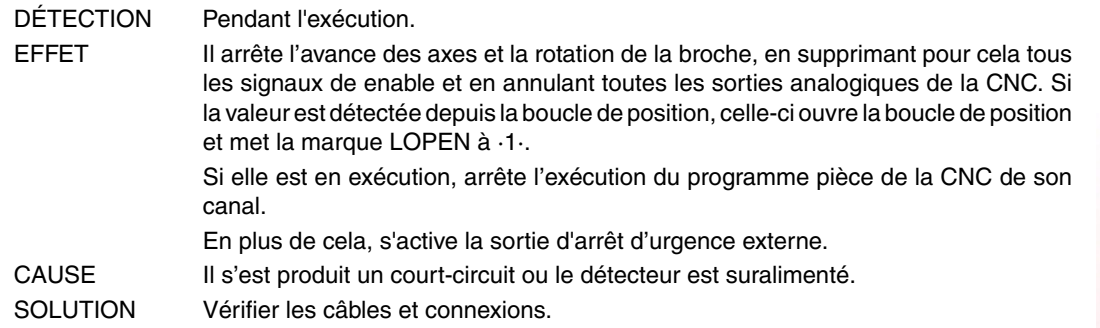

# **2034 'Pas de tension sur la carte des I/O 4.' 2035 'Pas de tension sur la carte des I/O 5.'**

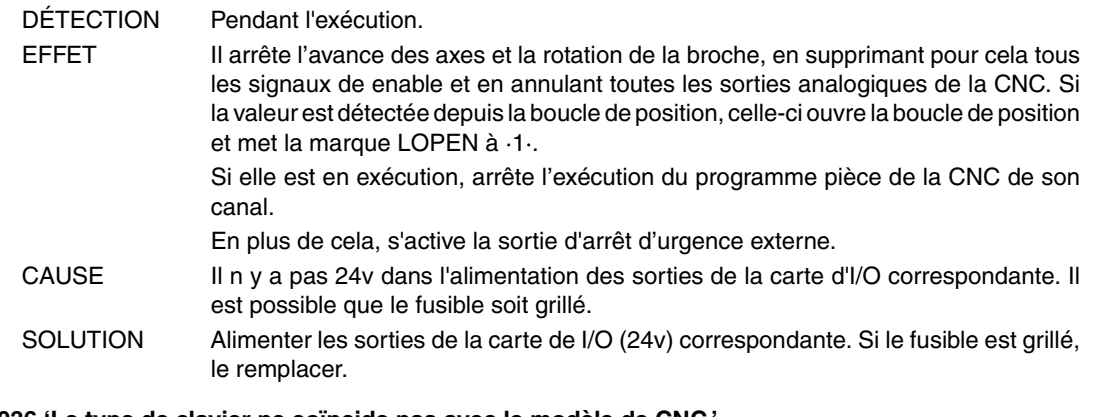

**2036 'Le type de clavier ne coïncide pas avec le modèle de CNC.'**

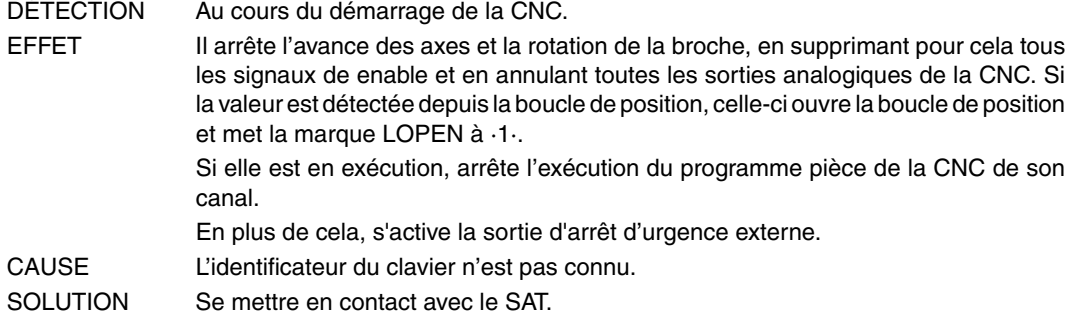

#### **2037 'Il n'y a pas de tension 24V dans le module CPU-CNC.'**

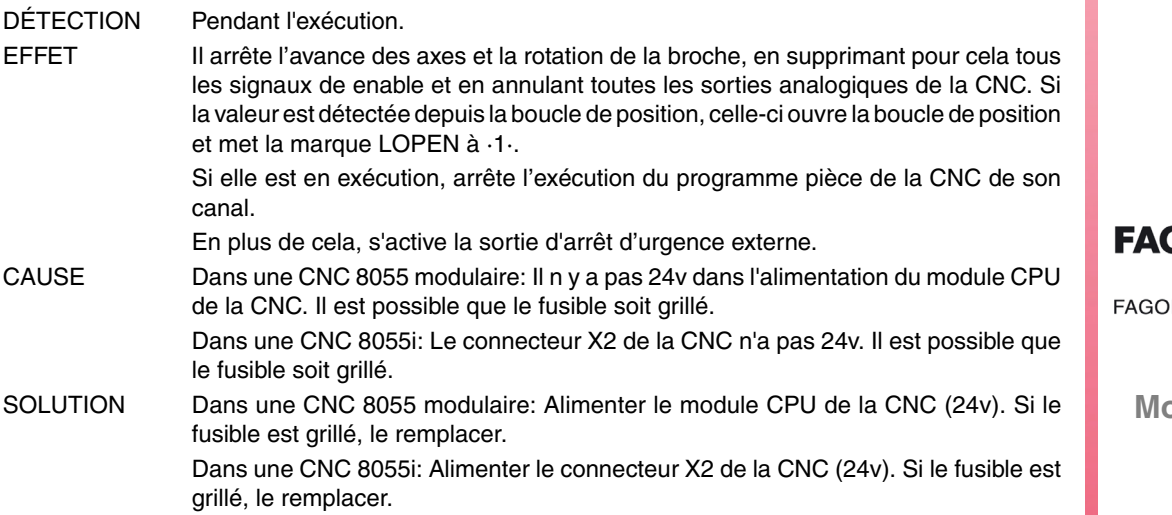

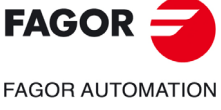

**Modèle ·T·**

# **2041 Type de LCD non accepté.**

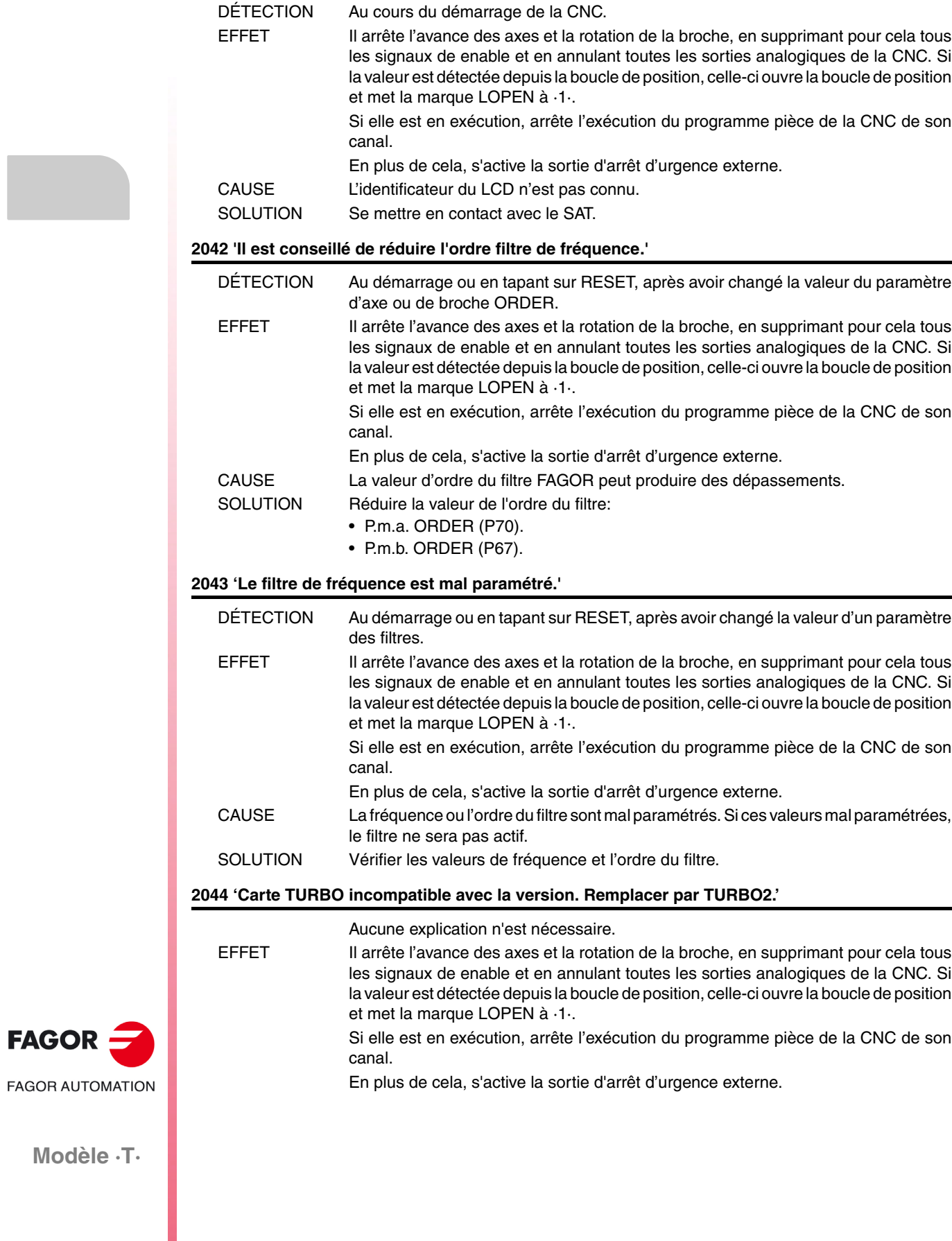

**Ref.1705**

FAGOR

# **2045 'G51 avec filtres FAGOR est incompatible avec le paramètre général IPOTIME.'**

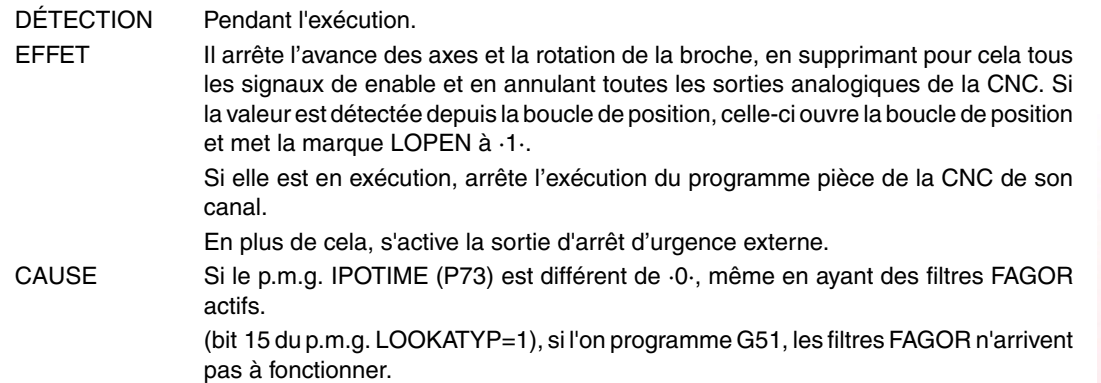

#### **2046 'G51 avec filtres FAGOR est incompatible avec le paramètre SMOTIME.'**

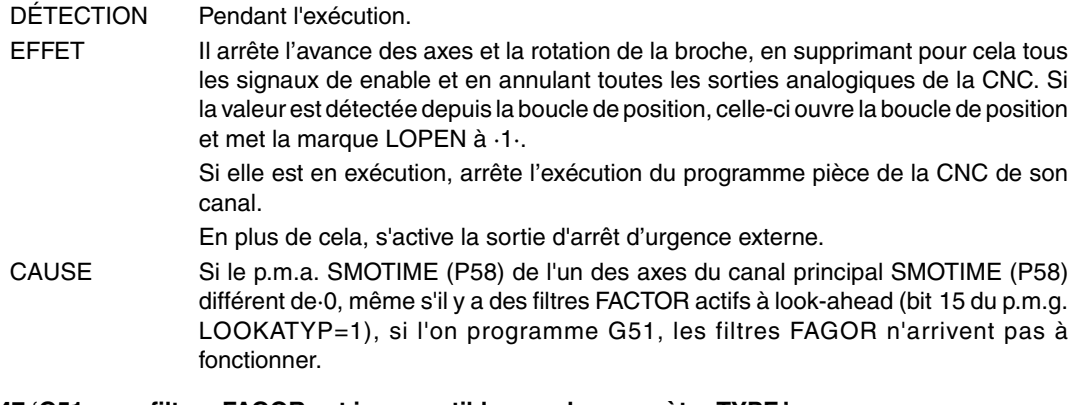

#### **2047 'G51 avec filtres FAGOR est incompatible avec le paramètre TYPE.'**

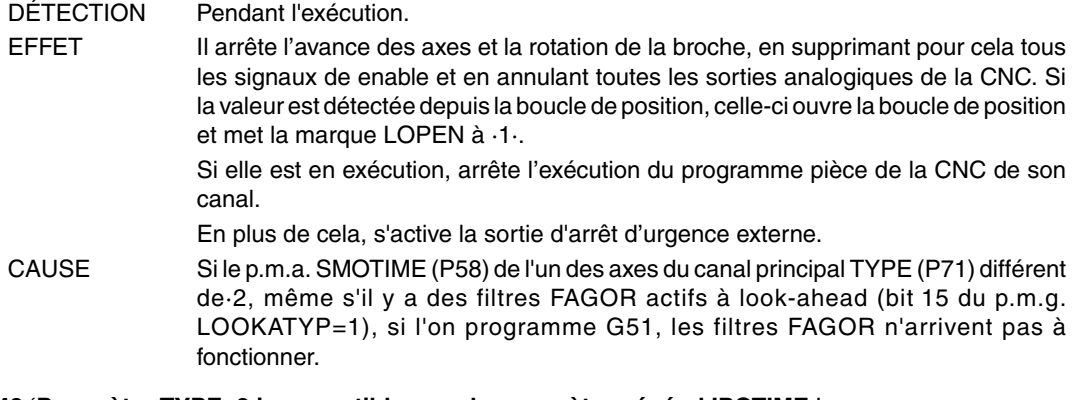

#### **2048 'Paramètre TYPE=2 incompatible avec le paramètre général IPOTIME.'**

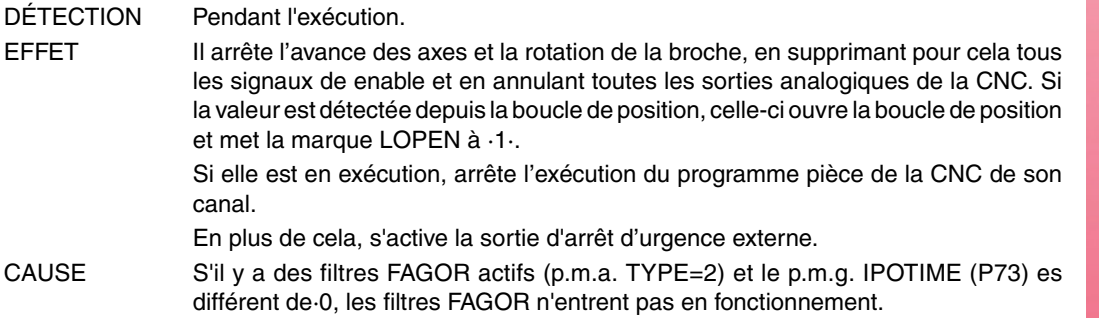

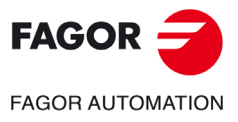

**Modèle ·T·**

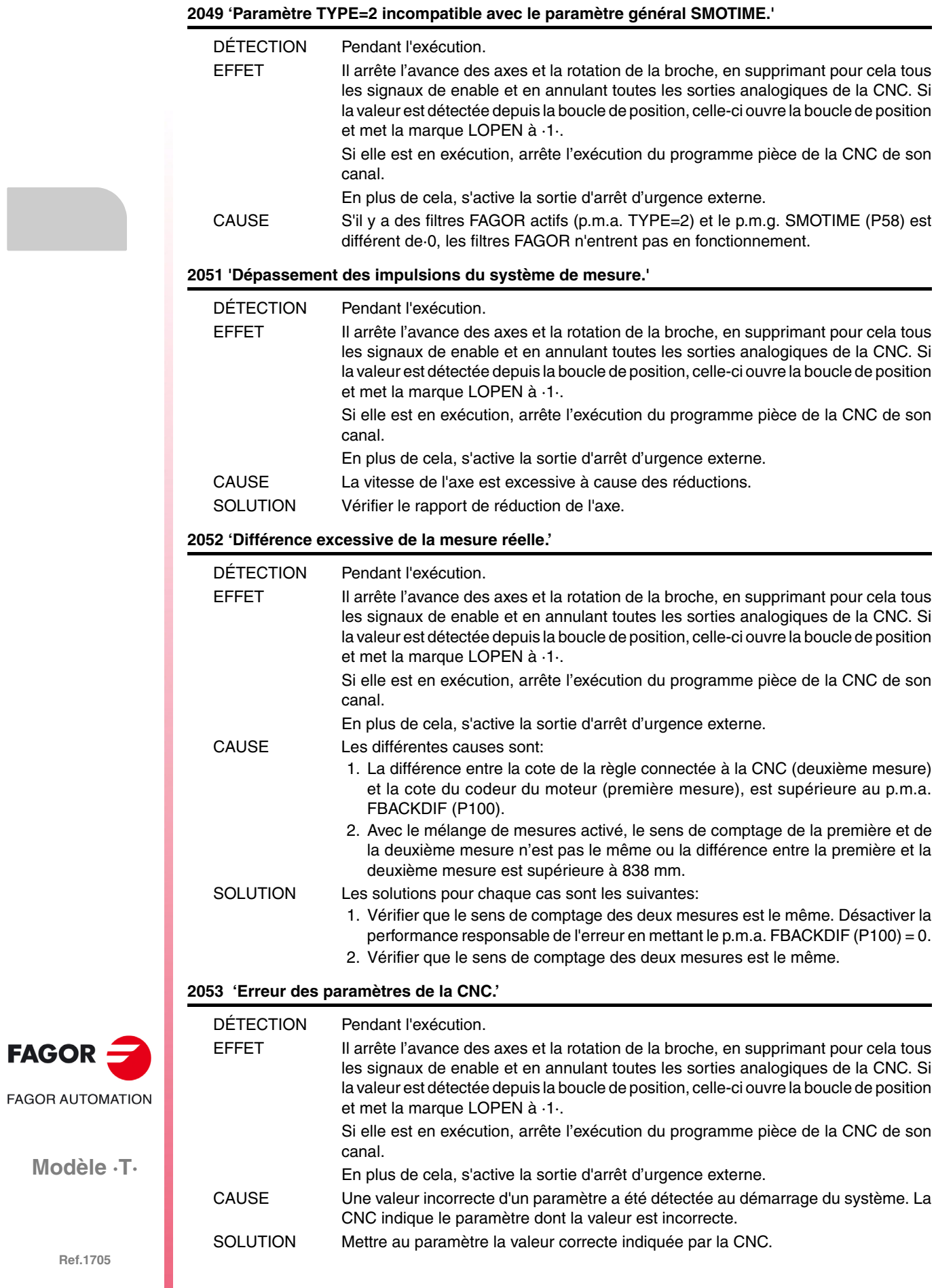

**·62·**

# **ERREURS DE PLC**

#### **3000 '(PLC\_ERR sans description)'**

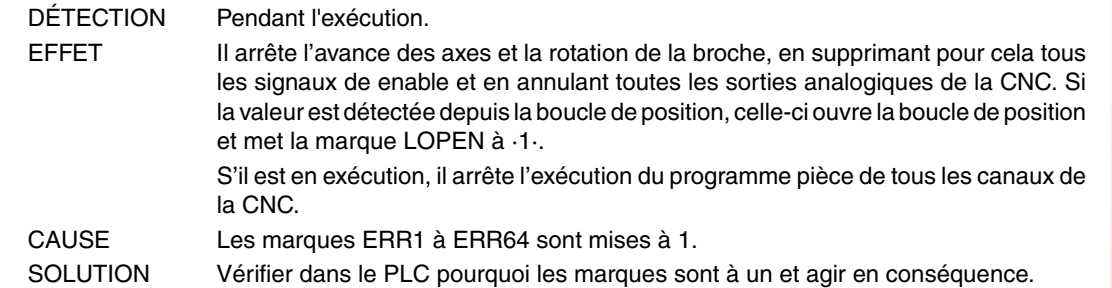

#### **3001 'WATCHDOG dans le Module Principal (PRG).'**

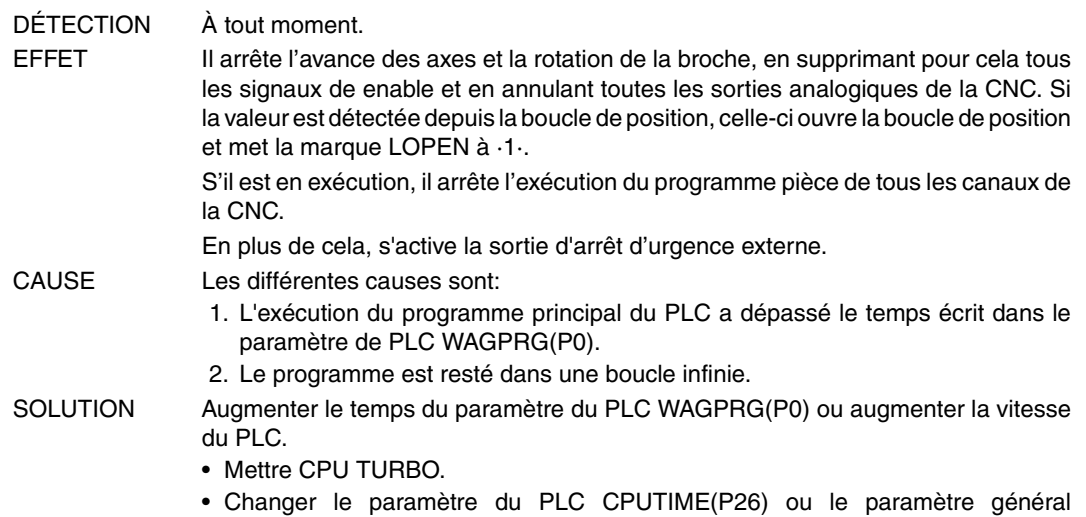

LOOPTIME(P72).

# **3002 'WATCHDOG dans le Module périodique (PE).'**

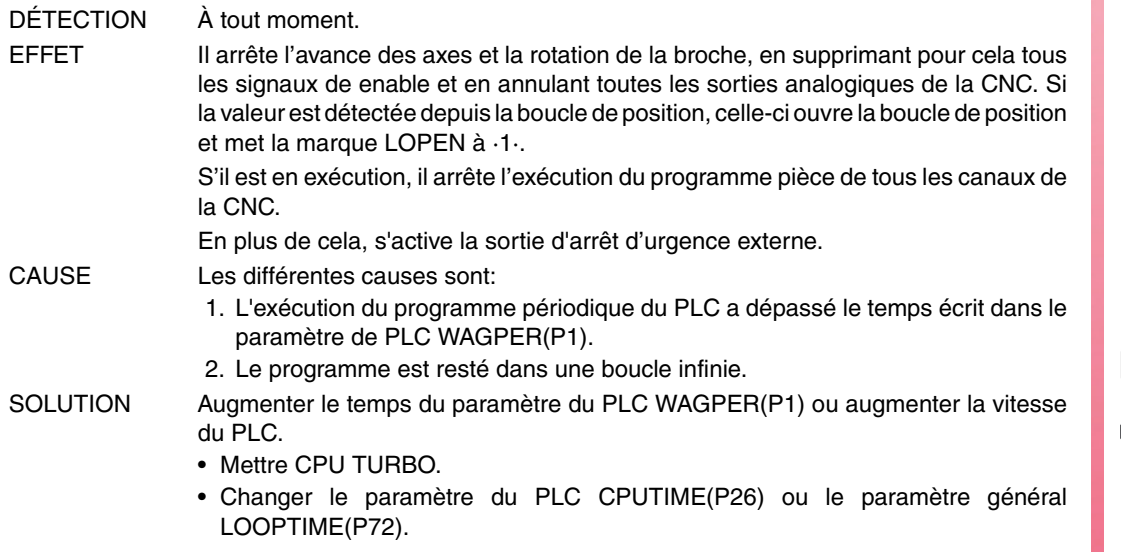

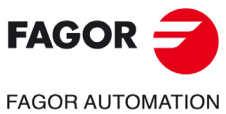

**Modèle ·T·**

# **3003 'Division par ZERO dans le PLC'**

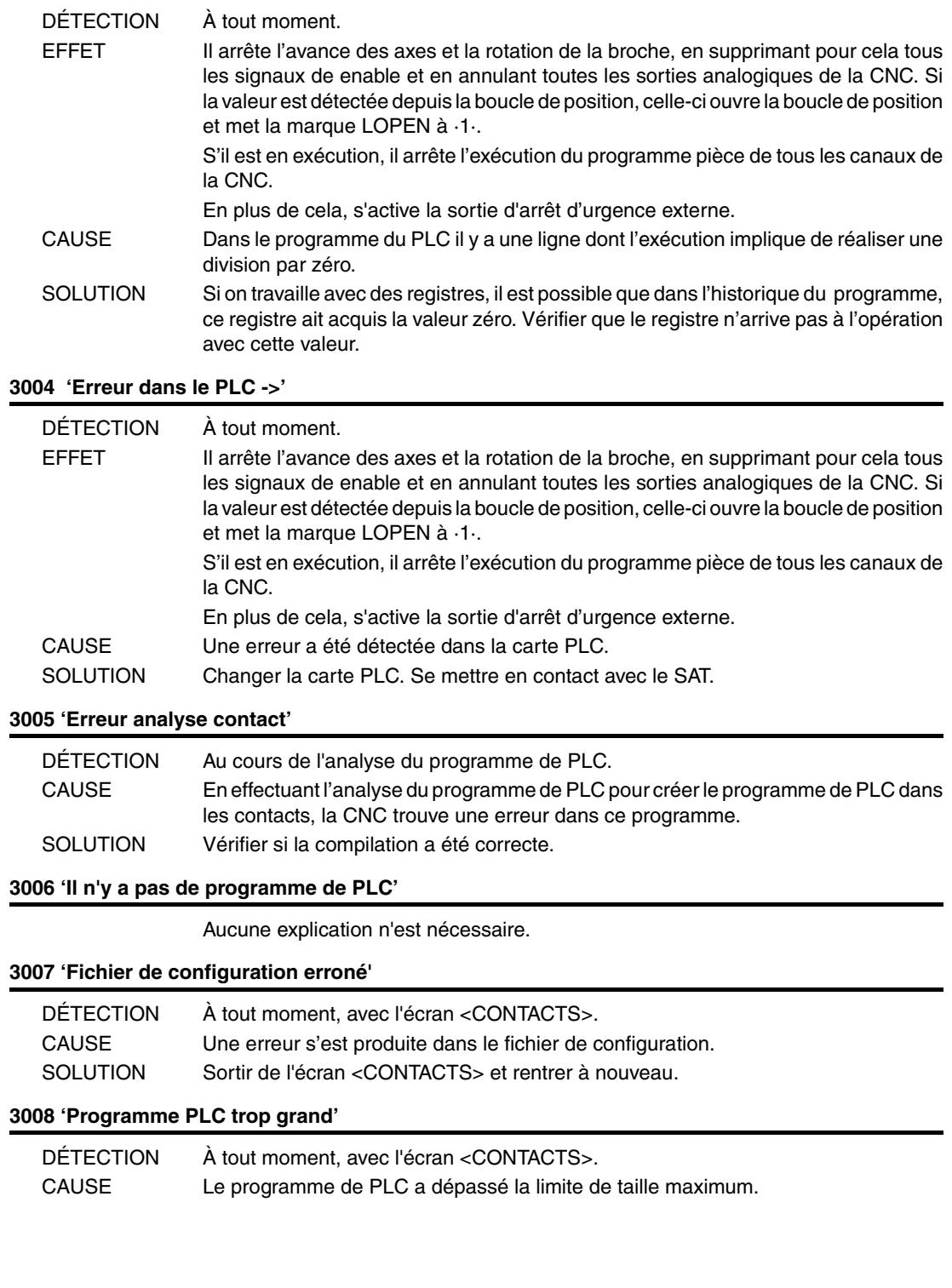

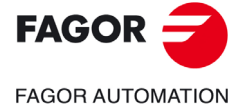

**Modèle ·T·**

# **ERREURS DE RÉGULATION**

# **4000 'Erreur dans l'anneau SERCOS'**

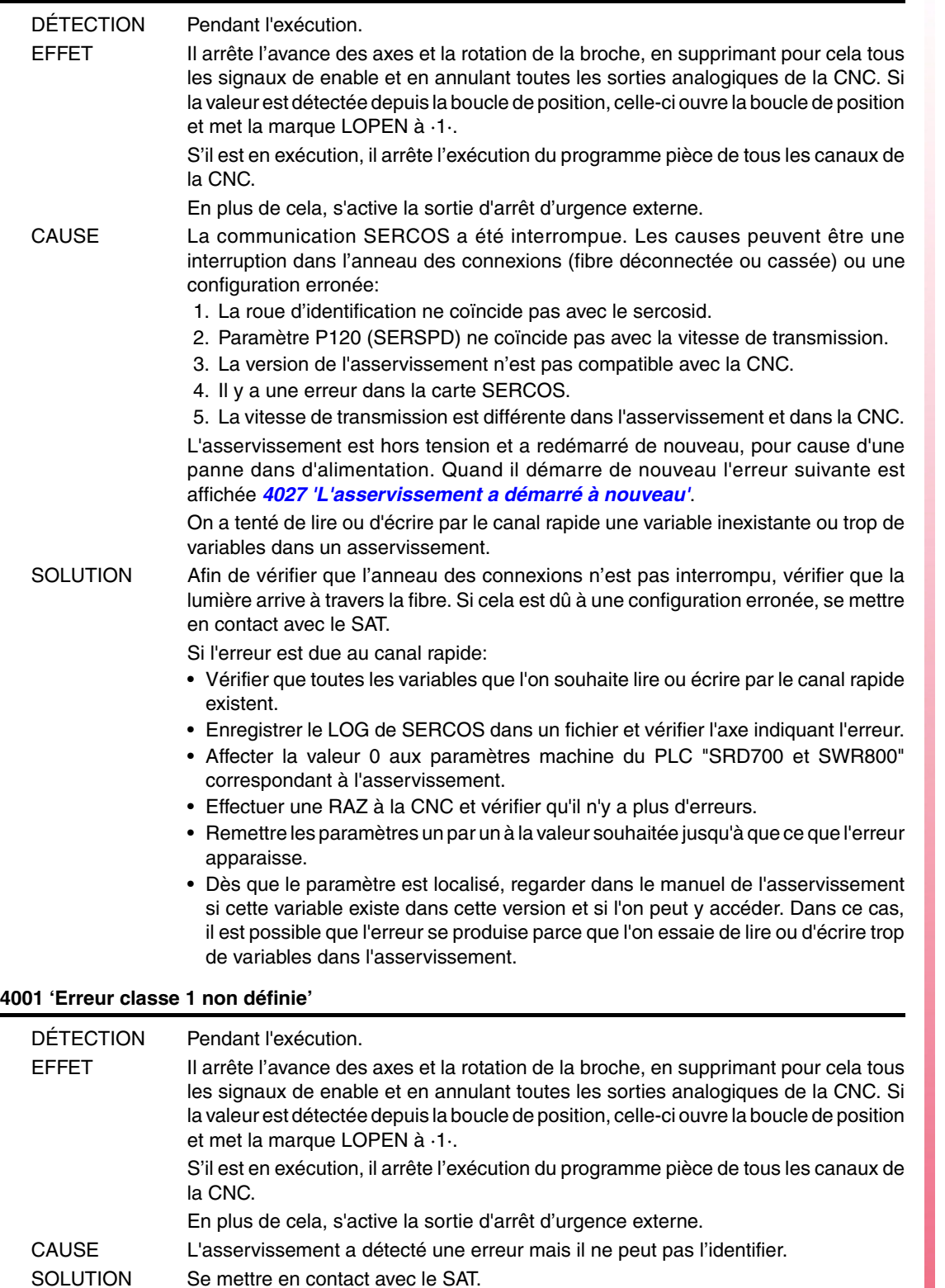

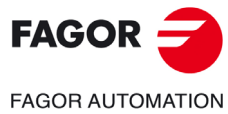

**Modèle ·T·**

**Solutions d'erreurs**

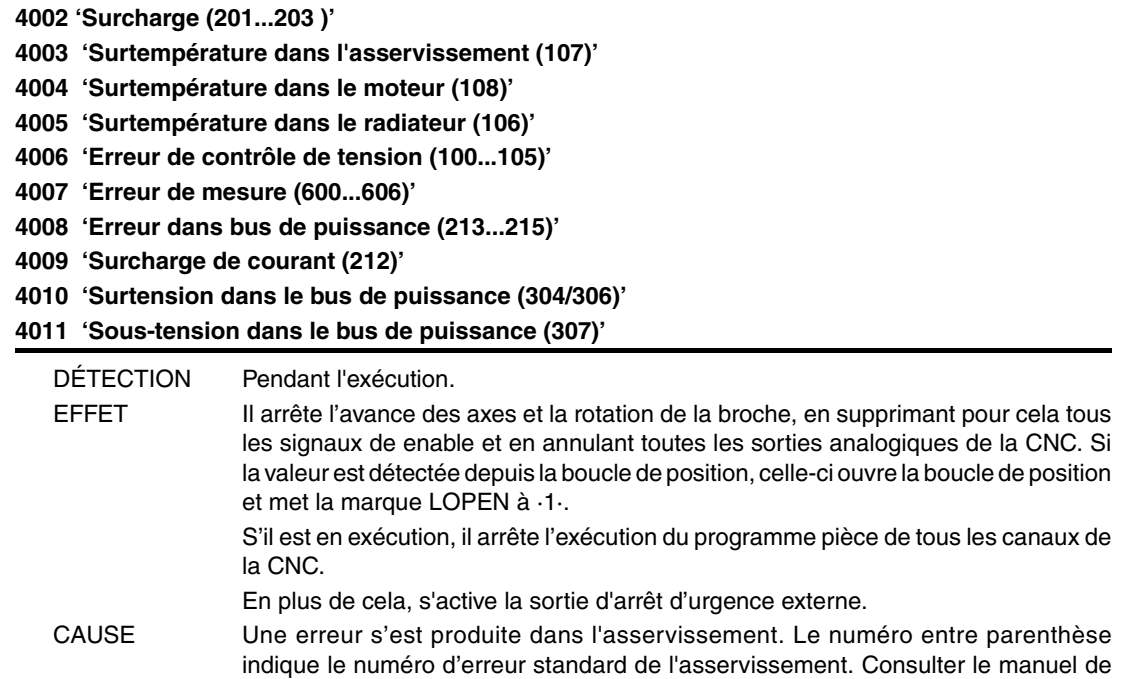

- l'asservissement pour plus d'information. SOLUTION Ces types d'erreur sont accompagnés par les messages 4019, 4021, 4022 ou 4023, qui indiquent dans quel asservissement d'axe ou broche l'erreur s'est produite. Consulter dans le manuel de l'asservissement l'erreur qui s'est produite (numéro entre parenthèse) et agir en conséquence.
- **4012 'Erreur dans l'asservissement'**
- **4013 'Déviation excessive de position'**
- **4014 'Erreur de communication'**
- **4015 'Limite de parcours dépassée'**

DÉTECTION Pendant l'exécution.

EFFET Il arrête l'avance des axes et la rotation de la broche, en supprimant pour cela tous les signaux de enable et en annulant toutes les sorties analogiques de la CNC. Si la valeur est détectée depuis la boucle de position, celle-ci ouvre la boucle de position et met la marque LOPEN à ·1·. S'il est en exécution, il arrête l'exécution du programme pièce de tous les canaux de la CNC. En plus de cela, s'active la sortie d'arrêt d'urgence externe.

CAUSE Une erreur s'est produite dans l'asservissement.

SOLUTION Consulter le manuel de l'asservissement.

# **4016 'Erreur classe 1 non définie'**

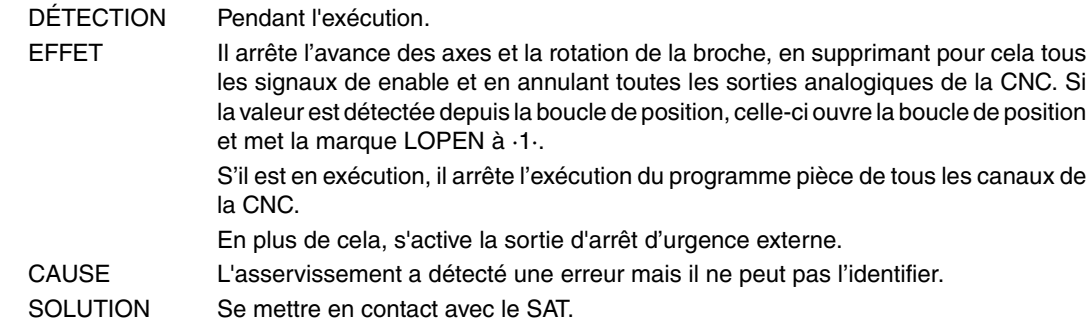

**Modèle ·T·**

**FAGOR AUTOMATION** 

**FAGOR** 

#### **4017 'Erreur dans l'asservissement'**

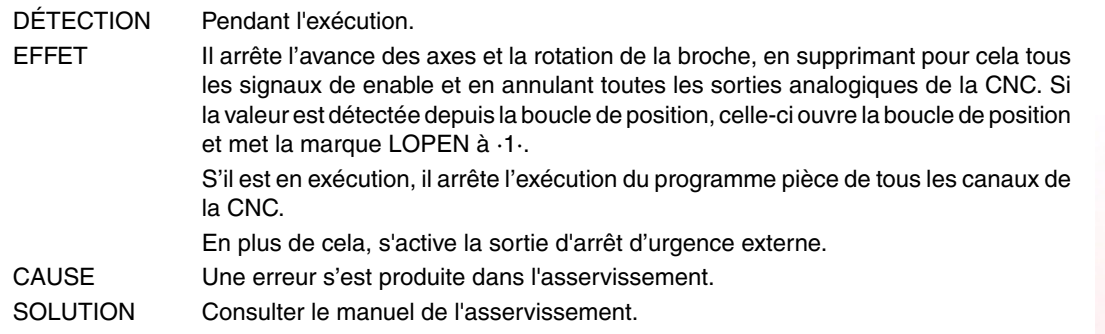

# **4018 'Erreur dans l'accès à variable'**

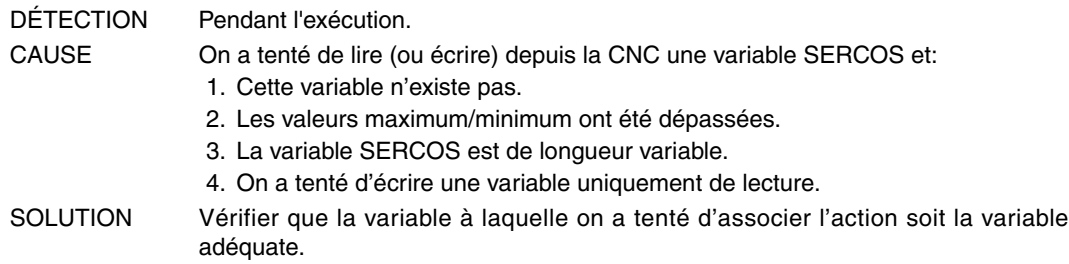

#### **4019 'Erreur asservissement: Axe'**

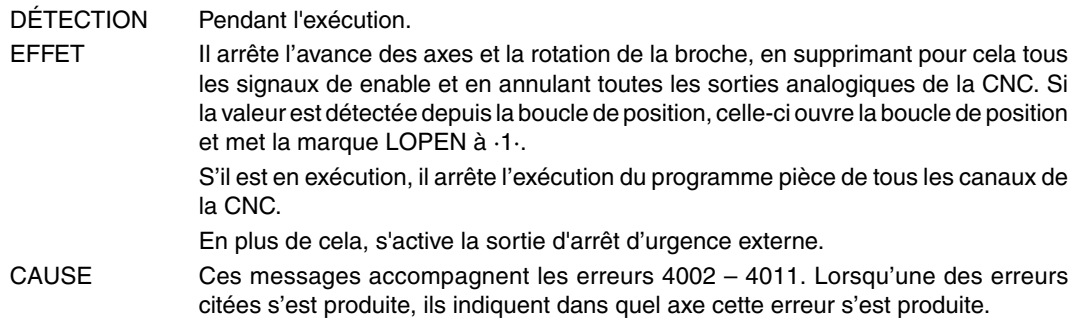

#### **4020 'Erreur dans la valeur de paramètres DRIBUSID'**

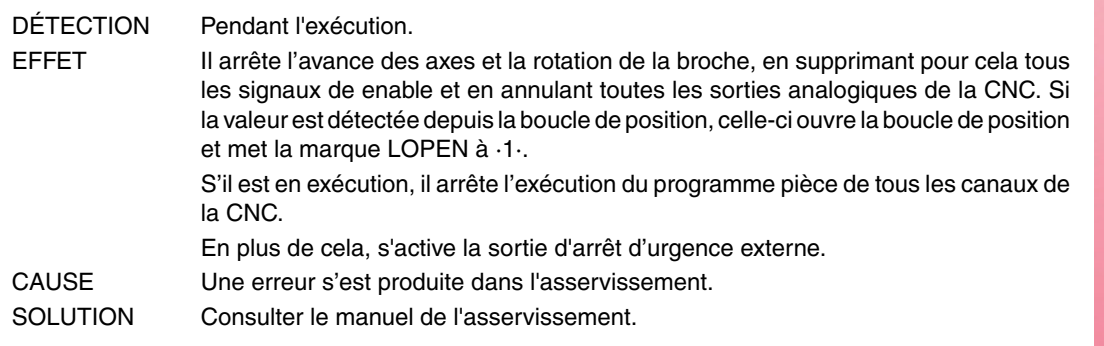

#### **4021 'Erreur asservissement broche'**

#### **4022 'Erreur asservissement broche 2'**

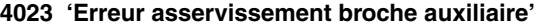

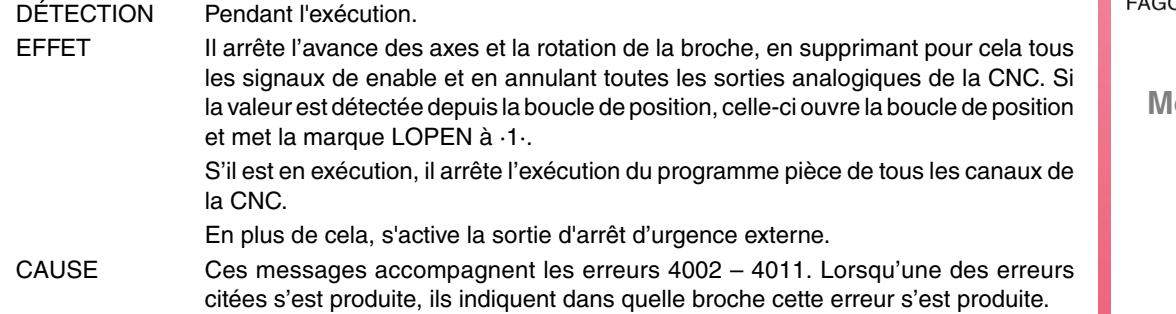

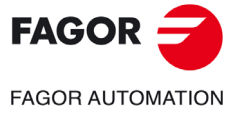

**Modèle ·T·**

**Solutions d'erreurs**

# **4024 'Erreur dans la recherche de zéro'**

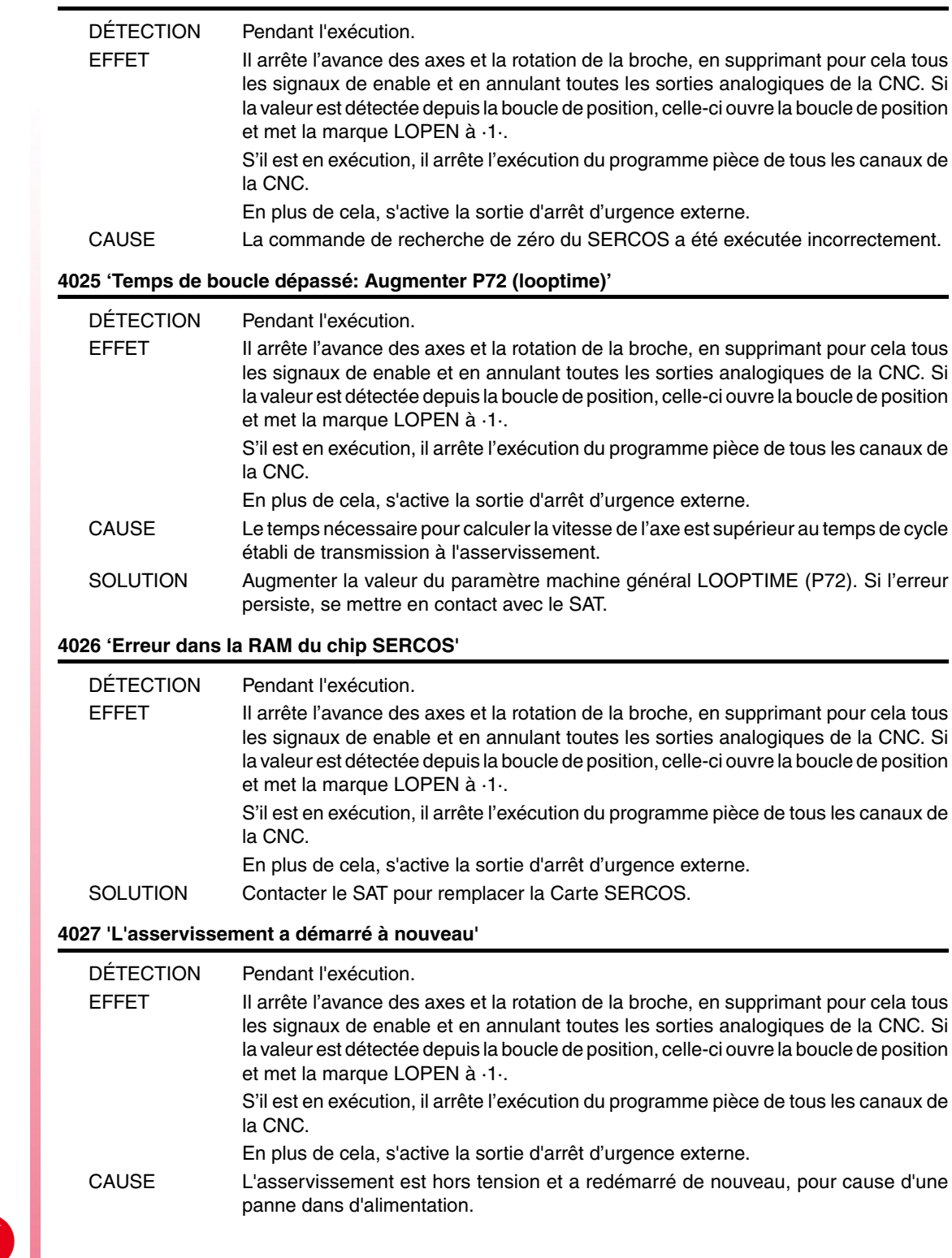

<span id="page-67-0"></span>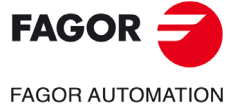

**Modèle ·T·**

# **4028 'La lumière n'arrive pas à la CNC, à travers du câble de fibre optique'**

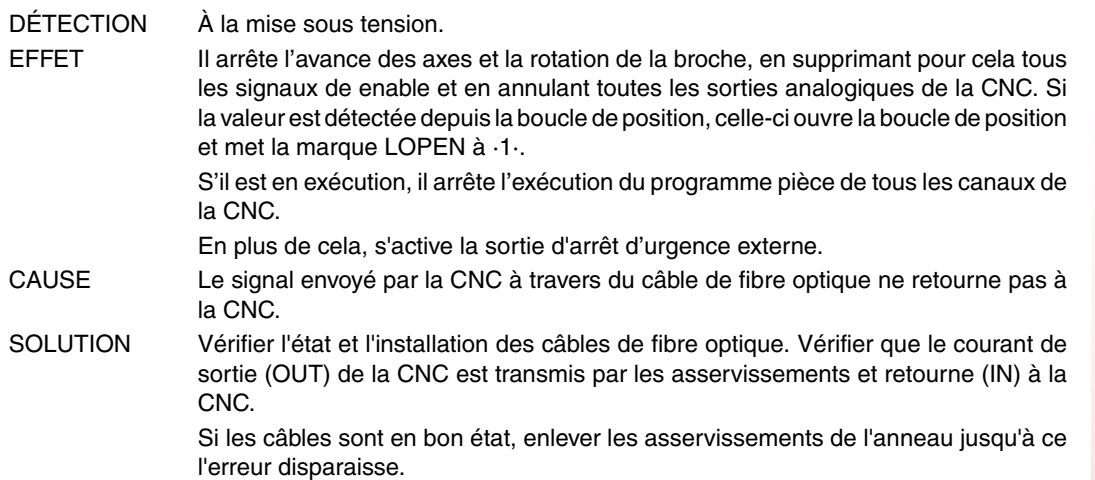

# **4029' 'La communication avec l'asservissement ne commence pas.' Il ne répond pas'**

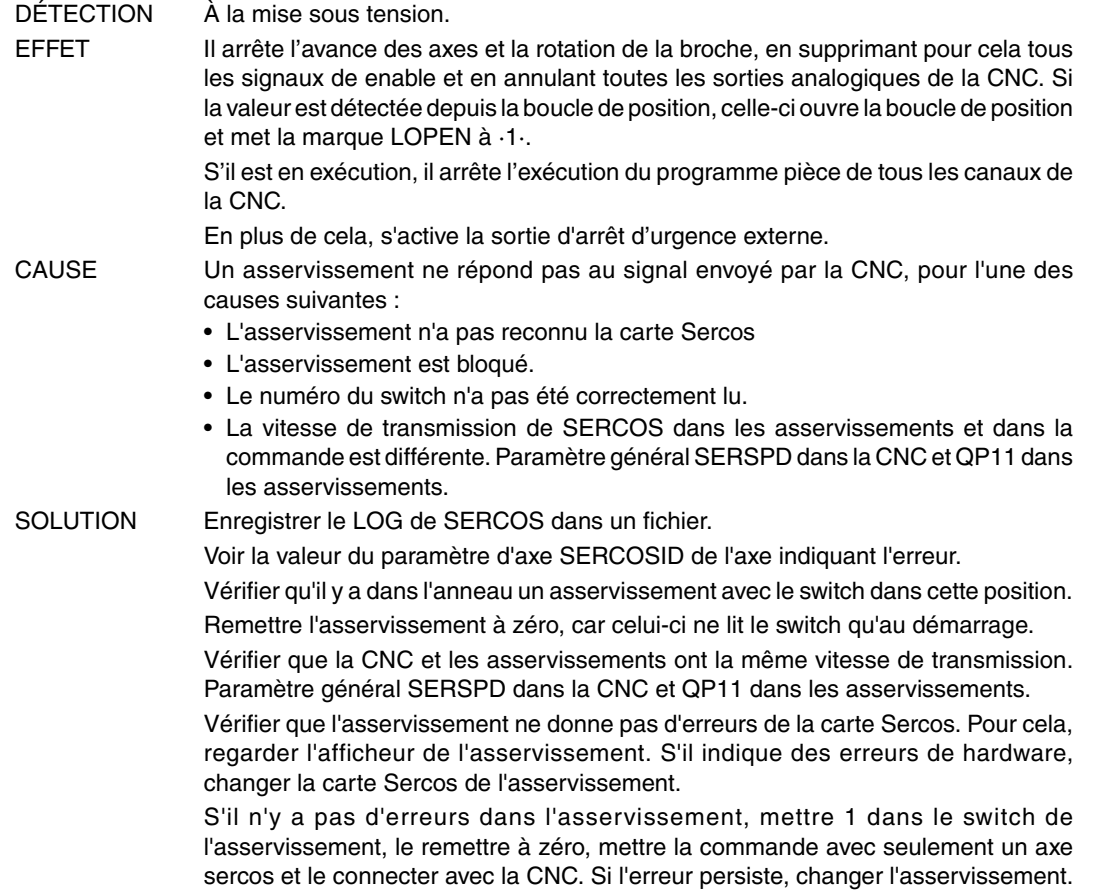

#### **4030 'Erreur dans l'écriture des registres du SERCON'**

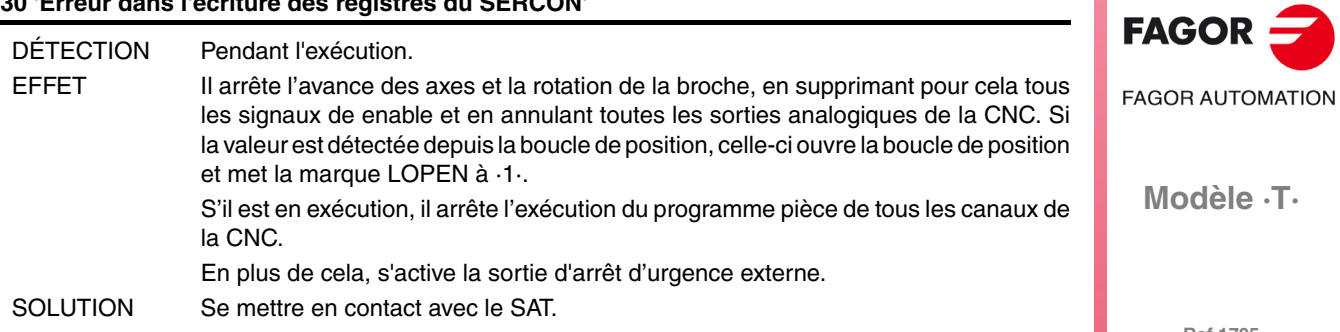

# **4032 'Erreur de handshake'**

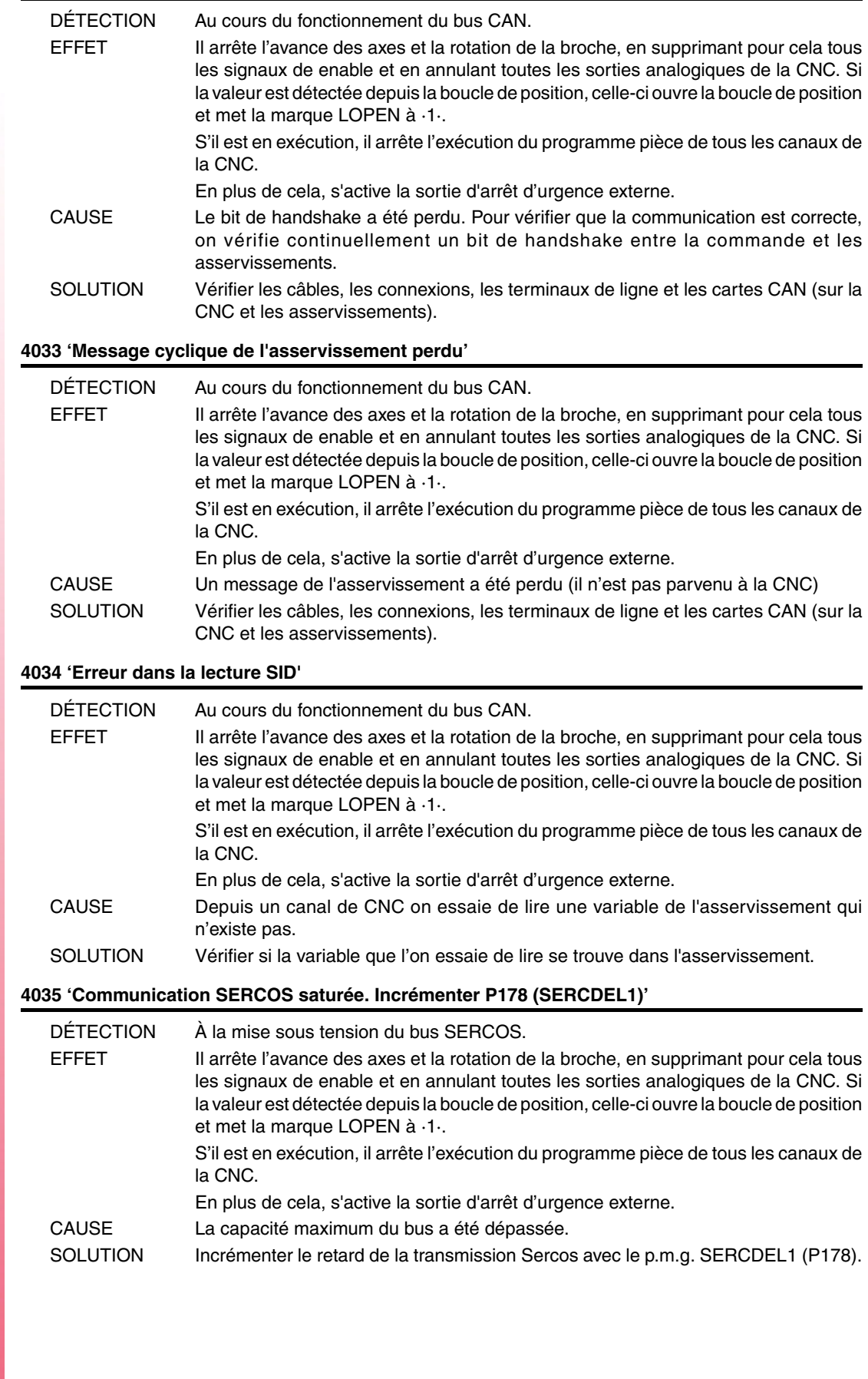

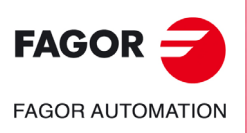

**Modèle ·T·**

# **4036 'SERCOS T3 > T4. Décrémenter P179 (SERCDEL2)'**

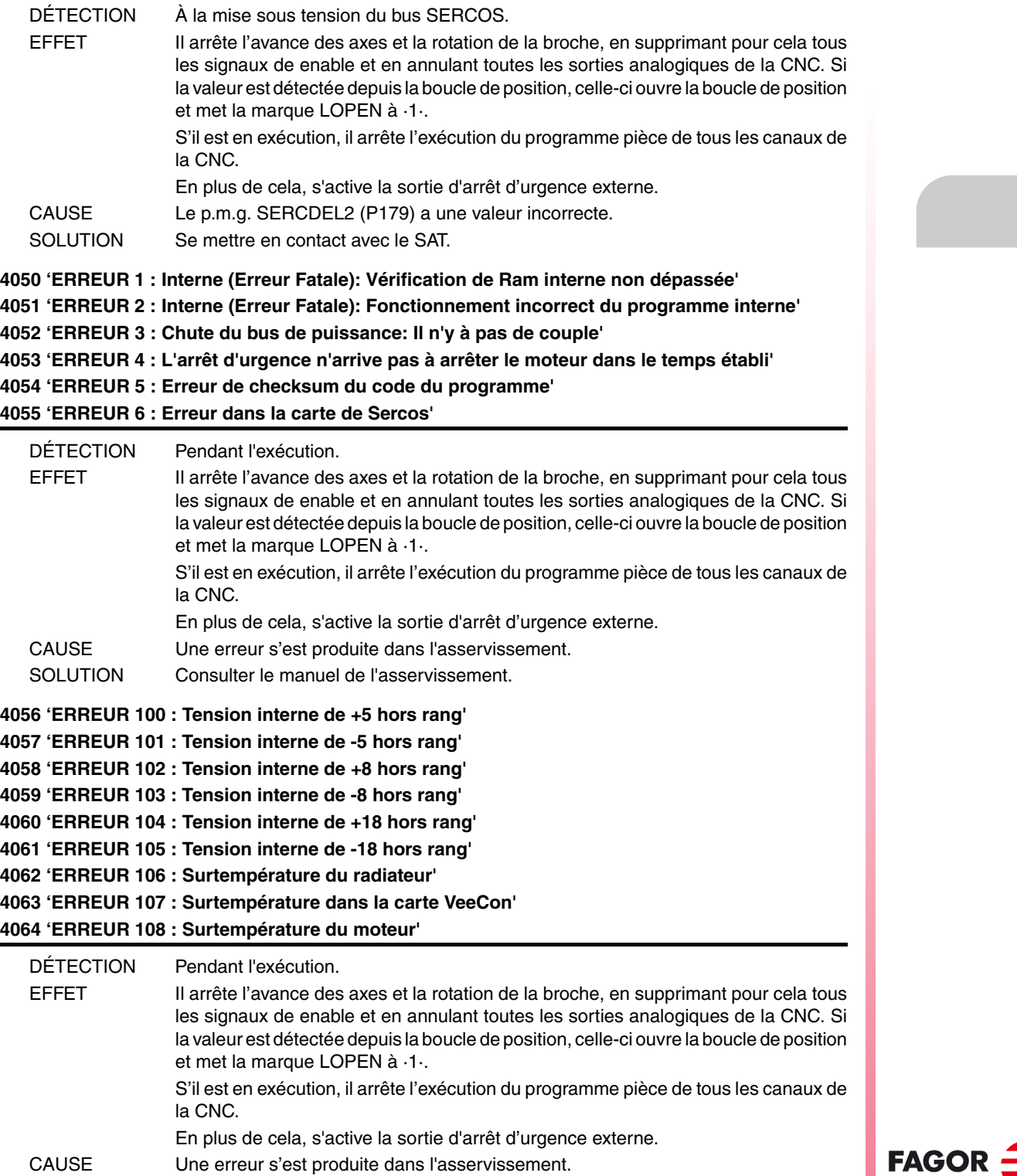

SOLUTION Consulter le manuel de l'asservissement.

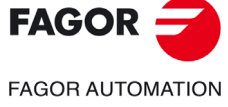

**Modèle ·T·**

**Solutions d'erreurs**

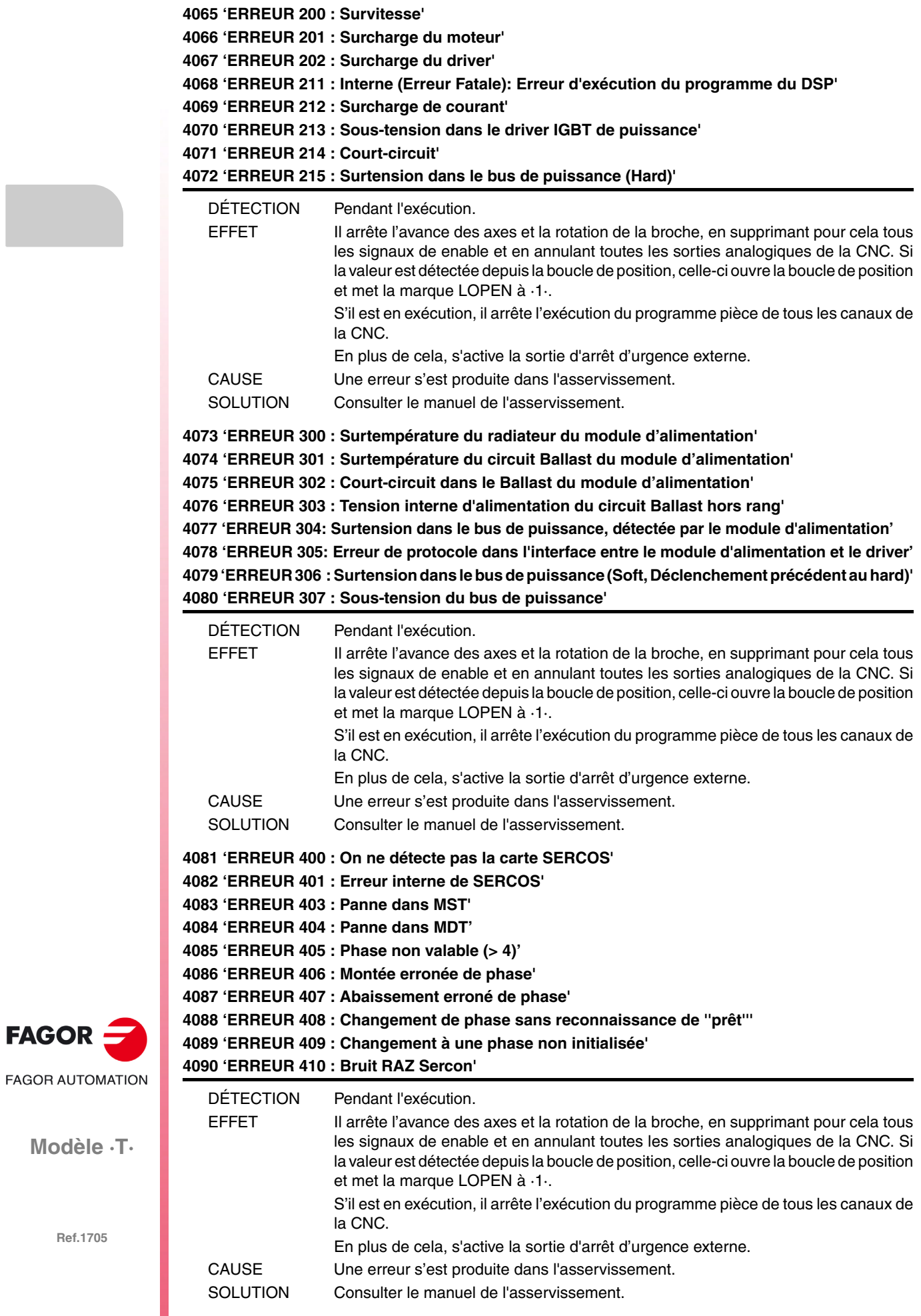

**Modèle ·T·**

 $FAGOR =$
**4091 'ERREUR 500 : Paramètres impropres' 4092 'ERREUR 501 : Erreur de checksum de paramètres' 4093 'ERREUR 502 : Valeur de paramètre erronée' 4094 'ERREUR 503 : La table de valeurs par défaut de chaque moteur est erronée' 4095 'ERREUR 504 : Paramètre erroné dans la phase 2 de SERCOS' 4096 'ERREUR 505 : Paramètres de Ram et Flash différents'** DÉTECTION Pendant l'exécution. EFFET Il arrête l'avance des axes et la rotation de la broche, en supprimant pour cela tous les signaux de enable et en annulant toutes les sorties analogiques de la CNC. Si la valeur est détectée depuis la boucle de position, celle-ci ouvre la boucle de position et met la marque LOPEN à ·1·.

S'il est en exécution, il arrête l'exécution du programme pièce de tous les canaux de la CNC.

- En plus de cela, s'active la sortie d'arrêt d'urgence externe.
- CAUSE Une erreur s'est produite dans l'asservissement.
- SOLUTION Consulter le manuel de l'asservissement.

**4097 'ERREUR 600 : Erreur dans la communication avec la deuxième mesure' 4098 'ERREUR 601 : Erreur dans la communication avec le codeur du rotor' 4099 'ERREUR 602 : Saturation dans le signal B de la mesure moteur' 4100 'ERREUR 603 : Saturation dans le signal A de la mesure moteur' 4101 'ERREUR 604 : Saturation dans les valeurs des signaux A et/ou B' 4102 'ERREUR 605 : Atténuation excessive dans les valeurs des signaux A et/ou B' 4103 'ERREUR 606 : Dispersion excessive dans les signaux du détecteur du rotor'**

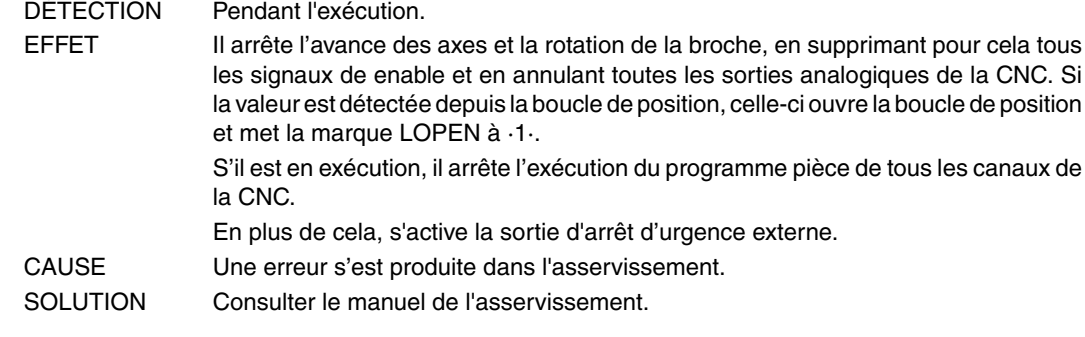

- **4104 'ERREUR 700 : Erreur carte RS232'**
- **4105 'ERREUR 701 : Interne: Identification de la carte VeCon erronée'**
- **4106 'ERREUR 702 : Erreur identification carte expansion'**
- **4107 'ERREUR 703 : Erreur identification carte I/Os'**
- **4108 'ERREUR 704 : Erreur identification carte analogique'**
- **4109 'ERREUR 705 : Erreur identification carte puissance'**

**4110 'ERREUR 706 : Erreur identification carte simulatrice de codeur X3'**

**4111 'ERREUR 707 : Erreur identification carte de mesure du moteur X4'**

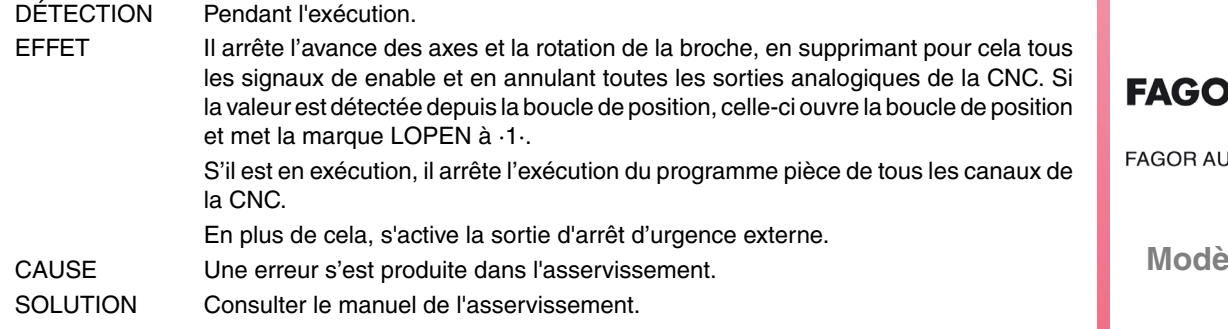

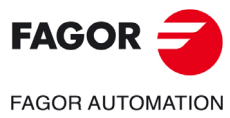

**Modèle ·T·**

**Solutions d'erreurs**

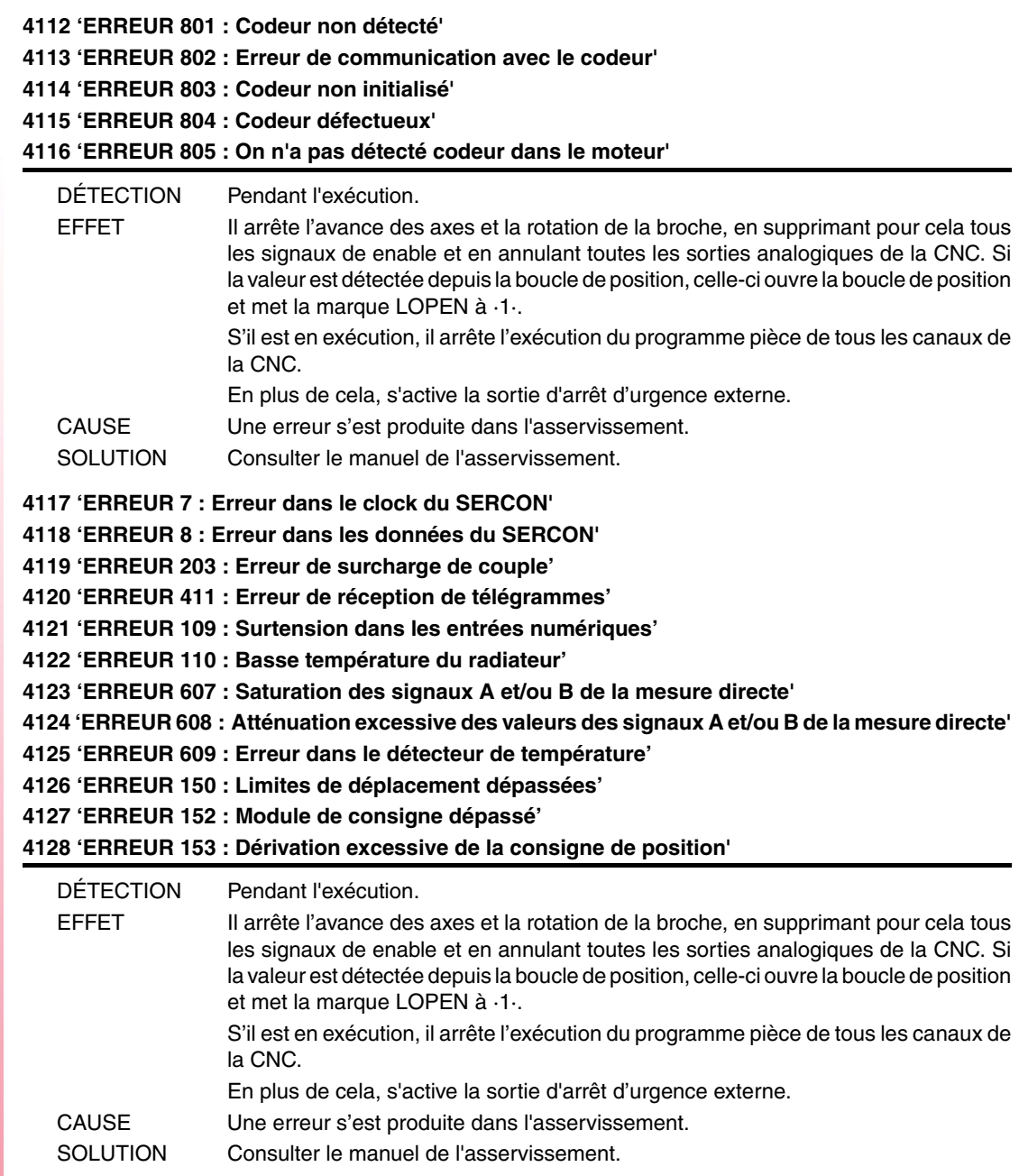

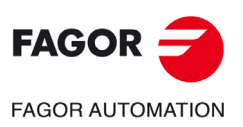

**Modèle ·T·**

**4129 'ERREUR 154 : Consigne de vitesse de Feedforward excessive' 4130 'ERREUR 155 : Consigne d'accélération de Feedforward excessive' 4131 'ERREUR 156 : Erreur de poursuite excessive' 4132 'ERREUR 157 : Différence excessive entre les positions des 2 feedbacks' 4133 'ERREUR 250 : 'Erreur dans la recherche de I0' 4134 'ERREUR 251 : Erreur de la commande DriveControlledHoming' 4135 'ERREUR 253 : I0 non trouvé en 2 tours' 4136 'ERREUR 254 : Lecture erronée des I0 codés' 4137 'ERREUR 308 : Surcharge de courant dans le circuit de retour' 4138 'ERREUR 309 : Court-circuit dans le High Side IGBT' 4139 'ERREUR 310 : Basse tension dans le driver du High Side IGBT' 4140 'ERREUR 311 : Court-circuit dans le Low Side IGBT' 4141 'ERREUR 312 : Basse tension dans le driver du Low Side IGBT'**

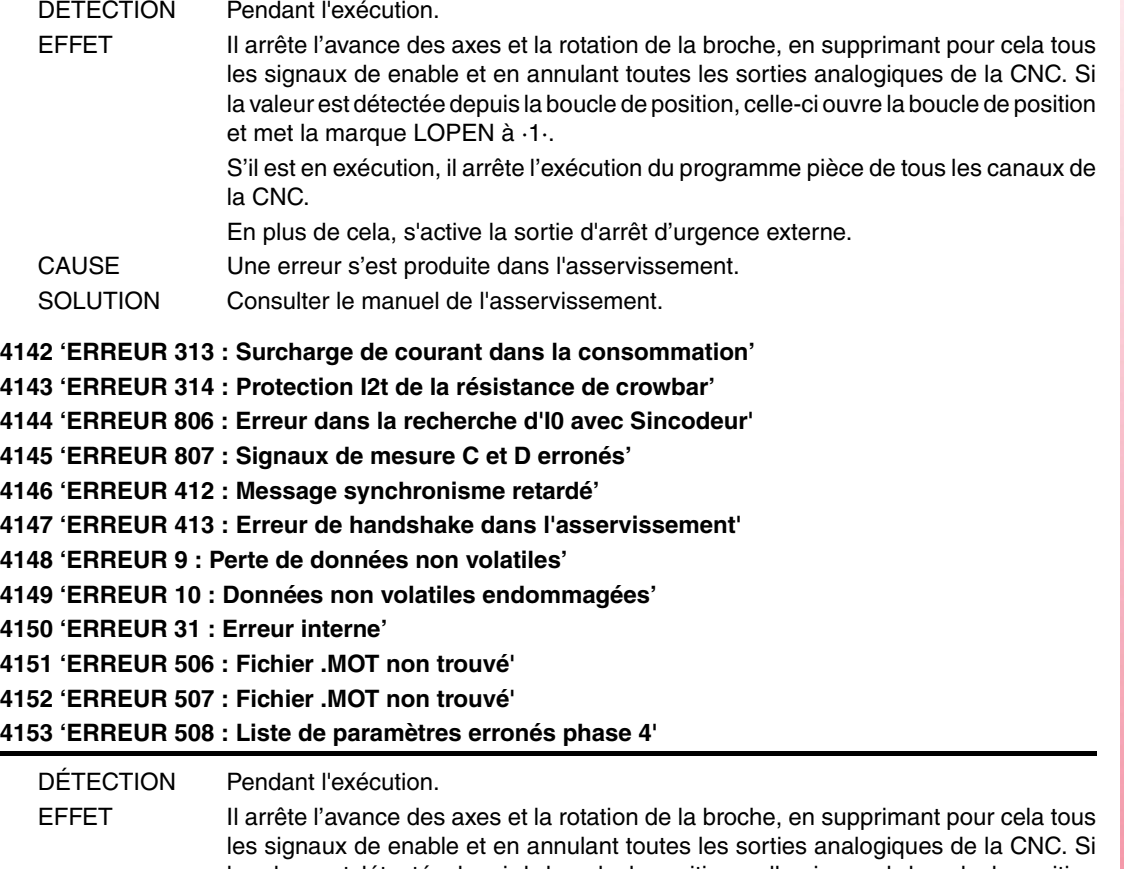

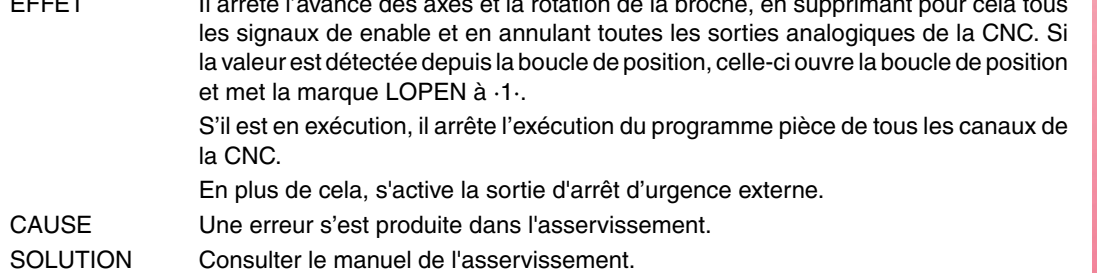

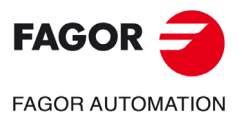

**Modèle ·T·**

**4154 'ERREUR 808 : On n'a pas détecté codeur dans Feedback2' 4155 'ERREUR 809 : Erreur de communication avec le codeur de Feedback2' 4156 'ERREUR 810 : Codeur Feedback2 non initialisé' 4157 'ERREUR 811 : Codeur Feedback2 défectueux' 4158 'ERREUR 255 : Erreur dans le changement de mesures après l'exécution de la commande PC150' 4159 'ERREUR 812 : Codeur Feedback2 détecté' 4160 'ERREUR 206 : Consigne de vitesse excessive'** DÉTECTION Pendant l'exécution. EFFET Il arrête l'avance des axes et la rotation de la broche, en supprimant pour cela tous les signaux de enable et en annulant toutes les sorties analogiques de la CNC. Si la valeur est détectée depuis la boucle de position, celle-ci ouvre la boucle de position et met la marque LOPEN à ·1·. S'il est en exécution, il arrête l'exécution du programme pièce de tous les canaux de la CNC. En plus de cela, s'active la sortie d'arrêt d'urgence externe. CAUSE Une erreur s'est produite dans l'asservissement. SOLUTION Consulter le manuel de l'asservissement. **4176 'ERREUR 205 : Le moteur n'a pas la tension pour le couple requis' 4177 'ERREUR 315 : La source d'alimentation n'à pas été correctement démarrée' 4178 'ERREUR 610 : Signaux absolus erronés' 4179 'ERREUR 611 : L'axe se déplace au démarrage et la position ne peut pas être lue'** DÉTECTION Pendant l'exécution. EFFET Il arrête l'avance des axes et la rotation de la broche, en supprimant pour cela tous les signaux de enable et en annulant toutes les sorties analogiques de la CNC. Si la valeur est détectée depuis la boucle de position, celle-ci ouvre la boucle de position et met la marque LOPEN à ·1·. S'il est en exécution, il arrête l'exécution du programme pièce de tous les canaux de la CNC. En plus de cela, s'active la sortie d'arrêt d'urgence externe. CAUSE Une erreur s'est produite dans l'asservissement. SOLUTION Consulter le manuel de l'asservissement. **4180 'ERREUR 256 : Erreur de distance du signal d'I0 par tour du système de mesure' 4181 'ERREUR 160 : Erreur de poursuite de la rampe d'arrêt d'urgence' 4182 'ERREUR 111 : Sous-température de moteur' 4183 'ERREUR 509 : Le code de validation qui active l'option "open" de l'asservissement n'a pas été introduit' 4184 'ERREUR 818 : Erreur dans la piste absolue' 4185 'ERREUR 819 : Erreur dans la CPU' 4186 'ERREUR 820 : Erreur des potentiomètres de réglage' 4187 'ERREUR 821 : Erreur du capteur d'image(CCD)' 4188 'ERREUR 822 : Tension d'alimentation hors du rang' 4189 'ERREUR 823 : Erreur de paramètres' 4190 'ERREUR 158 : Déviation excessive de la position lorsqu'on considère la position électrique avec la commande GC7' 4191 'ERREUR 159 : Sens de comptage incorrect lorsque la commande GC3 est exécutée'** DÉTECTION Pendant l'exécution. EFFET Il arrête l'avance des axes et la rotation de la broche, en supprimant pour cela tous les signaux de enable et en annulant toutes les sorties analogiques de la CNC. Si la valeur est détectée depuis la boucle de position, celle-ci ouvre la boucle de position et met la marque LOPEN à ·1·. S'il est en exécution, il arrête l'exécution du programme pièce de tous les canaux de la CNC. En plus de cela, s'active la sortie d'arrêt d'urgence externe. CAUSE Une erreur s'est produite dans l'asservissement. SOLUTION Consulter le manuel de l'asservissement.

**Modèle ·T·**

**FAGOR AUTOMATION** 

**FAGOR** 

**4192 'ERREUR 216 : Interne'**

**4193 'ERREUR 316 : Temps excessif utilisé pour la charge du bus DC d'un asservissement compact'**

**4194 'ERREUR 813 : Erreur à l'initialisation de la position électrique'**

**4195 'ERREUR 814 : Signaux absolus erronés'**

**4196 'ERREUR 815 : L'axe se déplace au moment du démarrage de l'asservissement et la lecture correcte de la position absolue n'est pas possible'**

**4197 'ERREUR 816 : Signaux de mesure moteur C et D instables'**

**4198 'ERREUR 817 : Erreur de vérification du CRC'**

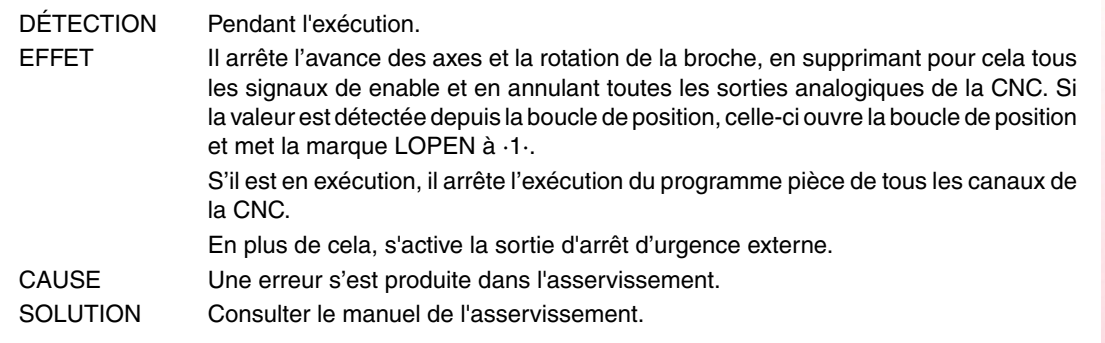

**4200 'ERREUR 9001 : Erreur de checksum de paramètres'**

**4201 'ERREUR 9002 : Circuit AD endommagé'**

**4202 'ERREUR 9003 : Dépassement de vitesse'**

**4203 'ERREUR 9004 : Surcharge de courant'**

**4204 'ERREUR 9005 : Dépassement dans le compteur de position'**

**4205 'ERREUR 9006 : Dépassement des impulsions d'erreur (Pn504)'**

**4206 'ERREUR 9007 : Mauvaise configuration du changeur électronique ou dépassement de la fréquence d'impulsions'**

**4207 'ERREUR 9008 : Premier canal de détection de courant endommagé'**

**4208 'ERREUR 9009 : Deuxième canal de détection de courant endommagé'**

**4209 'ERREUR 9010 : Codeur incrémental endommagé'**

**4210 'ERREUR 9012 : Surcharge de courant'**

**4211 'ERREUR 9013 : Survoltage dans le servomoteur'**

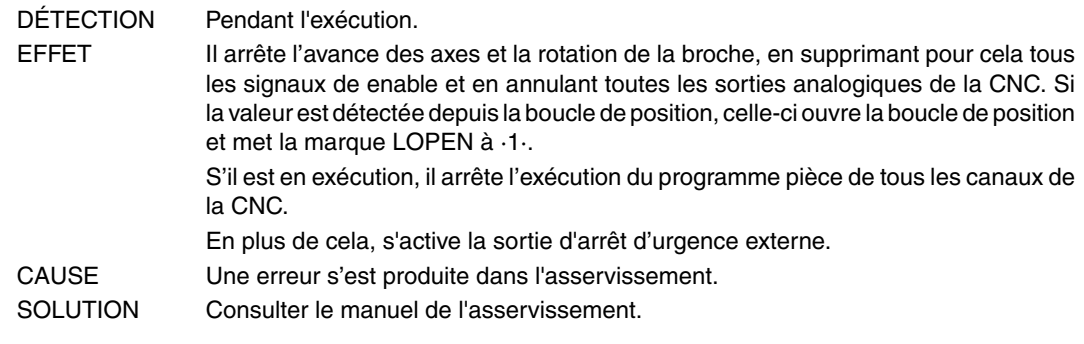

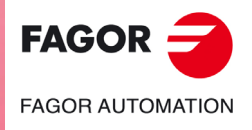

**Modèle ·T·**

**Solutions d'erreurs**

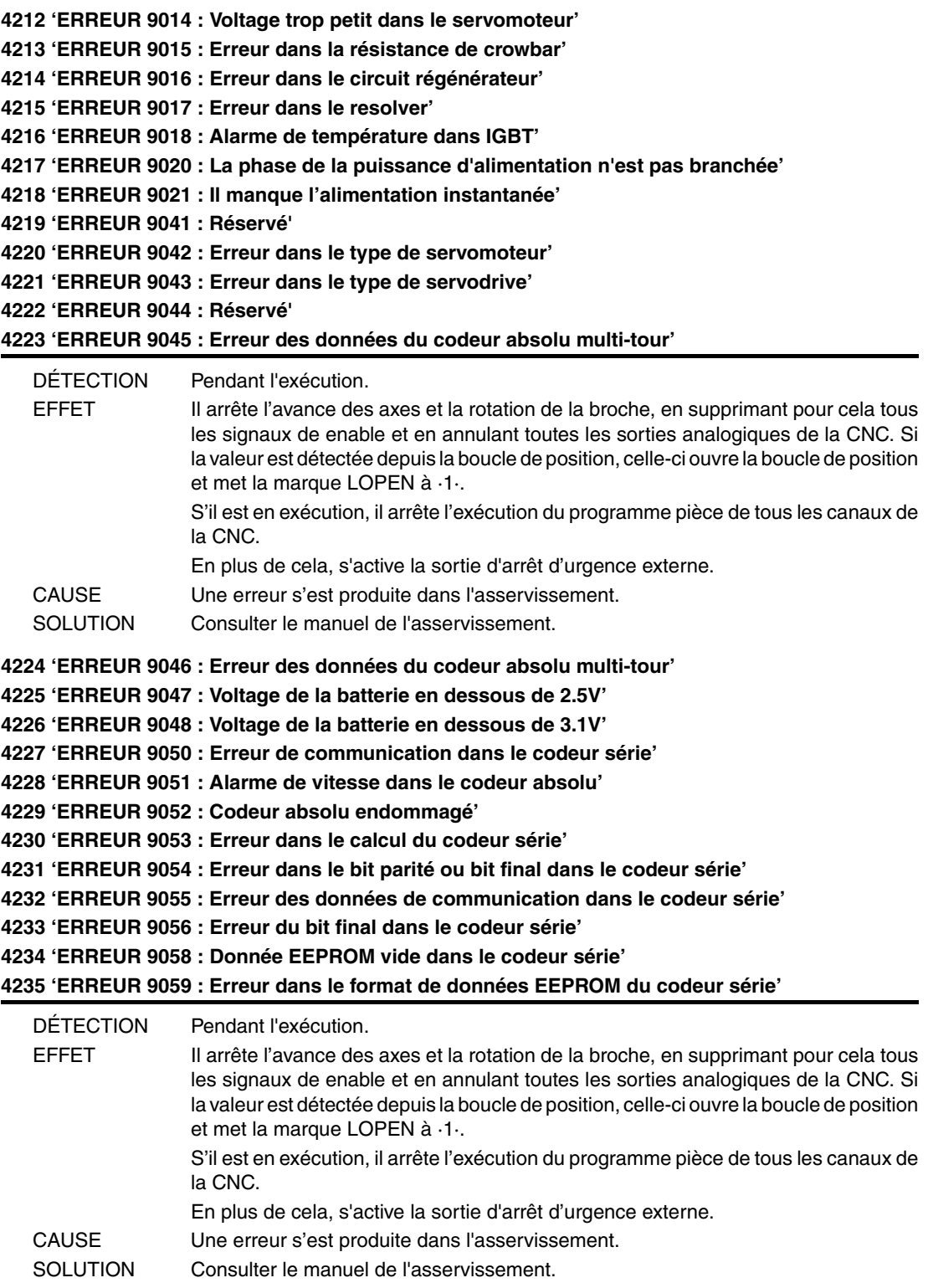

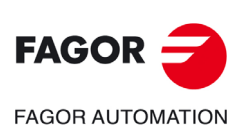

**Modèle ·T·**

**4236 'ERREUR 9060 : Module de communication non détecté' 4237 'ERREUR 9061 : Erreur dans le module de communication ou CPU' 4238 'ERREUR 9062 : Le servodrive ne reçoit pas les données périodiques du module de communication' 4239 'ERREUR 9063 : Le module de communication ne reçoit pas réponse du servodrive' 4240 'ERREUR 9064 : Déconnexion dans le module de communication et Bus' 4241 'ERREUR 9066 : Communication CAN anormale' 4242 'ERREUR 9067 : Timeout du master station' 4243 'ERREUR 9069 : Le cycle de surveillance du signal de synchronisation est plus long que celui établi'** DÉTECTION Pendant l'exécution. EFFET Il arrête l'avance des axes et la rotation de la broche, en supprimant pour cela tous les signaux de enable et en annulant toutes les sorties analogiques de la CNC. Si la valeur est détectée depuis la boucle de position, celle-ci ouvre la boucle de position

En plus de cela, s'active la sortie d'arrêt d'urgence externe.

S'il est en exécution, il arrête l'exécution du programme pièce de tous les canaux de

et met la marque LOPEN à ·1·.

CAUSE Une erreur s'est produite dans l'asservissement. SOLUTION Consulter le manuel de l'asservissement.

la CNC.

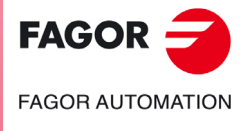

**Modèle ·T·**

**Solutions d'erreurs**

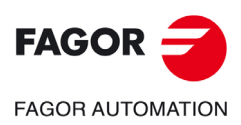

**Modèle ·T·**

# **ERREURS CAN**

#### **5003 'Erreur d'application'**

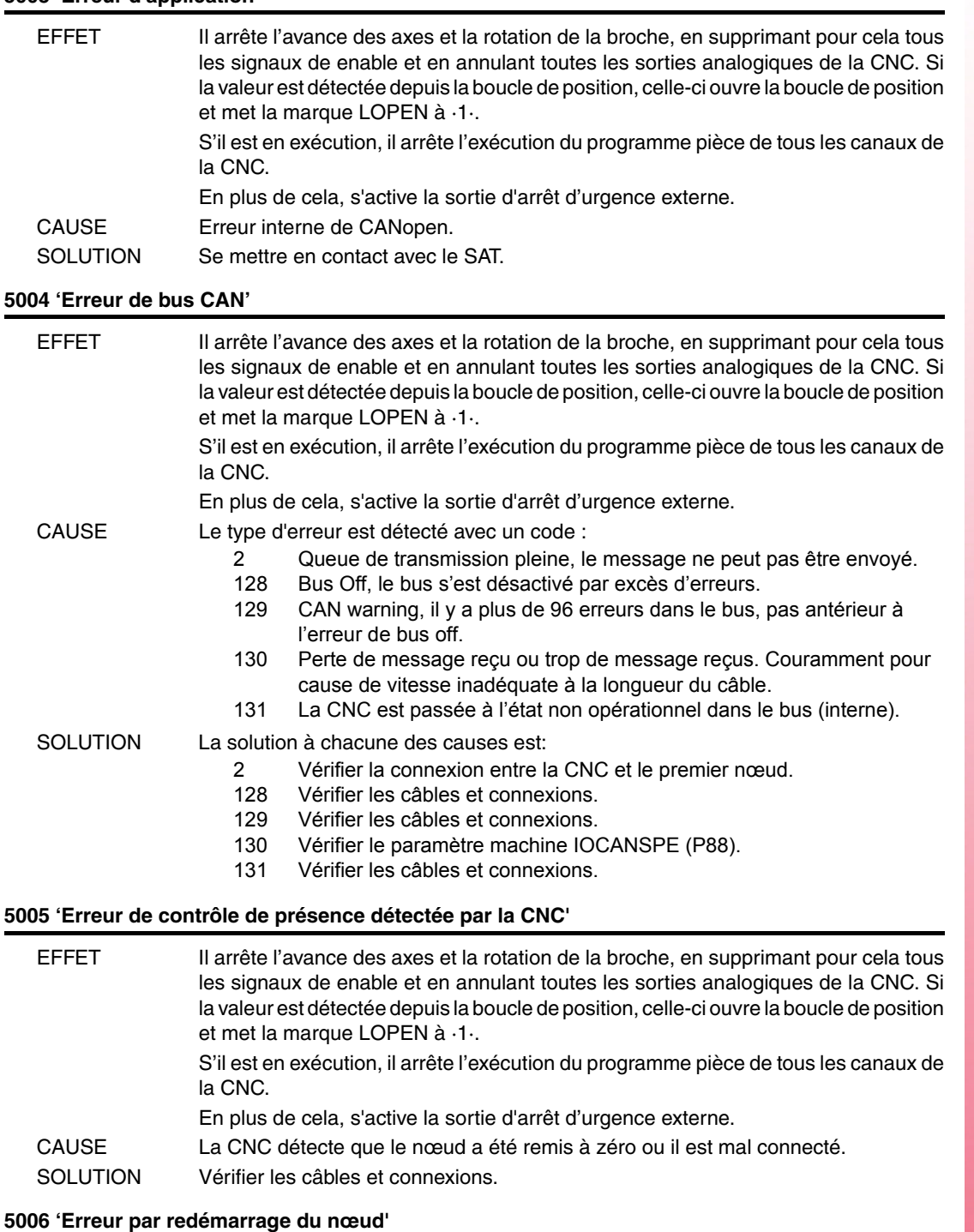

**Modèle ·T·**

**FAGOR AUTOMATION** 

**FAGOR** 

**Ref.1705**

CAUSE Le nœud a été remis à zéro pour cause de panne d'alimentation. SOLUTION Vérifier dans le nœud indiqué la tension d'alimentation, la connexion à terre et la charge des sorties.

En plus de cela, s'active la sortie d'arrêt d'urgence externe.

EFFET Il arrête l'avance des axes et la rotation de la broche, en supprimant pour cela tous

et met la marque LOPEN à ·1·.

la CNC.

les signaux de enable et en annulant toutes les sorties analogiques de la CNC. Si la valeur est détectée depuis la boucle de position, celle-ci ouvre la boucle de position

S'il est en exécution, il arrête l'exécution du programme pièce de tous les canaux de

# **5007 'Erreur corrigée'**

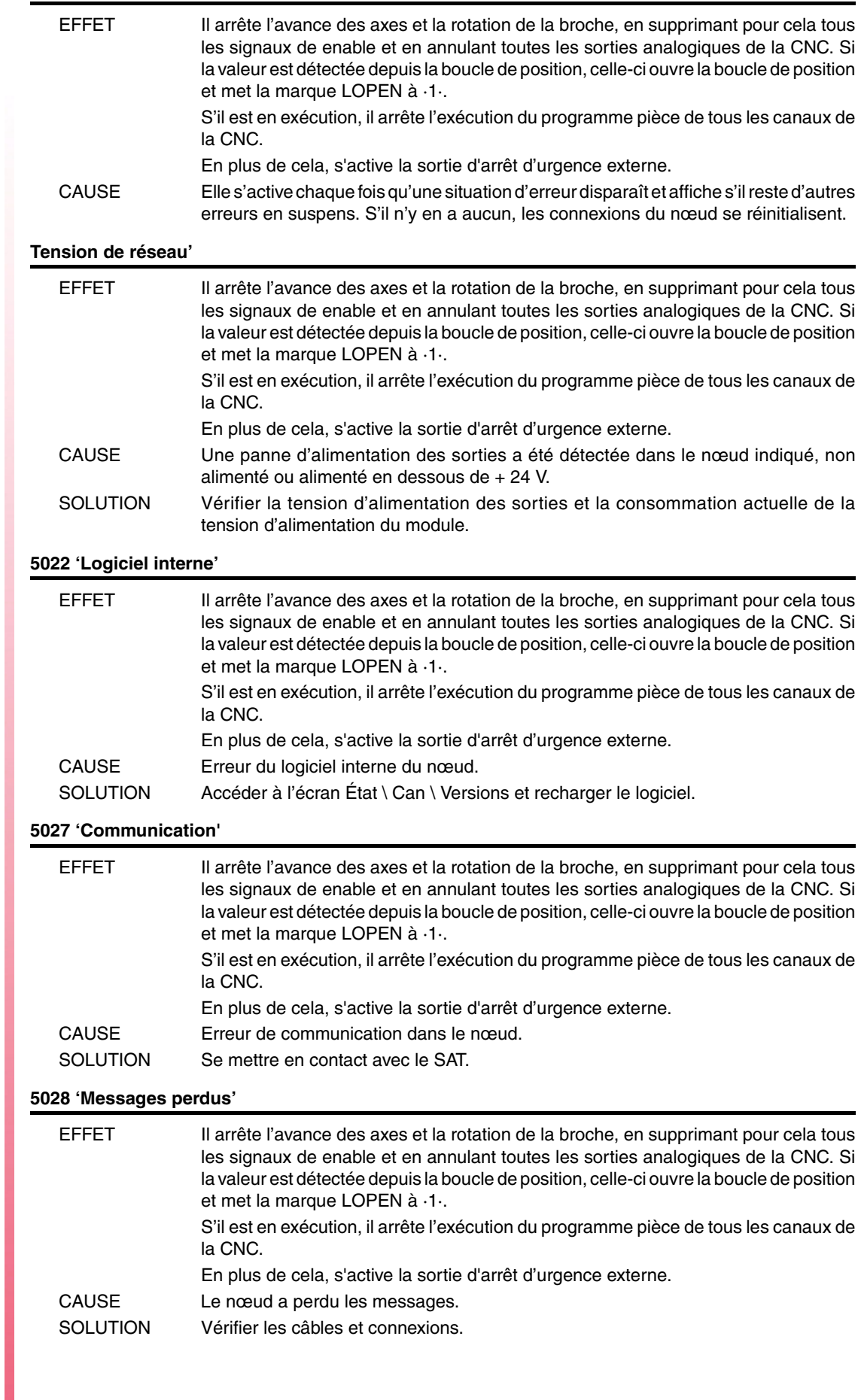

**Modèle ·T·**

 $FAGOR =$ 

**FAGOR AUTOMATION** 

## **5029 'Erreur de contrôle de présence détectée par le nœud'**

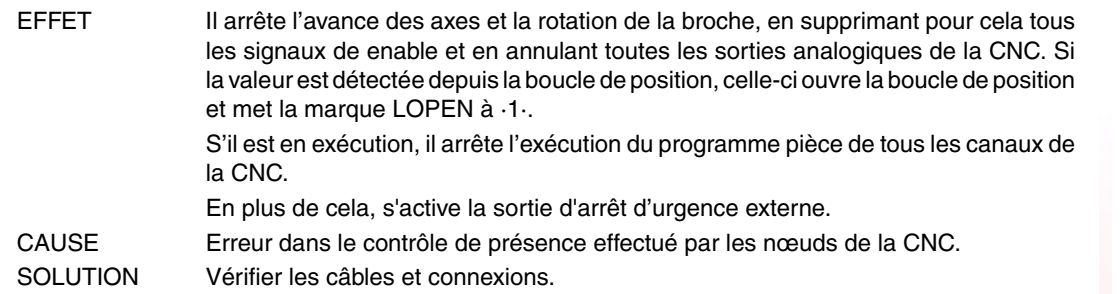

#### **5030 'Erreur de protocole'**

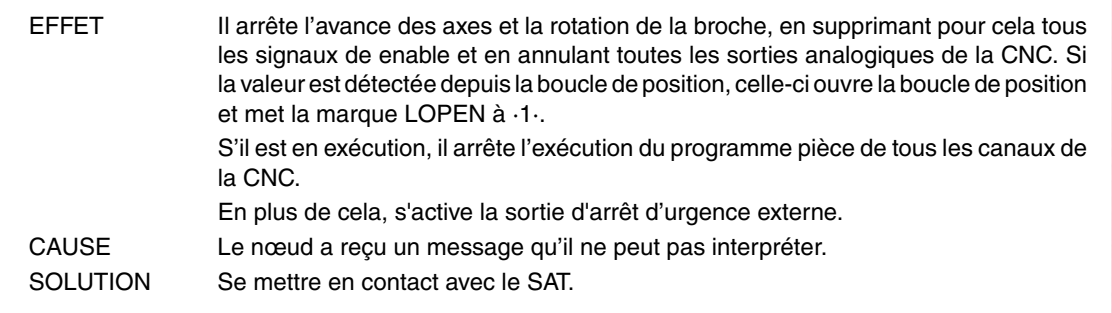

## **5031 'PDO non traité pour cause d'erreur dans sa longueur.**

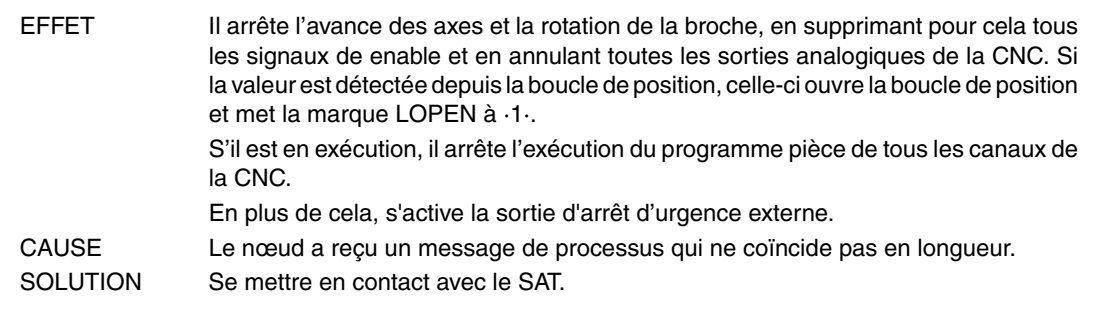

## **5032 'PDO trop long'**

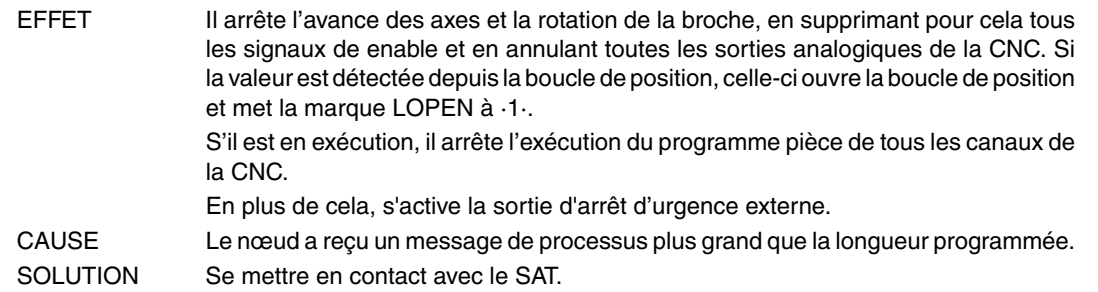

# **5035 'Dispositif spécifique'**

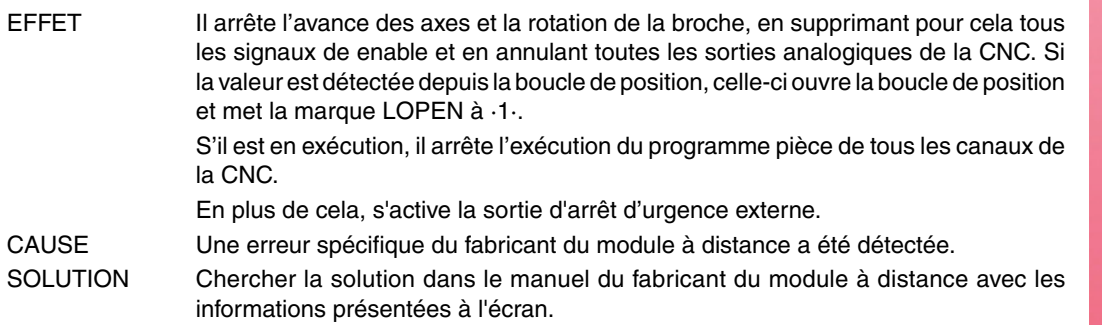

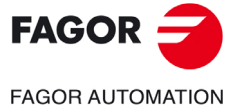

**Modèle ·T·**

## **5036 'Surcharge de courant dans les sorties'**

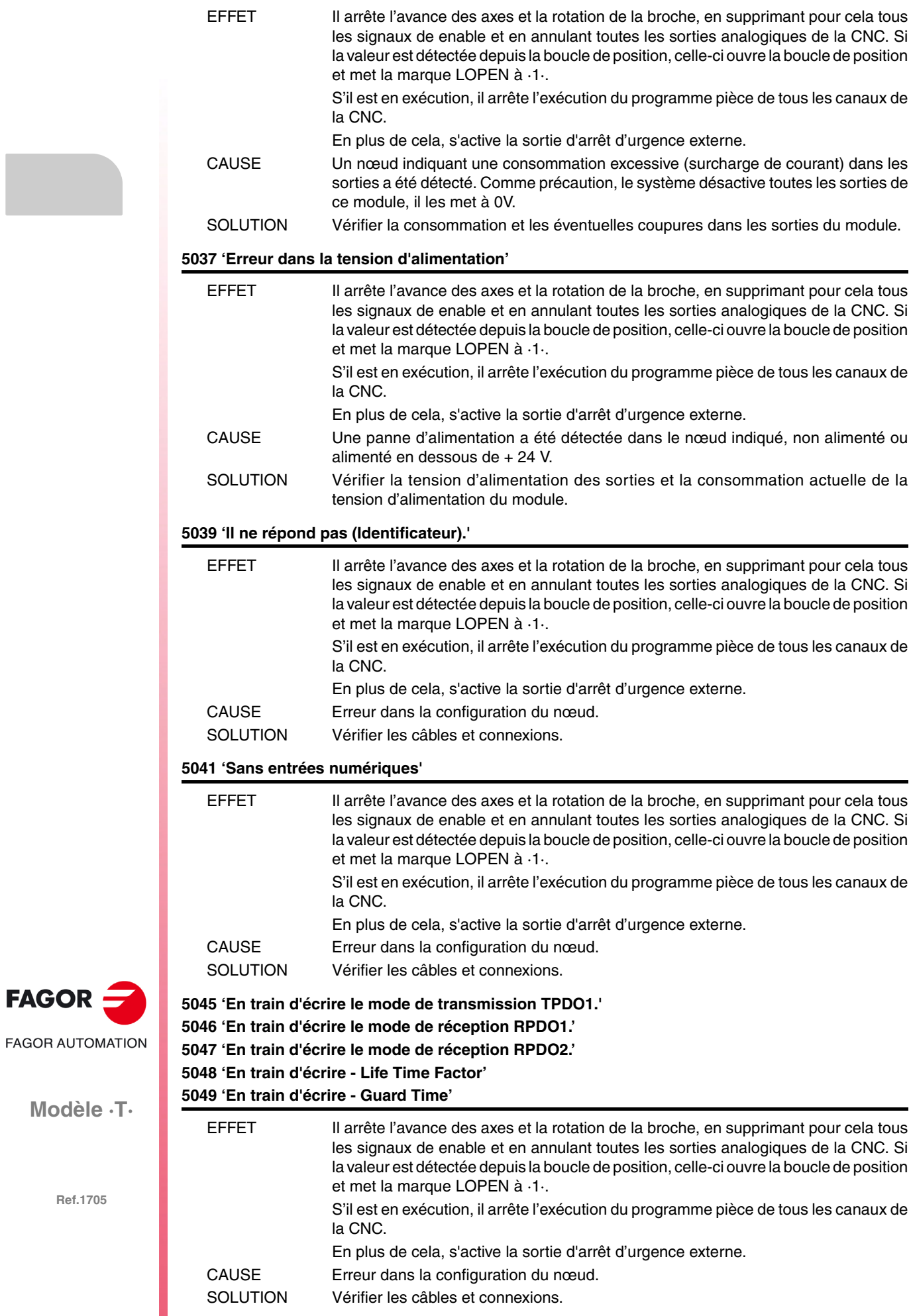

**Modèle ·T·**

 $FAGOR =$ 

#### **5051 'PT100 cassée ou non branchée'**

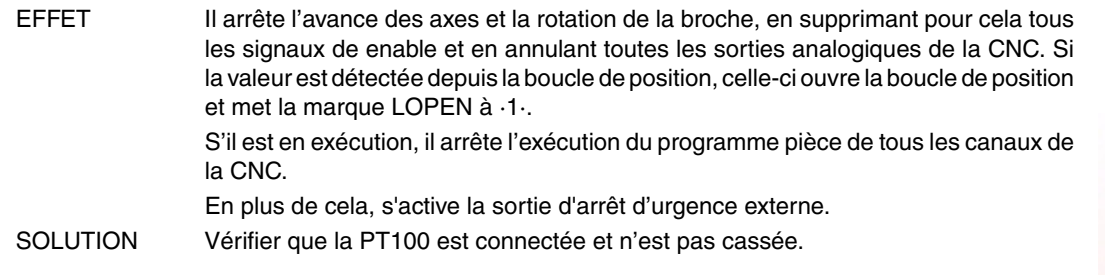

#### **5052 ''Trop d'erreurs dans le bus'**

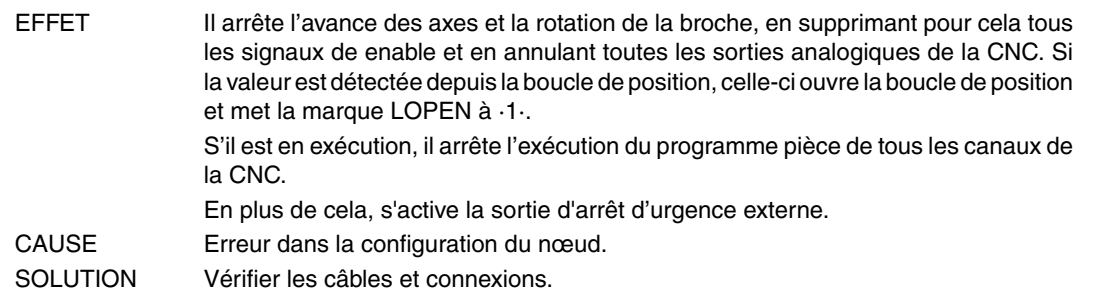

# **5055 'En train d'écrire le mode de réception RPDO3.' 5058 'En train d'écrire le mode de réception RPDO4.' 5061 'En train d'écrire le mode de transmission TPDO2.'**

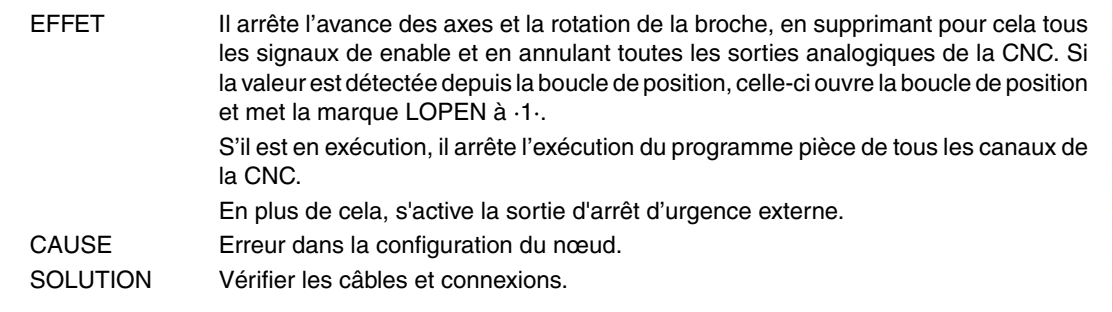

# **5062 ''Je ne peux pas désactiver la PT100 1'**

#### **5063 ''Je ne peux pas désactiver la PT100 2'**

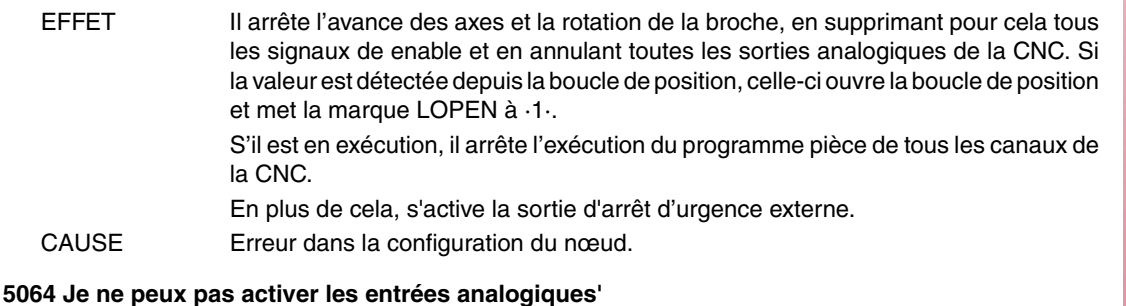

## EFFET Il arrête l'avance des axes et la rotation de la broche, en supprimant pour cela tous les signaux de enable et en annulant toutes les sorties analogiques de la CNC. Si la valeur est détectée depuis la boucle de position, celle-ci ouvre la boucle de position et met la marque LOPEN à ·1·. S'il est en exécution, il arrête l'exécution du programme pièce de tous les canaux de la CNC. En plus de cela, s'active la sortie d'arrêt d'urgence externe. CAUSE Erreur dans la configuration du nœud.

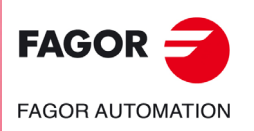

**Modèle ·T·**

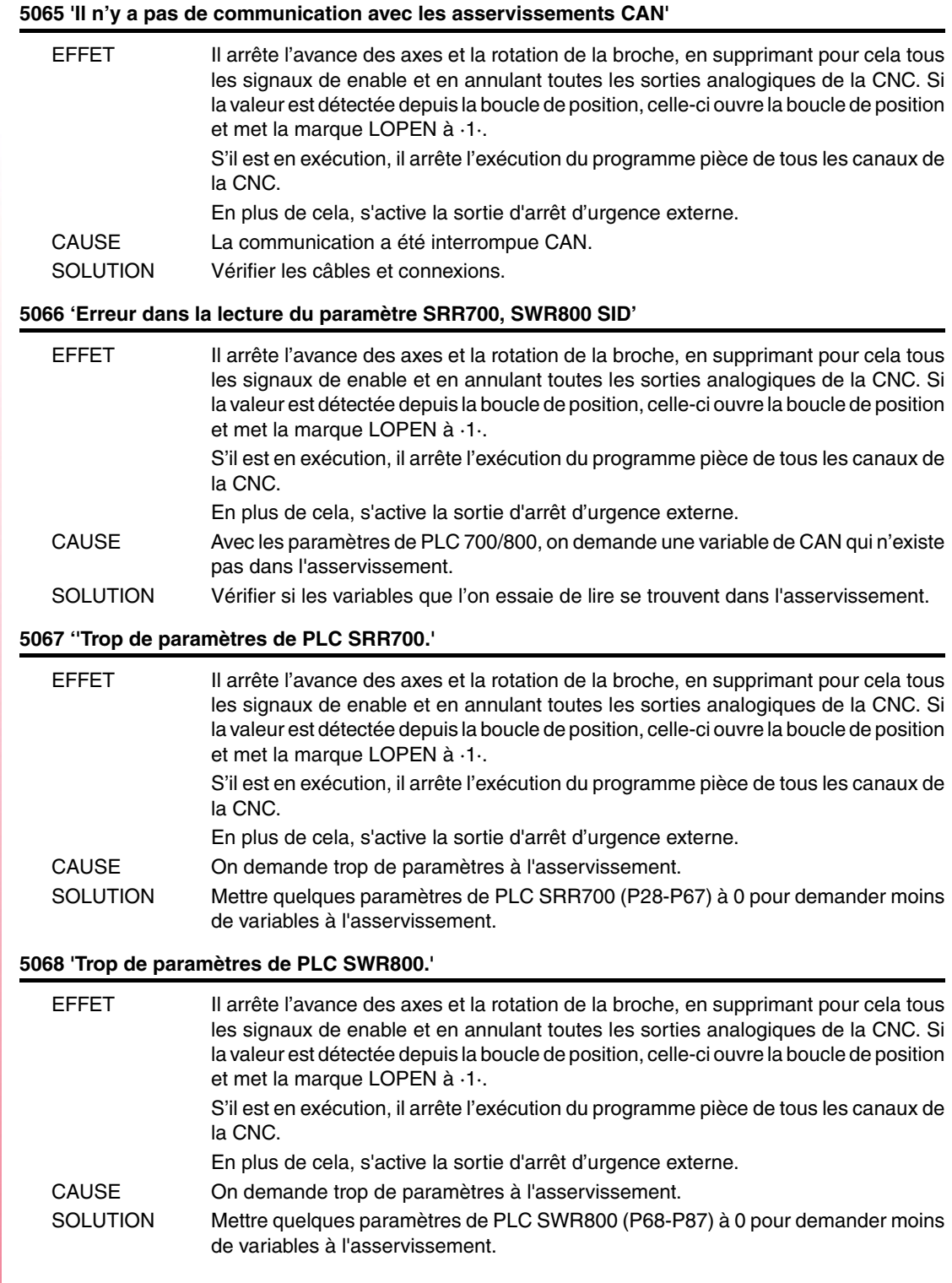

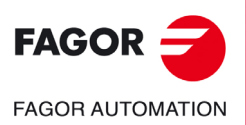

**Modèle ·T·**

# **ERREURS DANS LES DONNÉES DES TABLES.**

**'ERROR:CHECKSUM PARAM. GÉNÉRALES Charger CARD A ? (ENTER/ESC)' 'ERROR:CHECKSUM PARAM. BROCHE Charger CARD A ? (ENTER/ESC)' 'ERROR:CHECKSUM PARAM. BROCHE 2 Charger CARD A ? (ENTER/ESC)' 'ERROR:CHECKSUM PARAM. BROCHE AUX. Charger CARD A ? (ENTER/ESC)' 'ERROR:CHECKSUM PARAM. LIN. SÉRIE 1 Charger CARD A ? (ENTER/ESC)' 'ERROR:CHECKSUM PARAM. LIN. SÉRIE 2 Charger CARD A ? (ENTER/ESC)' 'ERROR:CHECKSUM PARAM. HD/ETHERNET Charger CARD A ? (ENTER/ESC)' 'ERROR:CHECKSUM PARAM. UTILISATEUR Charger CARD A ? (ENTER/ESC)' 'ERROR:CHECKSUM PARAM. OEM Charger CARD A ? (ENTER/ESC)' 'ERREUR:CHECKSUM PARAMÈTRES PLC Charger CARD A? (ENTER/ESC)'**

**'ERREUR:CHECKSUM TABLE D'ORIGINES Charger CARD A? (ENTER/ESC)' 'ERREUR:CHECKSUM TABLE DE CODES Charger CARD A? (ENTER/ESC)'**

**'ERREUR:CHECKSUM PARAMÈTRES AXE \* CARD A? (ENTER/ESC)'**

**'ERREUR:CHECKSUM TABLE OUTILS Charger CARD? (ENTER/ESC)' 'ERREUR:CHECKSUM TABLE CORRECTEURS Charger CARD? (ENTER/ESC)' 'ERREUR:CHECKSUM TABLE MAGASIN Charger CARD? (ENTER/ESC)' 'ERREUR:CHECKSUM TABLE FONCTIONS M Charger CARD? (ENTER/ESC)' 'ERREUR:CHECKSUM TABLE VIS AXE \* Charger CARD? (ENTER/ESC)' 'ERREUR : CHECKSUM TABLE COMP. CROISÉE \* Charger CARD A ? (ENTER/ESC)' 'ERREUR:CHECKSUM TABLE DE GÉOMÉTRIES Charger CARD A? (ENTER/ESC)'**

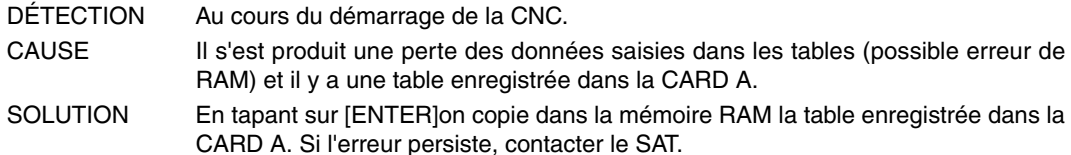

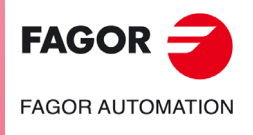

**Modèle ·T·**

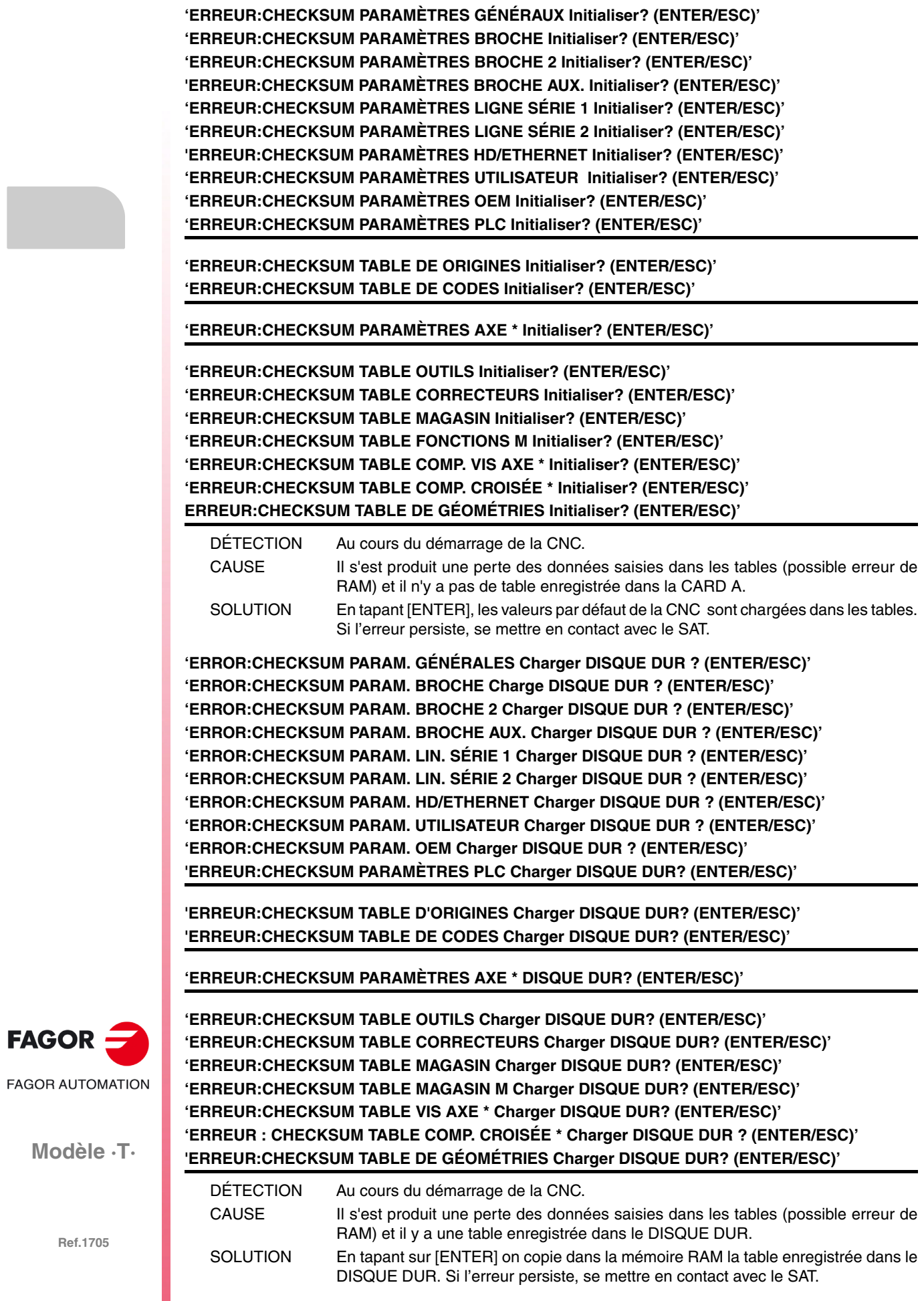

## **'Table de vis \* incorrecte. Taper sur la touche'**

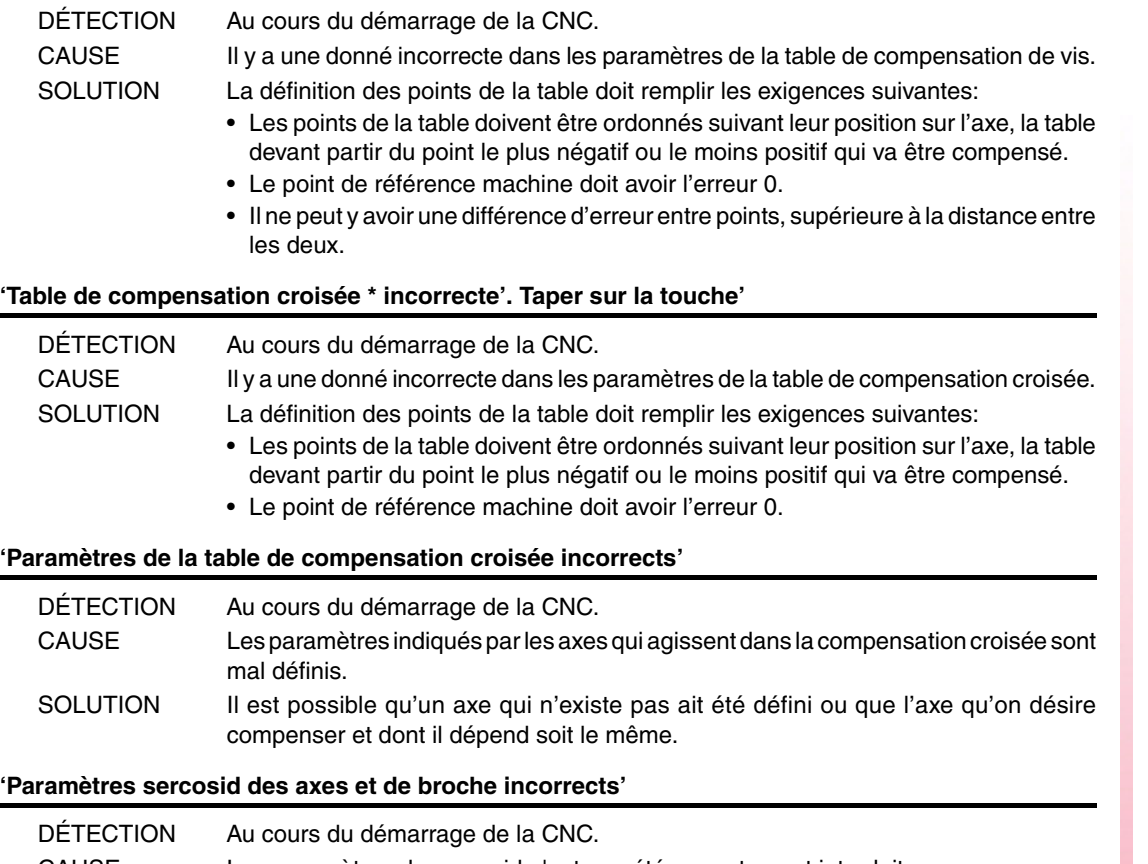

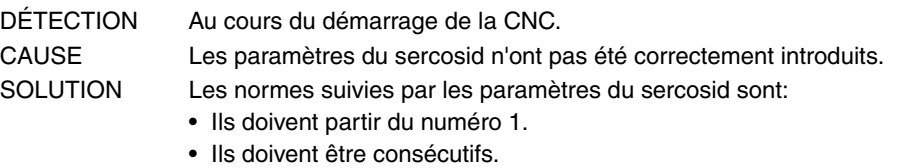

• Il ne doit pas y avoir de paramètres répétés.

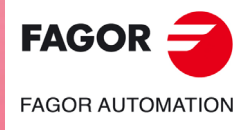

**Modèle ·T·**

**Solutions d'erreurs**

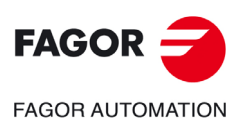

**Modèle ·T·**

# **ERREURS DU MODE DE TRAVAIL TC.**

# **9001 'Cycle sans ÉBAUCHE ni FINITION'**

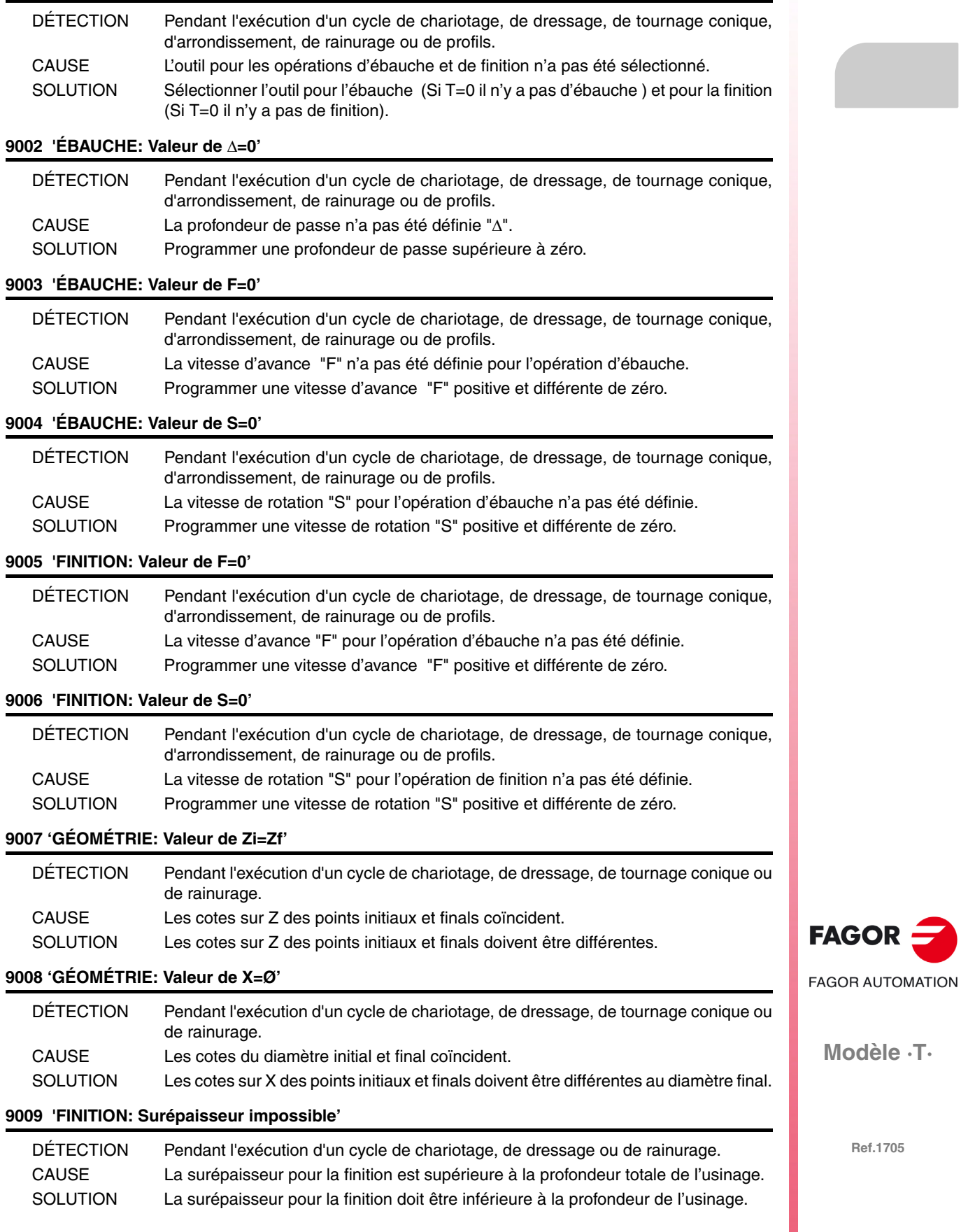

# **9010 'GÉOMÉTRIE: Valeur d'angle incorrecte'**

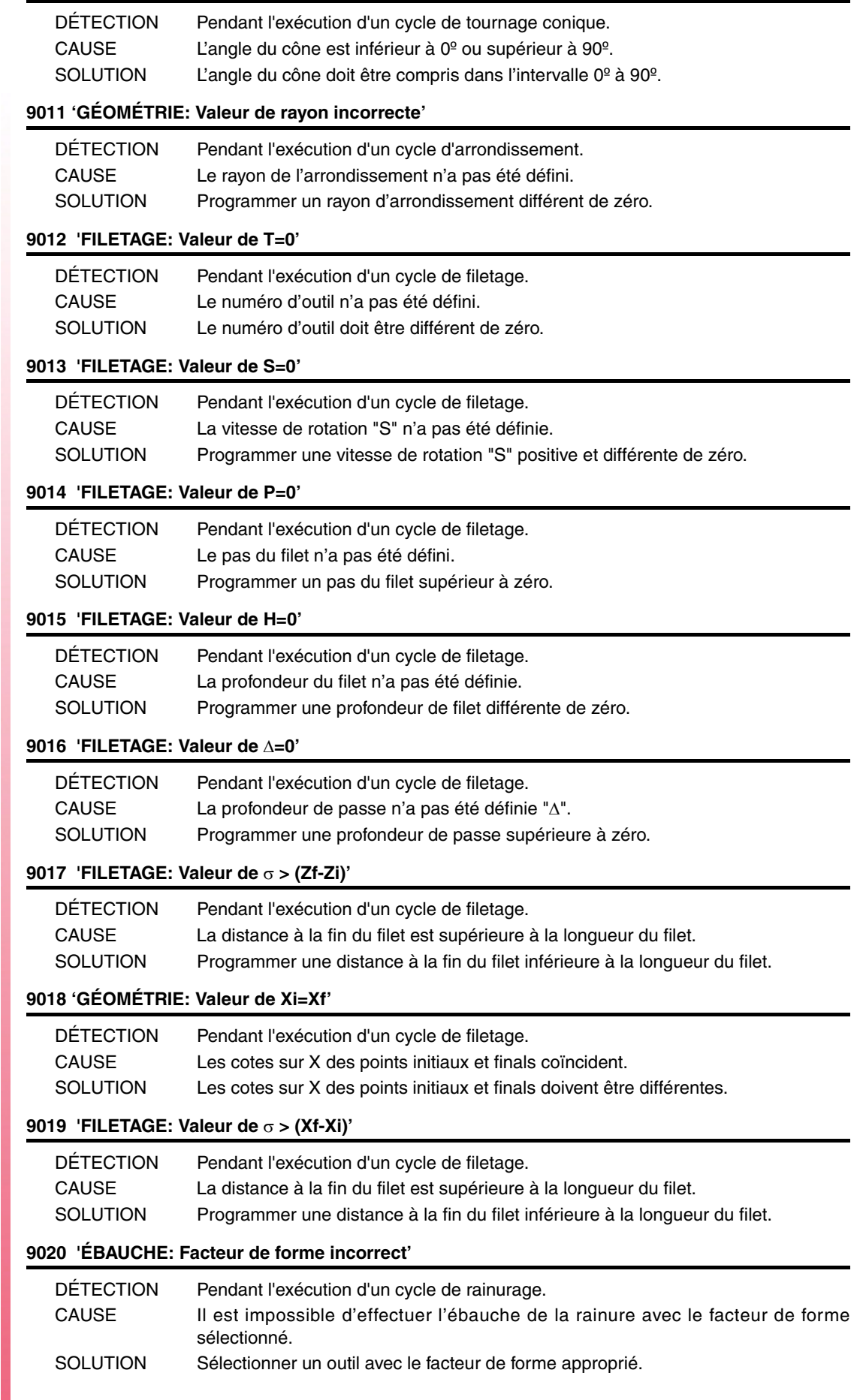

**Modèle ·T·**

 $FAGOR =$ 

**FAGOR AUTOMATION** 

# **9021 'FINITION: Facteur de forme incorrect'**

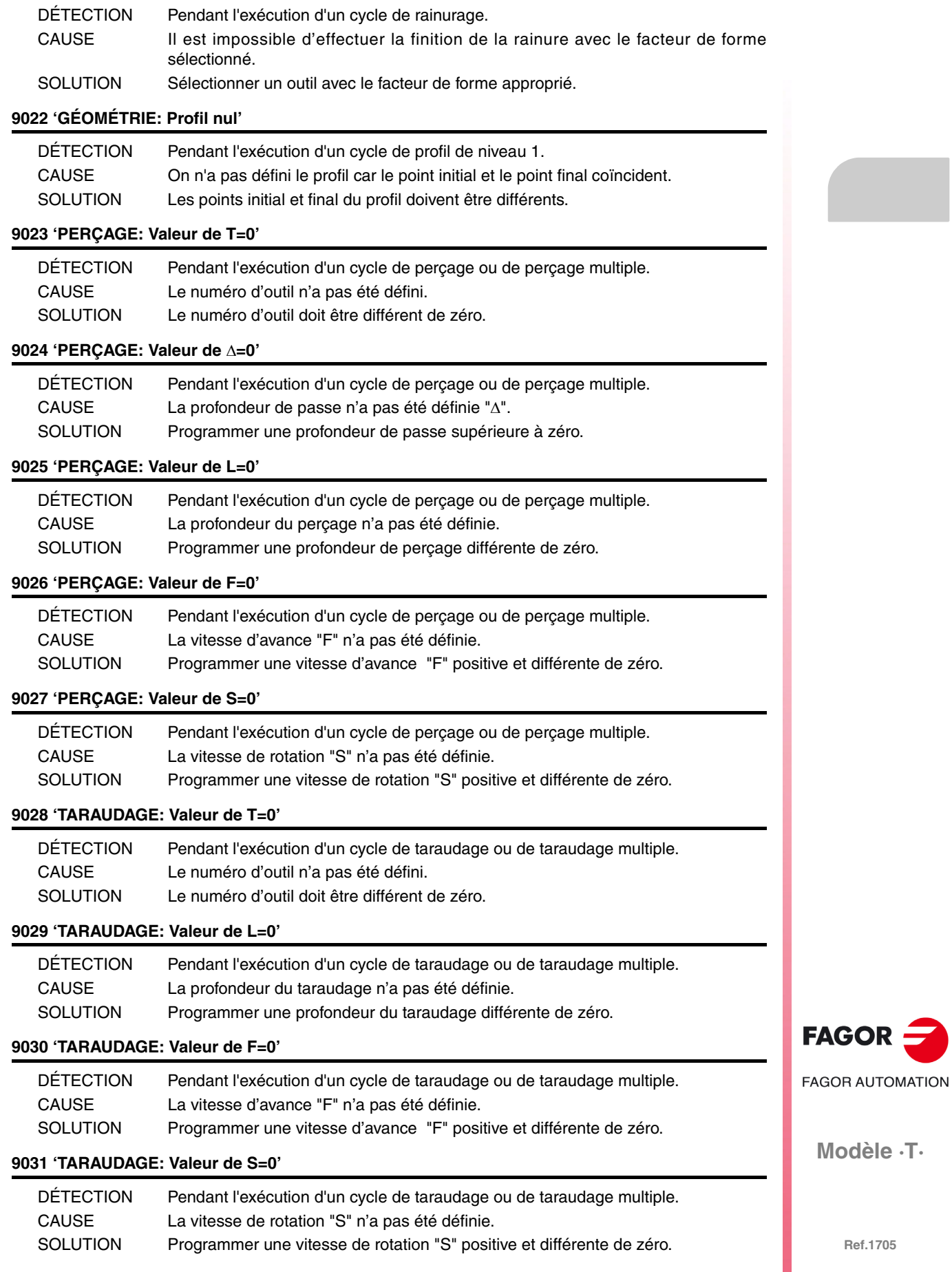

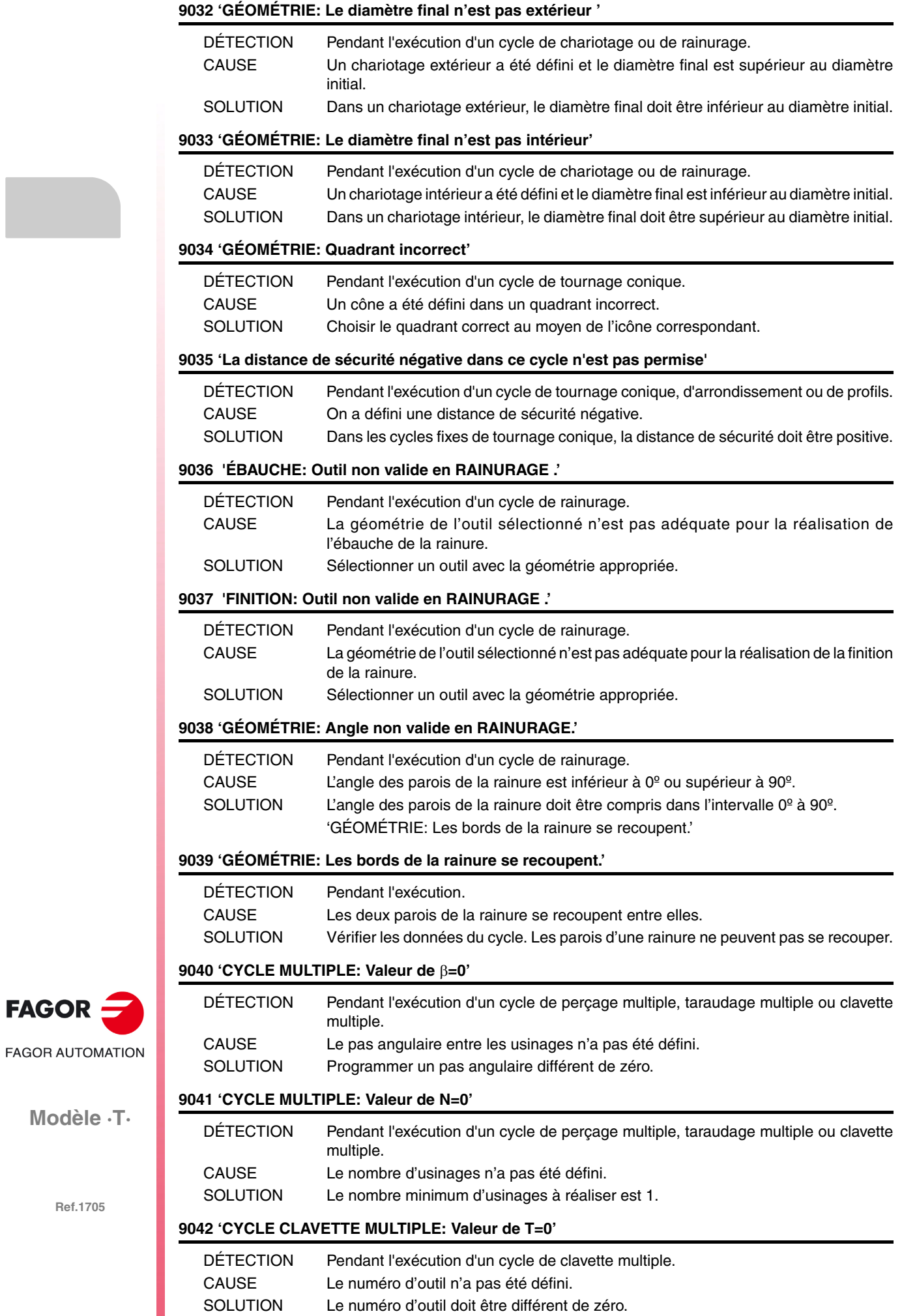

**Ref.1705**

FAGOR -

#### **9043 'CYCLE CLAVETTE MULTIPLE: Valeur de F=0'**

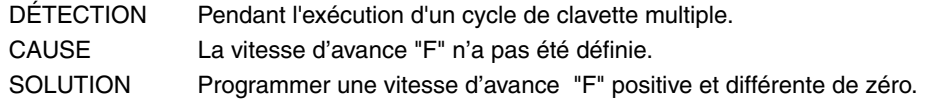

#### **9044 'CYCLE CLAVETTE MULTIPLE: Valeur de S=0'**

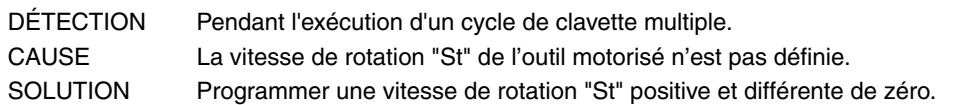

### **9045 'CYCLE CLAVETTE MULTIPLE: Valeur de I=0'**

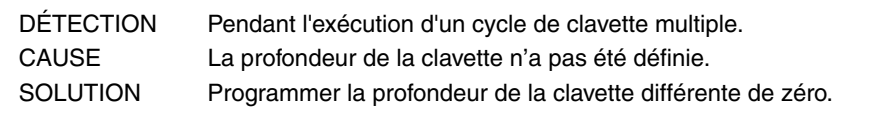

#### **9046 'CYCLE CLAVETTE MULTIPLE: Valeur de L=0'**

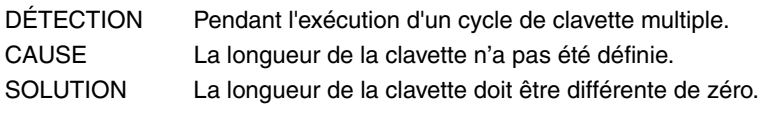

#### **9048'CYCLE PROFIL AXE C : Valeur de T=0'**

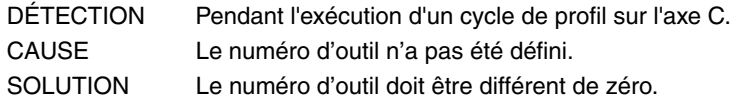

#### 9049'CYCLE PROFIL AXE C : Valeur de  $\Delta=0$ '

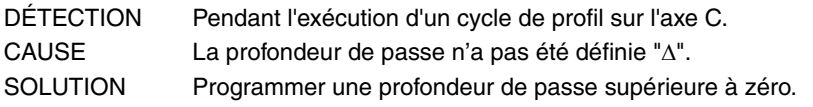

## **9050'CYCLE PROFIL AXE C : Valeur de I=0'**

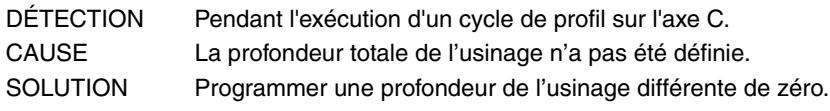

## **9051'CYCLE PROFIL AXE C : Valeur de F=0'**

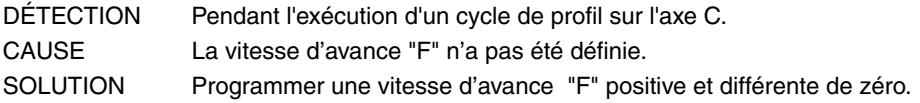

#### **9052'CYCLE PROFIL AXE C : Valeur de S=0'**

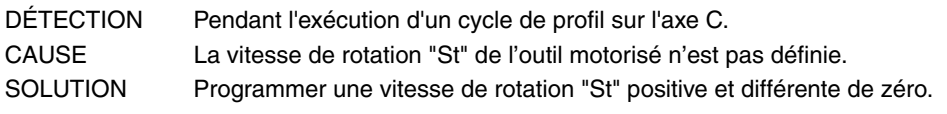

#### **9053 'Valeur de Smax=0'**

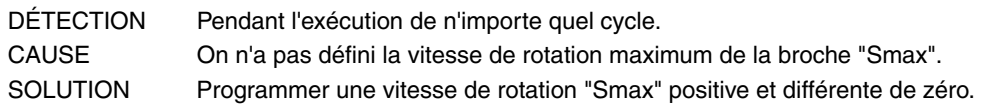

## **9054 'PERÇAGE: Valeur de K1'**

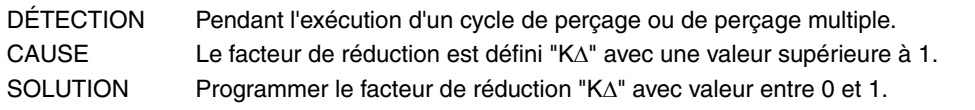

## **9055 'GÉOMÉTRIE: L'outil ne rentre pas dans la rainure.'**

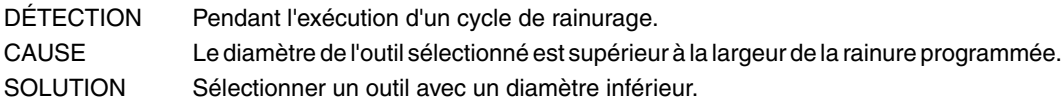

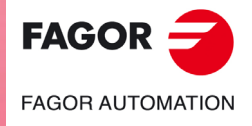

**Modèle ·T·**

# **9056 'GÉOMÉTRIE: Valeur de Z=R**

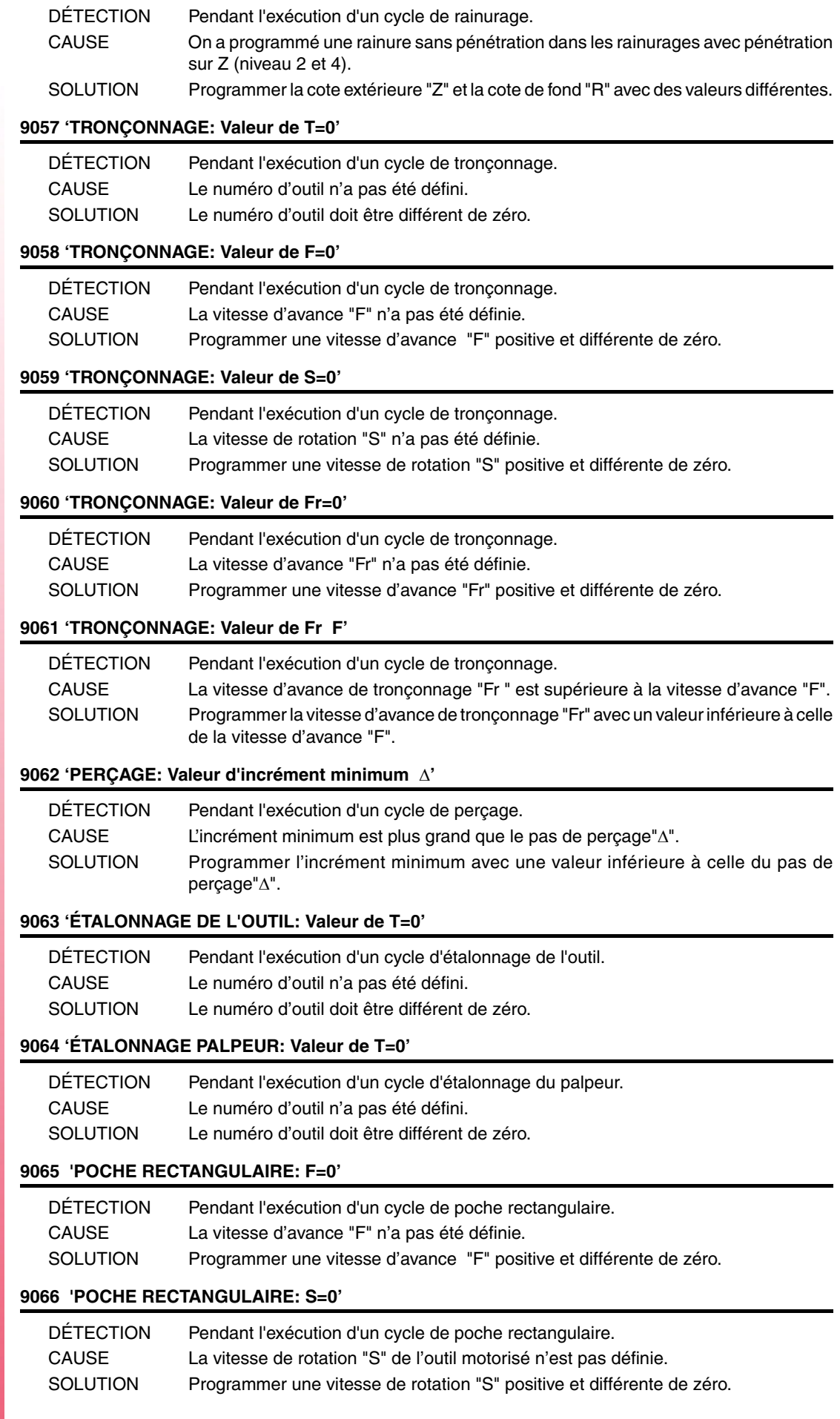

**Modèle ·T·**

# **9067 'POCHE RECTANGULAIRE: P=0'**

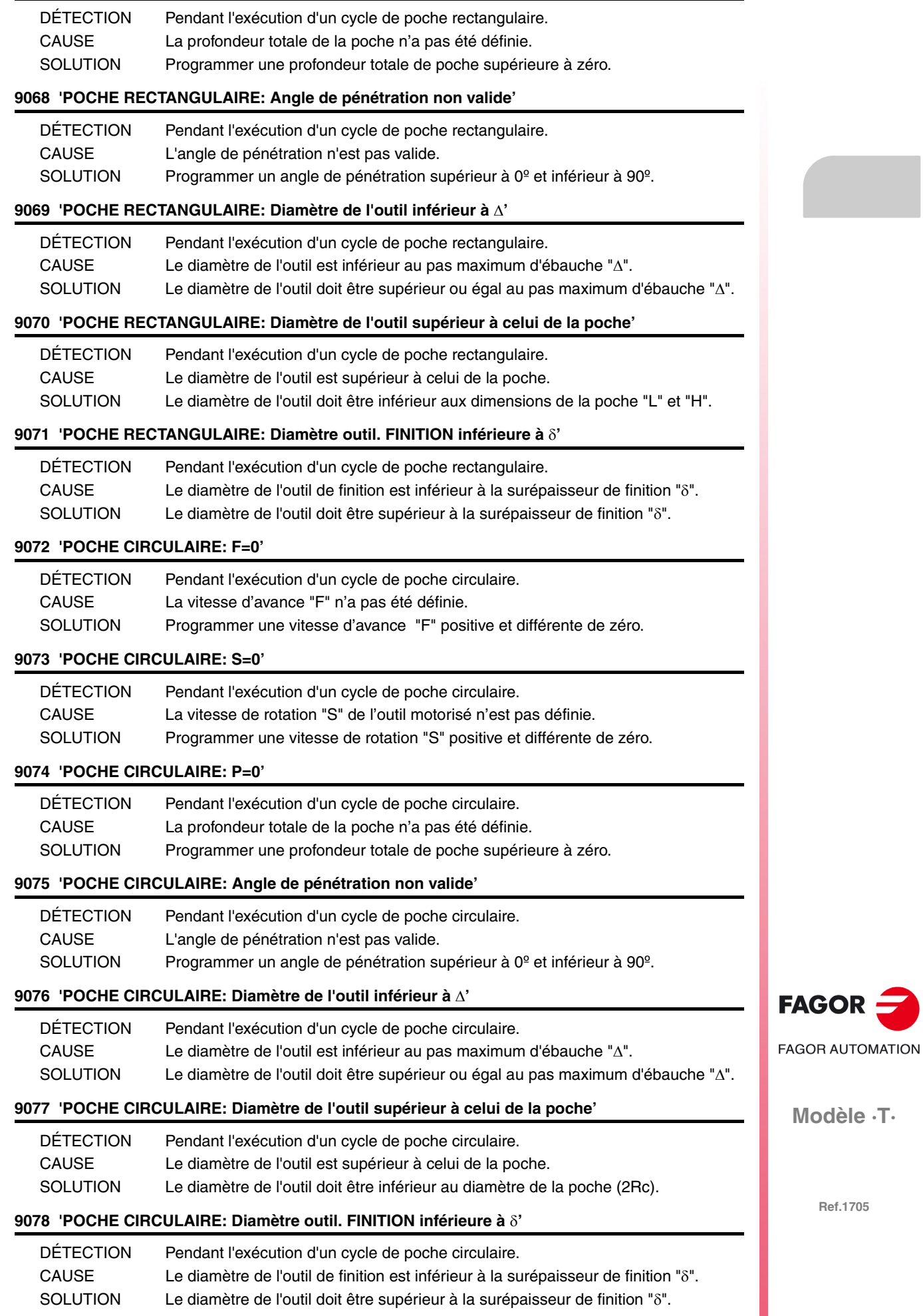

# 9079 'POCHE RECTANGULAIRE:  $\delta$  non valable'

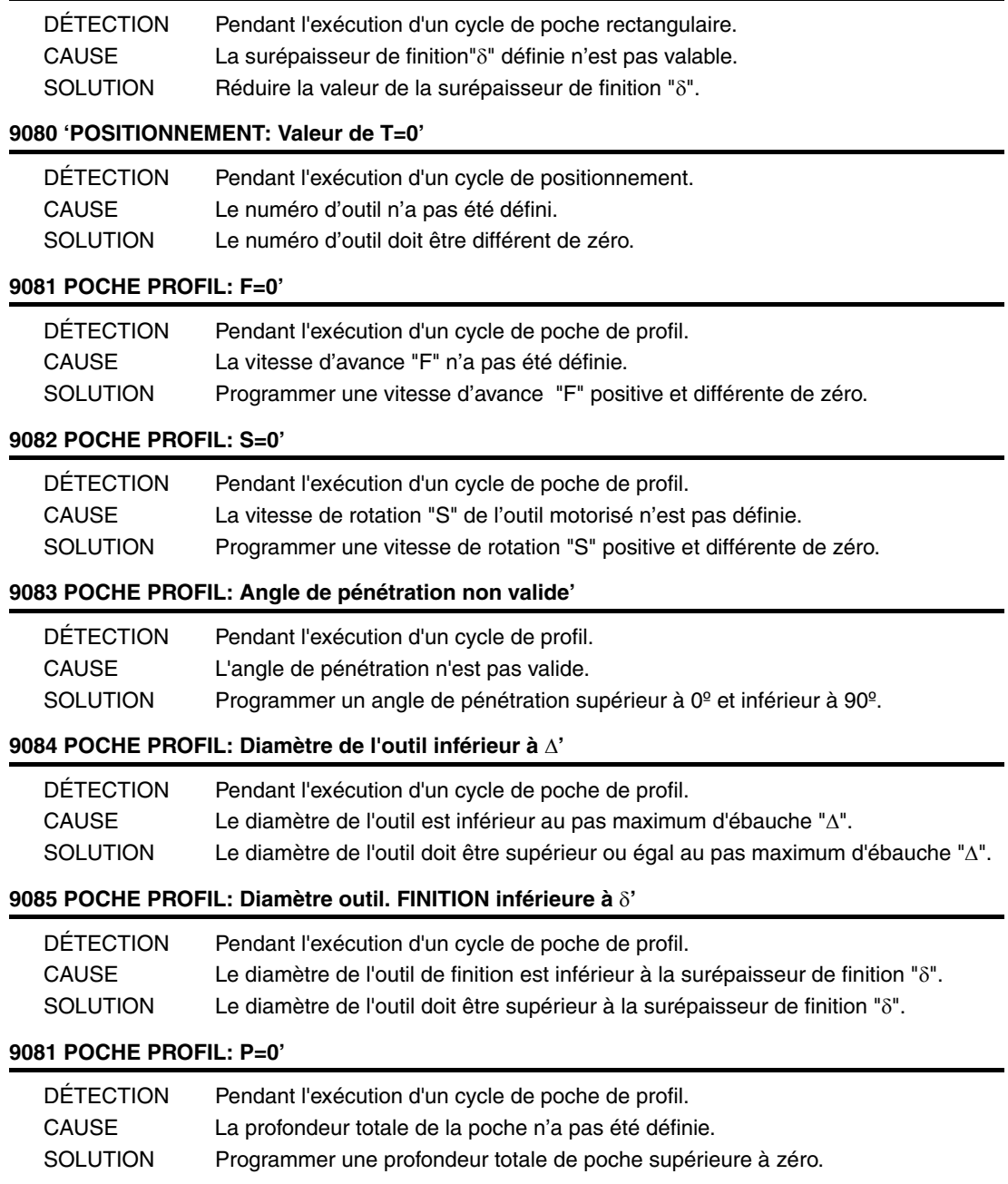

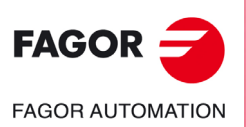

**Modèle ·T·**

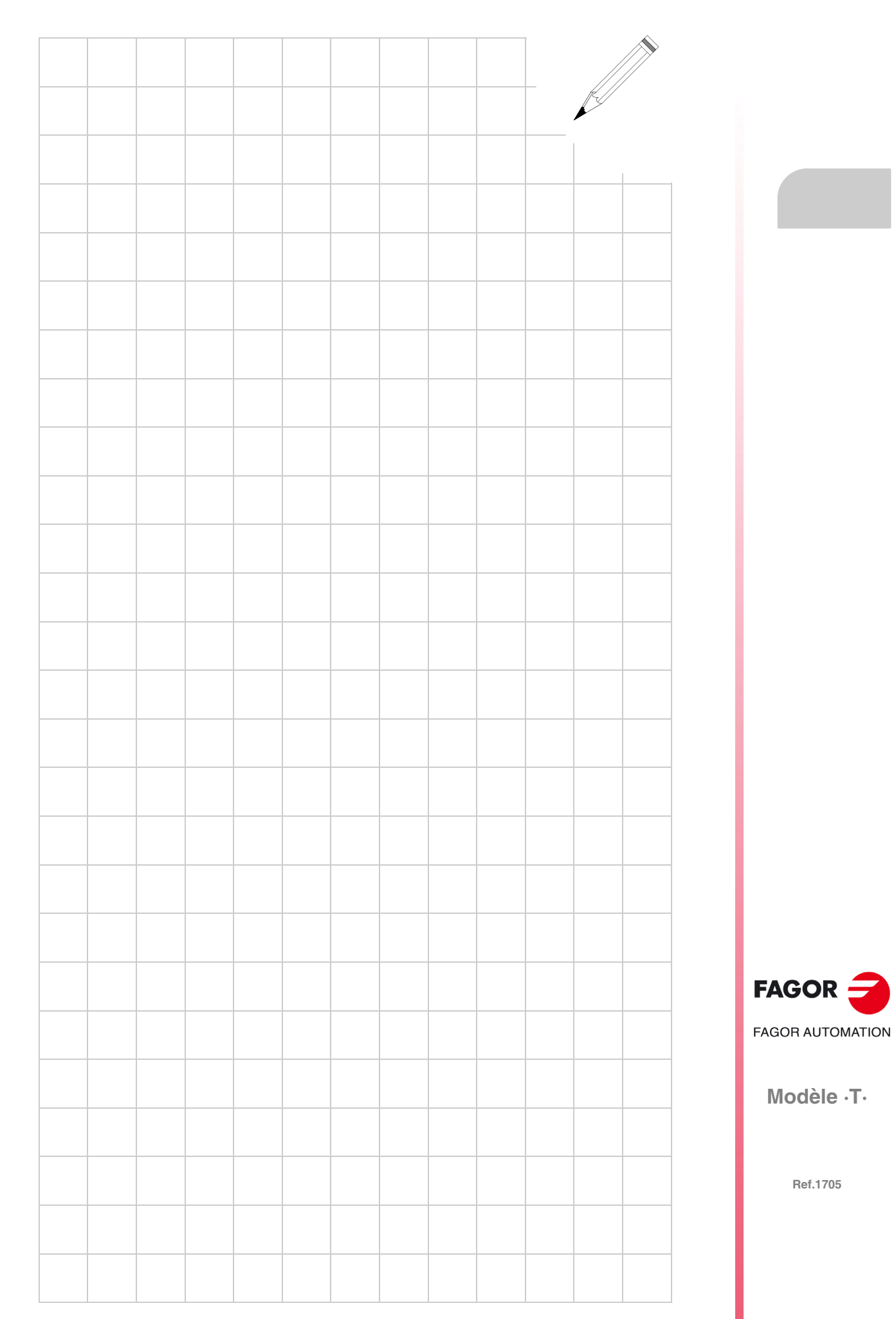

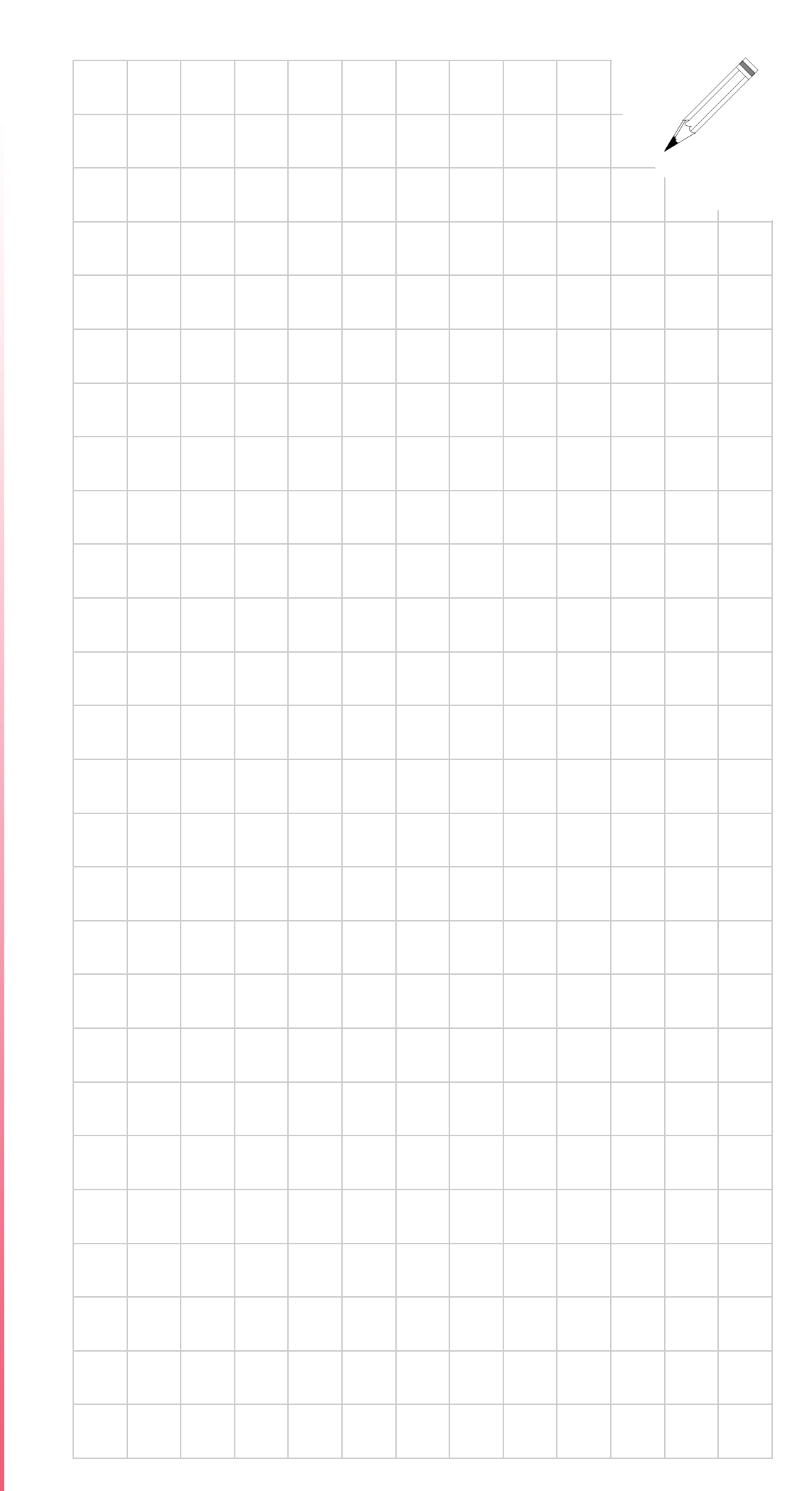

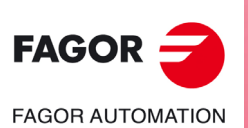

**Modèle ·T·**

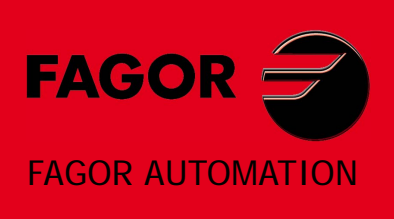

# **Fagor Automation S. Coop.**

Bº San Andrés, 19 - Apdo. 144 E-20500 Arrasate-Mondragón, Spain Tel: +34 943 719 200 +34 943 039 800 Fax: +34 943 791 712 E-mail: info@fagorautomation.es www.fagorautomation.com

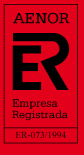

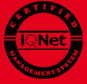